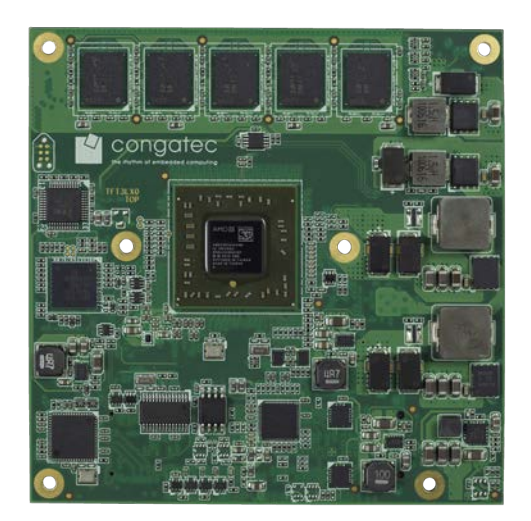

# COM Express™ conga-TCG

Type 6 Compact Module based on AMD Embedded G-Series SoC

*User's Guide*

Revision 1.5 congatec

# Revision History

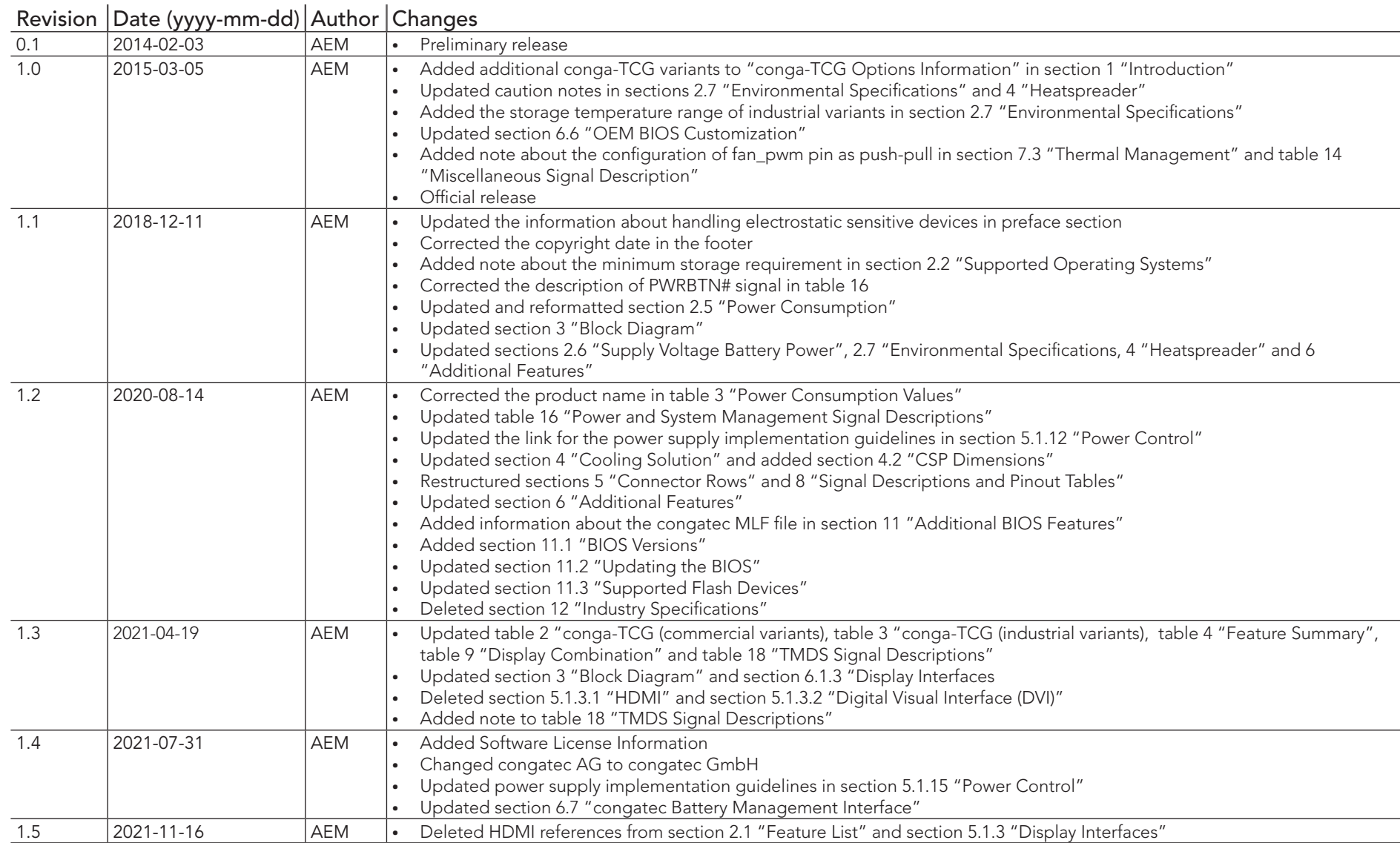

# Preface

This user's guide provides information about the components, features, connectors and BIOS Setup menus available on the conga-TCG. It is one of three documents that should be referred to when designing a COM Express™ application. The other reference documents that should be used include the following:

> COM Express™ Design Guide COM Express™ Specification

The links to these documents can be found on the congatec GmbH website at www.congatec.com

#### Software Licenses

#### Notice Regarding Open Source Software

The congatec products contain Open Source software that has been released by programmers under specific licensing requirements such as the "General Public License" (GPL) Version 2 or 3, the "Lesser General Public License" (LGPL), the "ApacheLicense" or similar licenses.

You can find the specific details at https://www.congatec.com/en/licenses/. Search for the revision of the BIOS/UEFI or Board Controller Software (as shown in the POST screen or BIOS setup) to get the complete product related license information. To the extent that any accompanying material such as instruction manuals, handbooks etc. contain copyright notices, conditions of use or licensing requirements that contradict any applicable Open Source license, these conditions are inapplicable.

The use and distribution of any Open Source software contained in the product is exclusively governed by the respective Open Source license. The Open Source software is provided by its programmers without ANY WARRANTY, whether implied or expressed, of any fitness for a particular purpose, and the programmers DECLINE ALL LIABILITY for damages, direct or indirect, that result from the use of this software.

#### OEM/ CGUTL BIOS

BIOS/UEFI modified by customer via the congatec System Utility (CGUTL) is subject to the same license as the BIOS/UEFI it is based on. You can find the specific details at https://www.congatec.com/en/licenses/.

#### Disclaimer

The information contained within this user's guide, including but not limited to any product specification, is subject to change without notice.

congatec GmbH provides no warranty with regard to this user's guide or any other information contained herein and hereby expressly disclaims any implied warranties of merchantability or fitness for any particular purpose with regard to any of the foregoing. congatec GmbH assumes no liability for any damages incurred directly or indirectly from any technical or typographical errors or omissions contained herein or for discrepancies between the product and the user's guide. In no event shall congatec GmbH be liable for any incidental, consequential, special, or exemplary damages, whether based on tort, contract or otherwise, arising out of or in connection with this user's guide or any other information contained herein or the use thereof.

### Intended Audience

This user's guide is intended for technically qualified personnel. It is not intended for general audiences.

## Lead-Free Designs (RoHS)

All congatec GmbH designs are created from lead-free components and are completely RoHS compliant.

### Electrostatic Sensitive Device

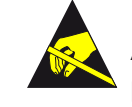

All congatec GmbH products are electrostatic sensitive devices. They are enclosed in static shielding bags, and shipped enclosed in secondary packaging (protective packaging). The secondary packaging does not provide electrostatic protection.

Do not remove the device from the static shielding bag or handle it, except at an electrostatic-free workstation. Also, do not ship or store electronic devices near strong electrostatic, electromagnetic, magnetic, or radioactive fields unless the device is contained within its original packaging. Be aware that failure to comply with these guidelines will void the congatec GmbH Limited Warranty.

## Symbols

The following symbols are used in this user's guide:

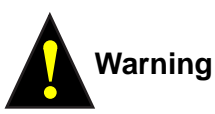

Warnings indicate conditions that, if not observed, can cause personal injury.

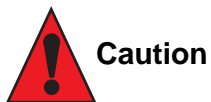

Cautions warn the user about how to prevent damage to hardware or loss of data.

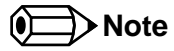

Notes call attention to important information that should be observed.

## Copyright Notice

Copyright © 2014, congatec GmbH. All rights reserved. All text, pictures and graphics are protected by copyrights. No copying is permitted without written permission from congatec GmbH.

congatec GmbH has made every attempt to ensure that the information in this document is accurate yet the information contained within is supplied "as-is".

#### **Trademarks**

Product names, logos, brands, and other trademarks featured or referred to within this user's guide, or the congatec website, are the property of their respective trademark holders. These trademark holders are not affiliated with congatec GmbH, our products, or our website.

#### **Warranty**

congatec GmbH makes no representation, warranty or guaranty, express or implied regarding the products except its standard form of limited warranty ("Limited Warranty") per the terms and conditions of the congatec entity, which the product is delivered from. These terms and conditions can be downloaded from www.congatec.com. congatec GmbH may in its sole discretion modify its Limited Warranty at any time and from time to time.

The products may include software. Use of the software is subject to the terms and conditions set out in the respective owner's license agreements, which are available at www.congatec.com and/or upon request.

Beginning on the date of shipment to its direct customer and continuing for the published warranty period, congatec GmbH represents that the products are new and warrants that each product failing to function properly under normal use, due to a defect in materials or workmanship or due to non conformance to the agreed upon specifications, will be repaired or exchanged, at congatec's option and expense.

Customer will obtain a Return Material Authorization ("RMA") number from congatec GmbH prior to returning the non conforming product freight prepaid. congatec GmbH will pay for transporting the repaired or exchanged product to the customer.

Repaired, replaced or exchanged product will be warranted for the repair warranty period in effect as of the date the repaired, exchanged or replaced product is shipped by congatec, or the remainder of the original warranty, whichever is longer. This Limited Warranty extends to congatec's direct customer only and is not assignable or transferable.

Except as set forth in writing in the Limited Warranty, congatec makes no performance representations, warranties, or guarantees, either express or implied, oral or written, with respect to the products, including without limitation any implied warranty (a) of merchantability, (b) of fitness for a particular purpose, or (c) arising from course of performance, course of dealing, or usage of trade.

congatec GmbH shall in no event be liable to the end user for collateral or consequential damages of any kind. congatec shall not otherwise be liable for loss, damage or expense directly or indirectly arising from the use of the product or from any other cause. The sole and exclusive remedy against congatec, whether a claim sound in contract, warranty, tort or any other legal theory, shall be repair or replacement of the product only.

### **Certification**

congatec GmbH is certified to DIN EN ISO 9001 standard.

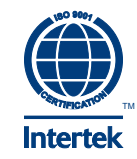

## Technical Support

congatec GmbH technicians and engineers are committed to providing the best possible technical support for our customers so that our products can be easily used and implemented. We request that you first visit our website at www.congatec.com for the latest documentation, utilities and drivers, which have been made available to assist you. If you still require assistance after visiting our website then contact our technical support department by email at support@congatec.com

### **Terminology**

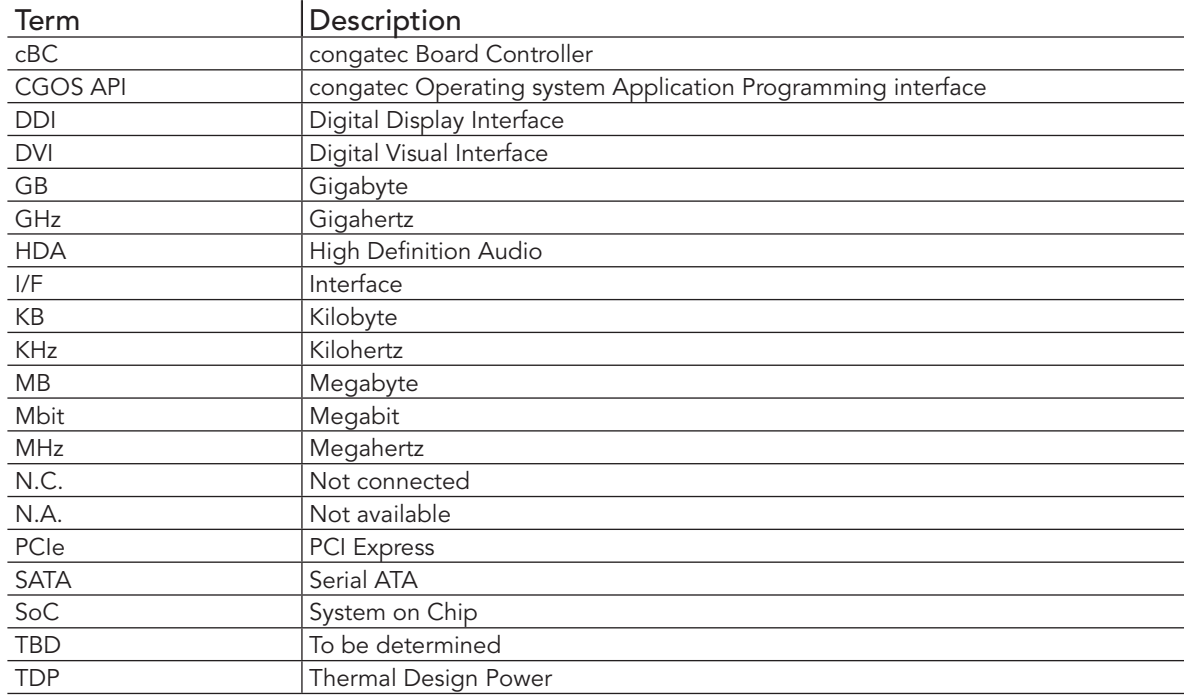

# Contents

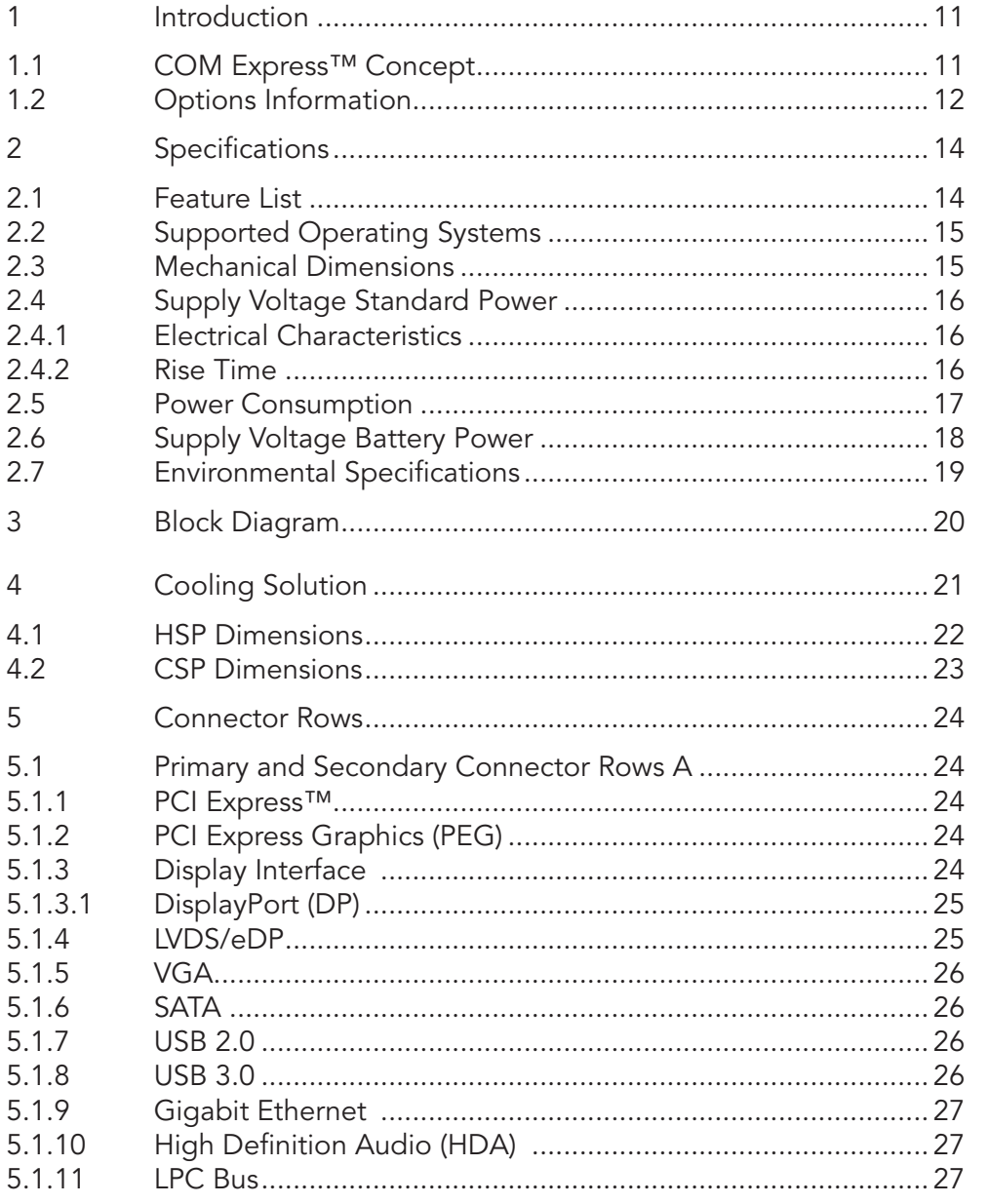

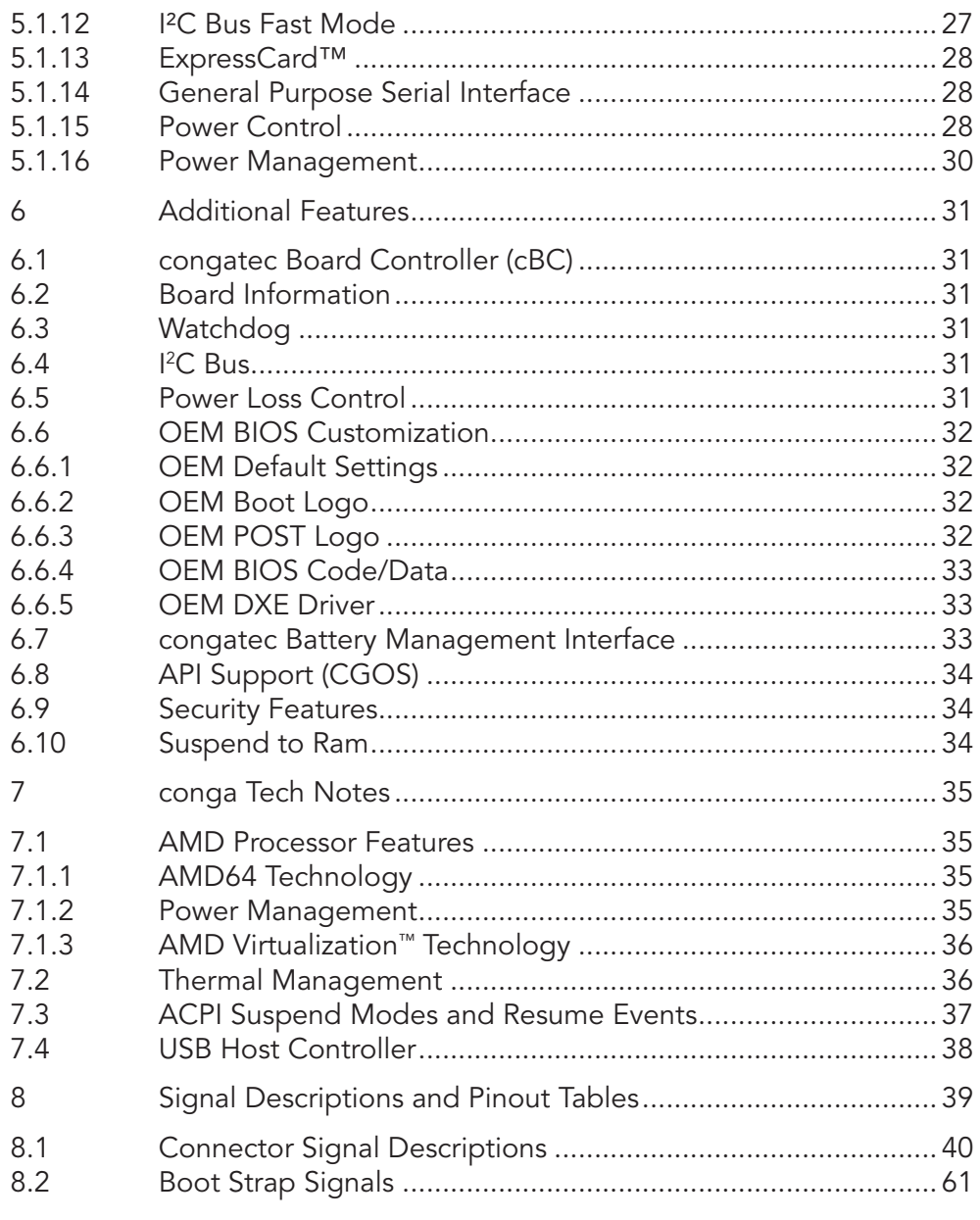

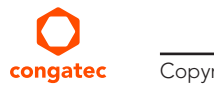

6  $6.1$  $6.2$ 6.3  $6.4$ 6.5 6.6

 $6.7$ 6.8 6.9  $6.10$  $\overline{7}$  $7.1$ 

 $7.2$  $7.3$  $7.4$  $\,8\,$ 8.1 8.2

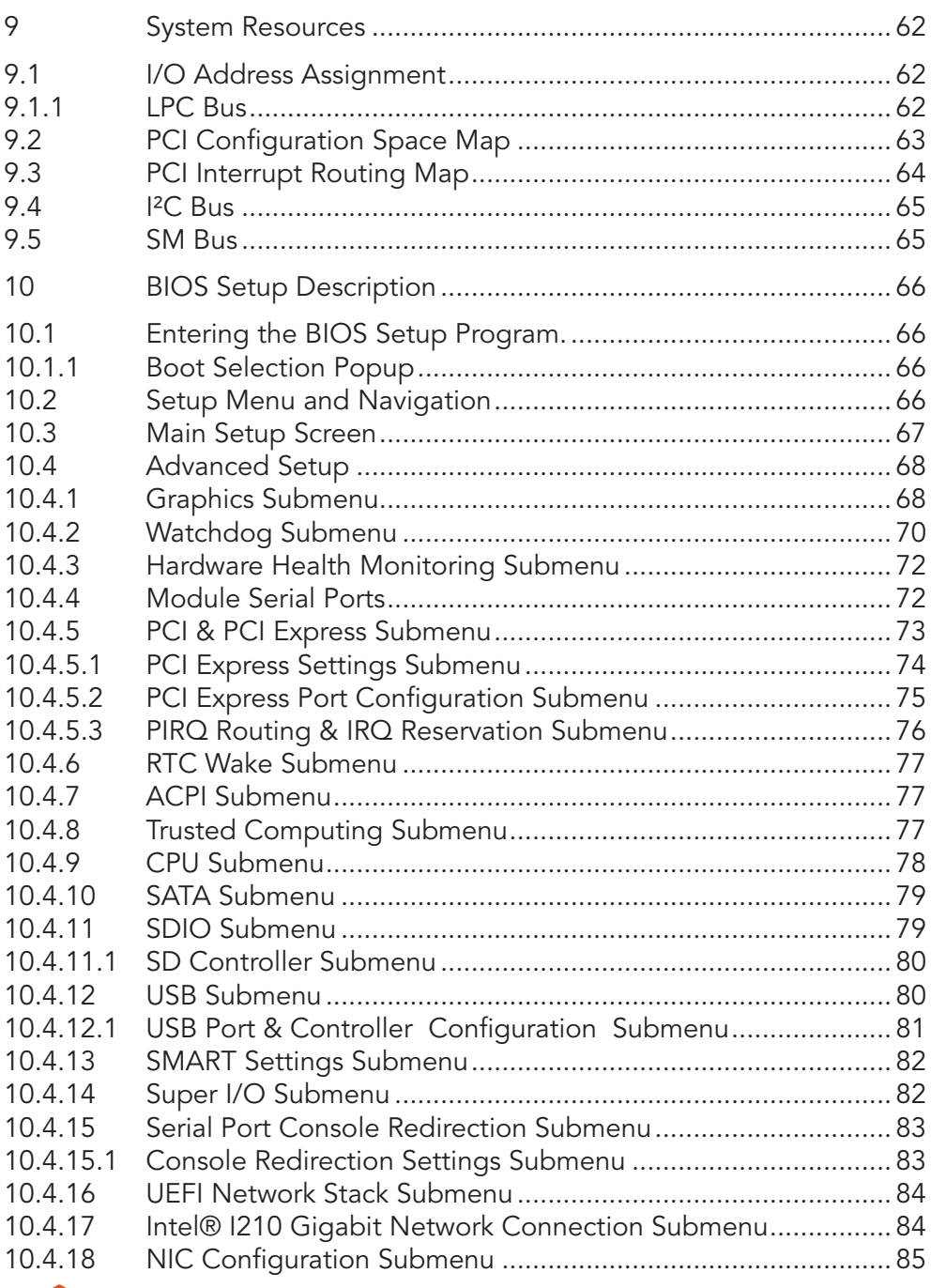

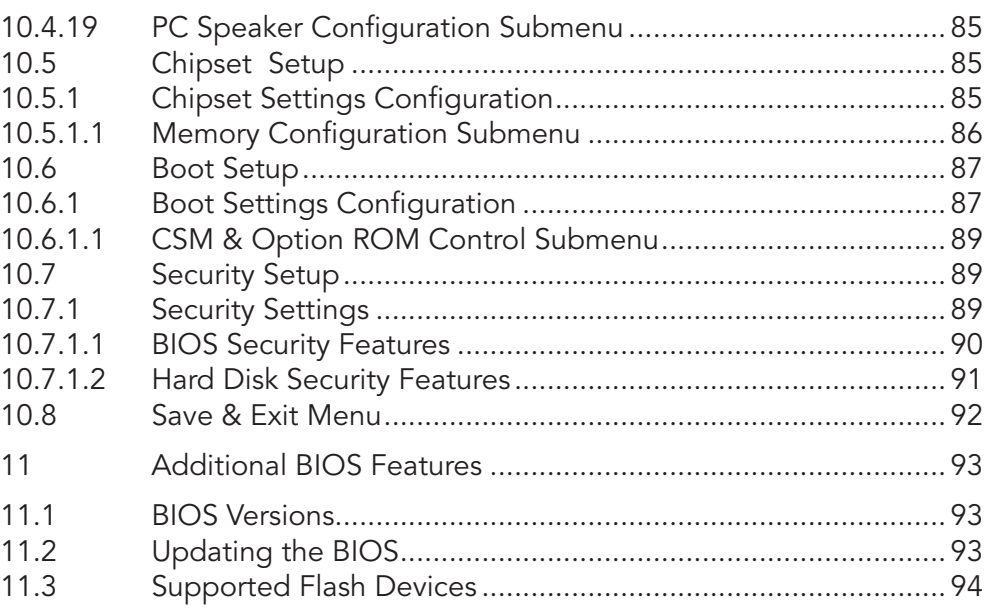

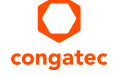

# List of Tables

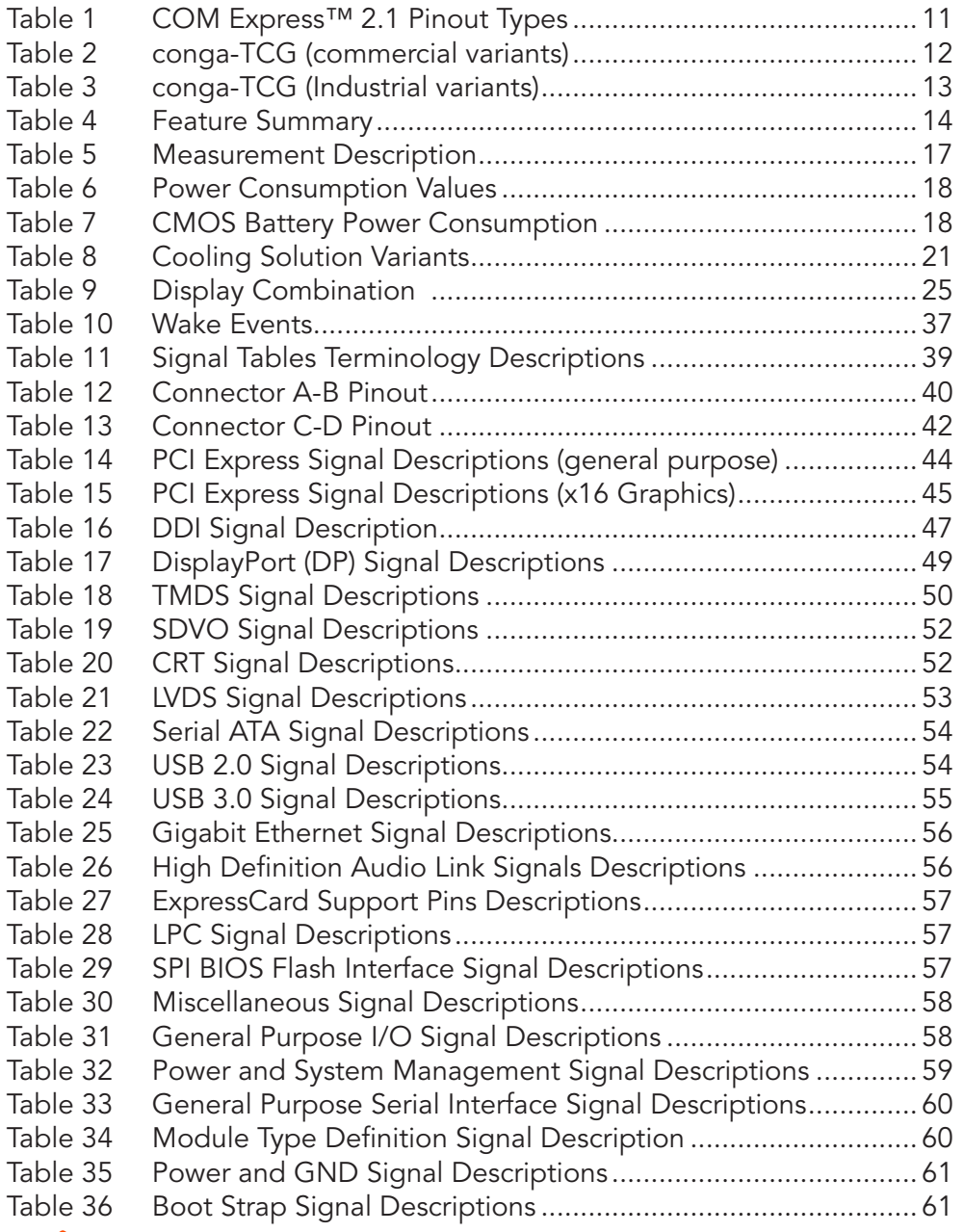

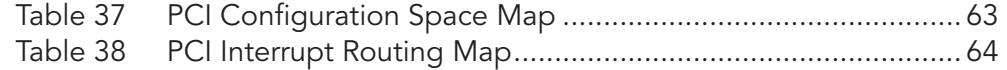

# <span id="page-10-0"></span>**Introduction**

# 1.1 COM Express™ Concept

COM Express™ is an open industry standard defined specifically for COMs (computer on modules). Its creation provides the ability to make a smooth transition from legacy parallel interfaces to the newest technologies based on serial buses available today. COM Express™ modules are available in following form factors:

- Mini 84 mm x 55 mm
- Compact 95 mm x 95 mm
- Basic 125 mm x 95 mm
- Extended 155 mm x 110 mm

#### Table 1 COM Express™ 2.1 Pinout Types

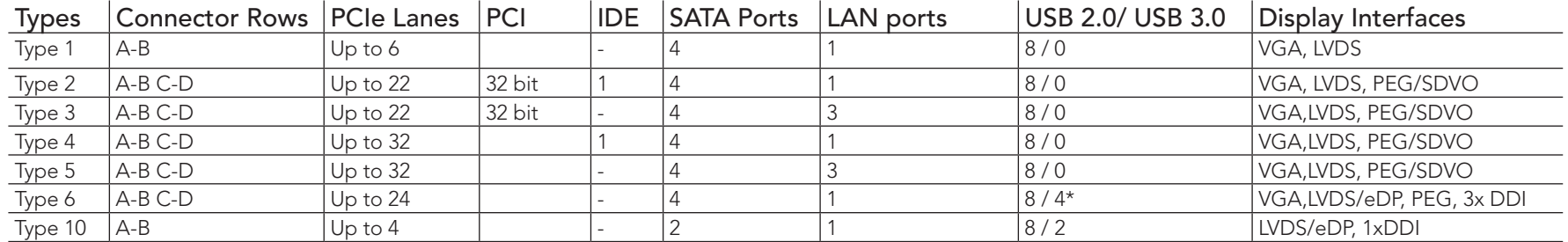

*\* The SuperSpeed USB ports (USB 3.0) are not in addition to the USB 2.0 ports. Up to 4 of the USB 2.0 ports can support SuperSpeed USB*

The conga-TCG modules use the Type 6 pinout definition and comply with COM Express 2.1 specification. They are equipped with two high performance connectors that ensure stable data throughput.

The COM (computer on module) integrates all the core components and is mounted onto an application specific carrier board. COM modules are a legacy-free design (no Super I/O, PS/2 keyboard and mouse) and provide most of the functional requirements for any application. These functions include, but are not limited to, a rich complement of contemporary high bandwidth serial interfaces such as PCI Express, Serial ATA, USB 2.0, and Gigabit Ethernet. The Type 6 pinout provides the ability to offer PCI Express, Serial ATA, and LPC options thereby expanding the range of potential peripherals. The robust thermal and mechanical concept, combined with extended power-management capabilities, is perfectly suited for all applications.

Carrier board designers can use as little or as many of the I/O interfaces as deemed necessary. The carrier board can therefore provide all the interface connectors required to attach the system to the application specific peripherals. This versatility allows the designer to create a

<span id="page-11-0"></span>dense and optimized package, which results in a more reliable product while simplifying system integration. Most importantly, COM Express™ modules are scalable, which means once an application has been created there is the ability to diversify the product range through the use of different performance class or form factor size modules. Simply unplug one module and replace it with another, no redesign is necessary.

# 1.2 Options Information

The conga-TCG is available in ten variants (eight commercial and two industrial). The table below shows the different configurations available.

| Part-No.              | 042000               | 042001               | 042002               | 042003               | 042004               |
|-----------------------|----------------------|----------------------|----------------------|----------------------|----------------------|
| $S_0C$                | AMD Embedded         | <b>AMD Embedded</b>  | AMD Embedded         | <b>AMD Embedded</b>  | <b>AMD Embedded</b>  |
|                       | GX-420CA SoC         | $GX-415GA$ SoC       | $GX-217GA$ SoC       | $GX-210HA$ SoC       | GX-420CA SoC         |
| CPU Freq.             | 2.0 GHz Quad Core    | 1.5 GHz Quad Core    | 1.65 GHz Dual Core   | 1.0 GHz Dual Core    | 2.0 GHz Quad Core    |
| L <sub>2</sub> Cache  | 2 MB (Shared)        | 2 MB (Shared)        | 1 MB (Shared)        | 1 MB (Shared)        | 2 MB (Shared)        |
| GPU Freq.             | 600 MHz              | 500 MHz              | 450 MHz              | 300 MHz              | 600 MHz              |
| Graphic Engine        | AMD Radeon™ HD 8400E | AMD Radeon™ HD 8330E | AMD Radeon™ HD 8280E | AMD Radeon™ HD 8210E | AMD Radeon™ HD 8400E |
| <b>Onboard Memory</b> | 2 GB ECC DDR3L-1600  | 2 GB ECC DDR3L-1600  | 2 GB ECC DDR3L-1600  | 2 GB ECC DDR3L-1333  | 4 GB ECC DDR3L-1600  |
| PCIe                  | 4х                   | 4x                   | 4x                   | 4x                   | 4x                   |
| <b>USB 3.0</b>        | 2x                   | 2x                   | 2x                   | 2x                   | 2x                   |
| <b>DDI</b>            | $1xDP++$             | $1xDP++$             | $1xDP++$             | $1xDP++$             | $1xDP++$             |
| LVDS/eDP              | <b>LVDS</b>          | <b>LVDS</b>          | <b>LVDS</b>          | <b>LVDS</b>          | <b>LVDS</b>          |
| SoC TDP               | 25 W                 | 15 W                 | 15 W                 | 9 W                  | 25 W                 |

Table 2 conga-TCG (commercial variants)

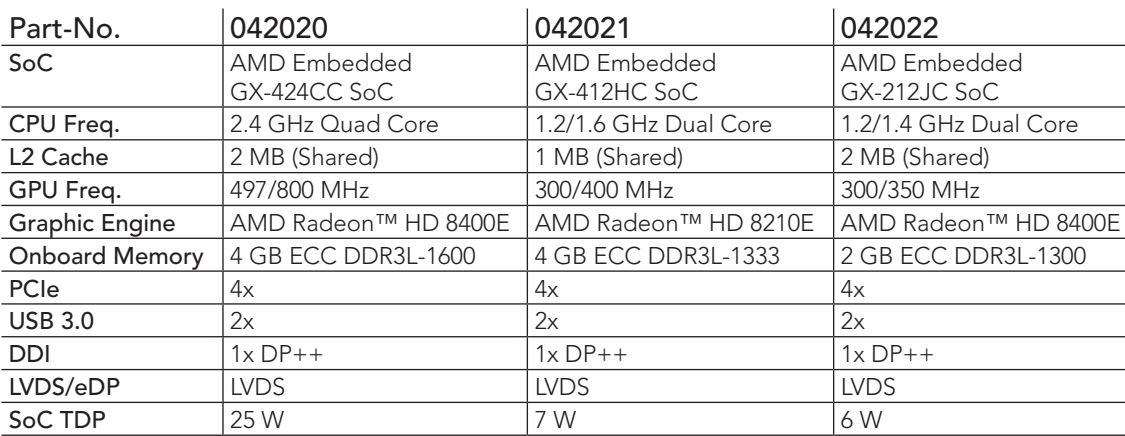

## <span id="page-12-0"></span>Table 3 conga-TCG (Industrial variants)

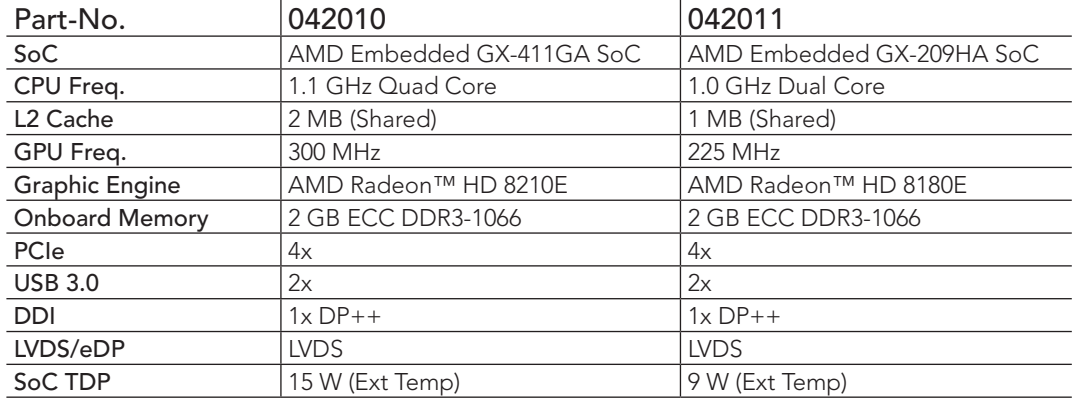

# <span id="page-13-0"></span>2 Specifications

## 2.1 Feature List

#### Table 4 Feature Summary

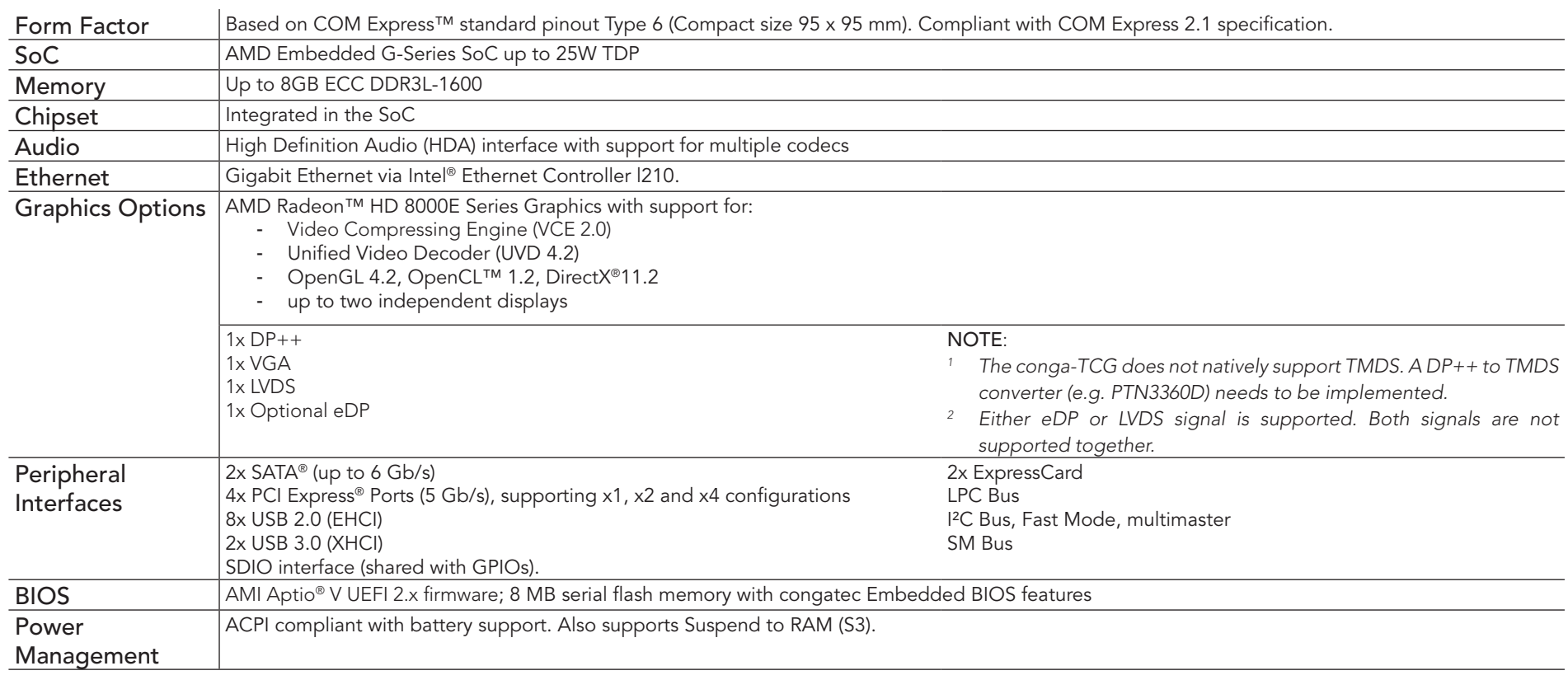

#### **O**<br>Note

*Some features are optional.*

## <span id="page-14-0"></span>2.2 Supported Operating Systems

The conga-TCG supports the following operating systems.

- Microsoft® Windows® 8
- Microsoft<sup>®</sup> Windows<sup>®</sup> 7
- Microsoft® Windows® Embedded Compact 7
- Microsoft® Windows® 7/8 Embedded Standard
- Linux

#### **Note**

*The conga-TCG requires a minimum storage capacity of 16 GB (32-bit) or 20 GB (64-bit) for Windows 7/8 and WES7/8 installation. congatec will not offer support for systems that do not meet the minimum requirement.* 

# 2.3 Mechanical Dimensions

- $\cdot$  95.0 mm x 95.0 mm (3.74" x 3.74")
- Height approximately 18 or 21mm (including heatspreader) depending on the carrier board connector that is used. If the 5 mm (height) carrier board connector is used then approximate overall height is 18 mm. If the 8 mm (height) carrier board connector is used then approximate overall height is 21mm.

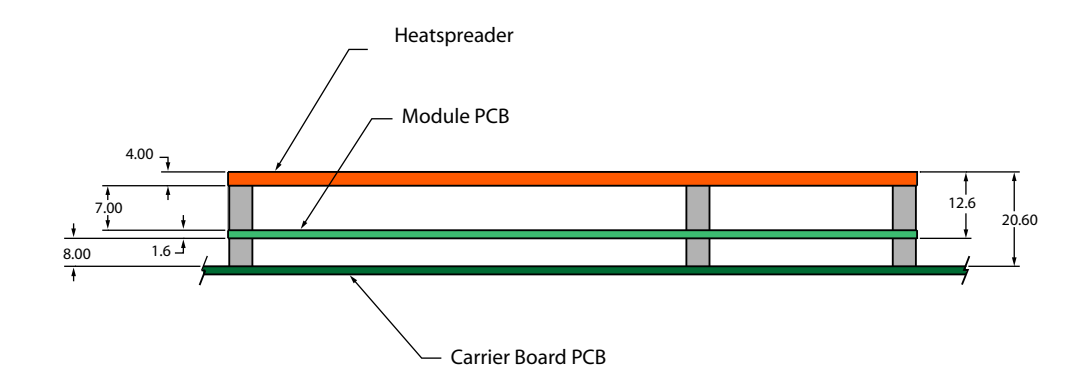

# <span id="page-15-0"></span>2.4 Supply Voltage Standard Power

• 12 V DC  $\pm$  5%

The dynamic range shall not exceed the static range.

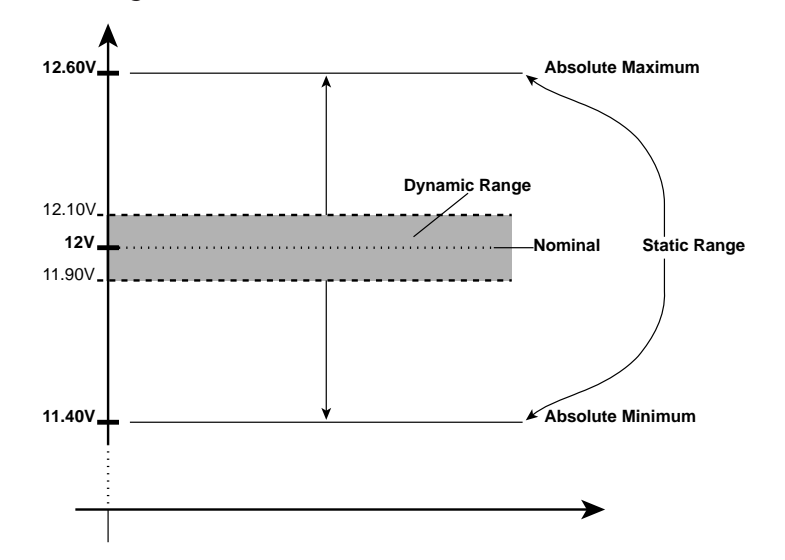

#### 2.4.1 Electrical Characteristics

Power supply pins on the module's connectors limit the amount of input power. The following table provides an overview of the limitations for pinout Type 6 (dual connector, 440 pins).

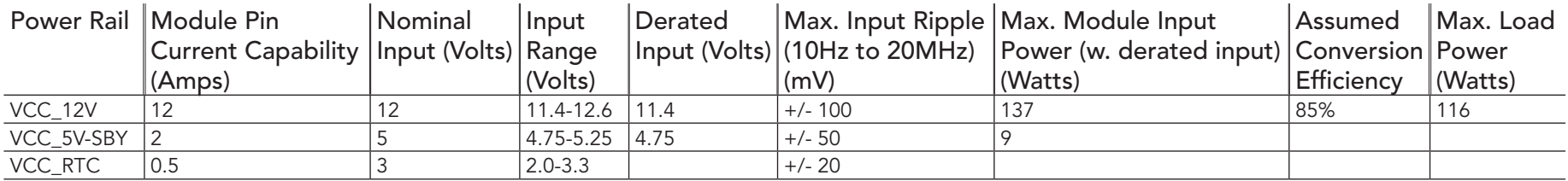

### 2.4.2 Rise Time

The input voltages shall rise from 10% of nominal to 90% of nominal at a minimum slope of 250V/s. The smooth turn-on requires that, during the 10% to 90% portion of the rise time, the slope of the turn-on waveform must be positive.

## <span id="page-16-0"></span>2.5 Power Consumption

The power consumption values were measured with the following setup:

- conga-TCG COM
- modified congatec carrier board
- conga-TCG cooling solution
- Microsoft Windows 7 (64-bit)

## **Note**

*The CPU was stressed to its maximum workload with the Intel® Thermal Analysis Tool*

#### Table 5 Measurement Description

The power consumption values were recorded during the following system states:

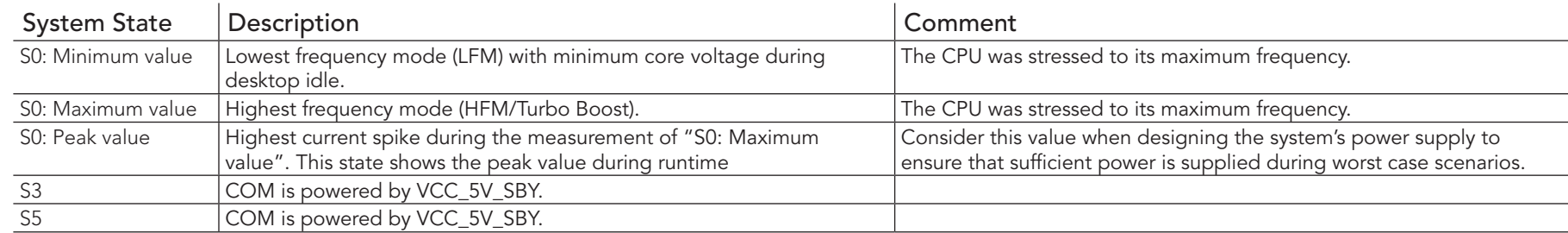

## **Note**

- *1. The fan and SATA drives were powered externally.*
- *2. All other peripherals except the LCD monitor were disconnected before measurement.*

#### <span id="page-17-0"></span>Table 6 Power Consumption Values

The tables below provide additional information about the power consumption data for each of the conga-TCG variants offered. The values are recorded at various operating mode.

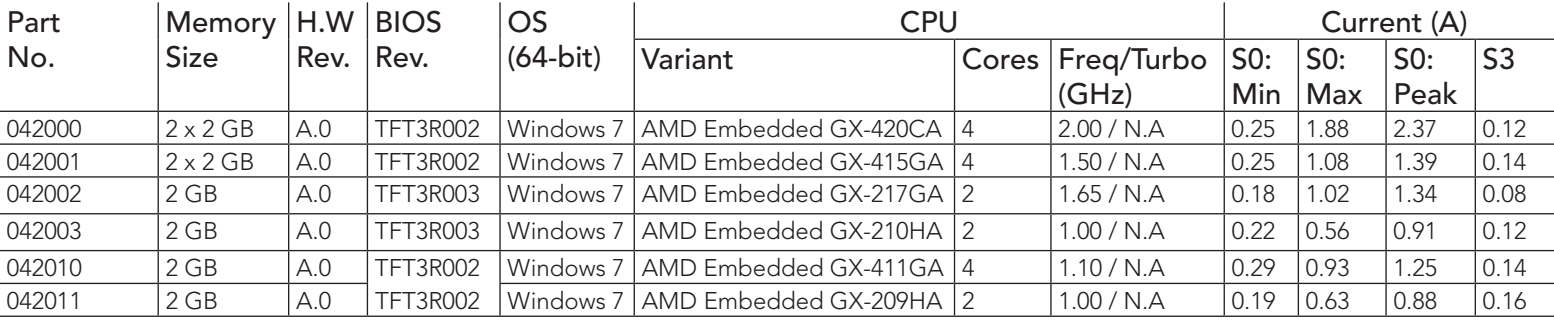

## **Note**

*With fast input voltage rise time, the inrush current may exceed the measured peak current.*

*Supply power for S3 mode is 5V while all other measured modes are supplied with 12V power. Power consumption results will vary depending on the workload of other components such as graphics engine, memory, etc.*

# 2.6 Supply Voltage Battery Power

Table 7 CMOS Battery Power Consumption

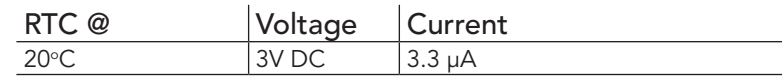

**Note**

- *1. Do not use the CMOS battery power consumption value listed above to calculate CMOS battery lifetime.*
- *2. Measure the CMOS battery power consumption of your application in worst case conditions (for example, during high temperature and high battery voltage).*
- *3. Consider the self-discharge of the battery when calculating the lifetime of the CMOS battery. For more information, refer to application note AN9\_RTC\_Battery\_Lifetime.pdf on congatec GmbH website at www.congatec.com/support/application-notes.*
- *4. We recommend to always have a CMOS battery present when operating the conga-TCG.*

# <span id="page-18-0"></span>2.7 Environmental Specifications

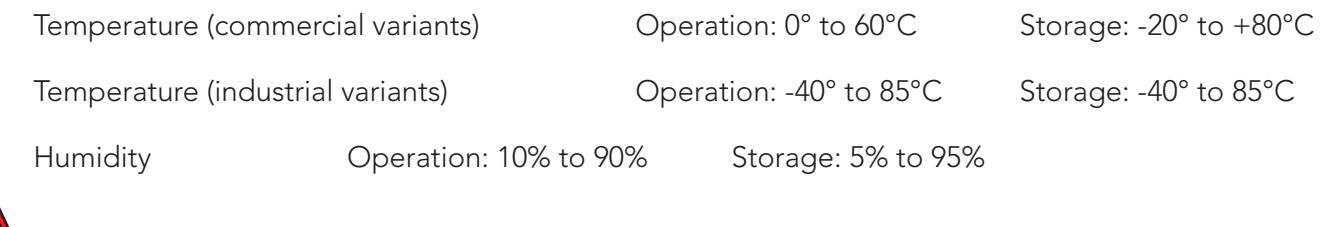

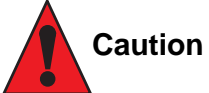

*The above operating temperatures must be strictly adhered to at all times. When using a congatec heatspreader, the maximum operating temperature refers to any measurable spot on the heatspreader's surface.*

*Humidity specifications are for non-condensing conditions.*

# <span id="page-19-0"></span>3 Block Diagram

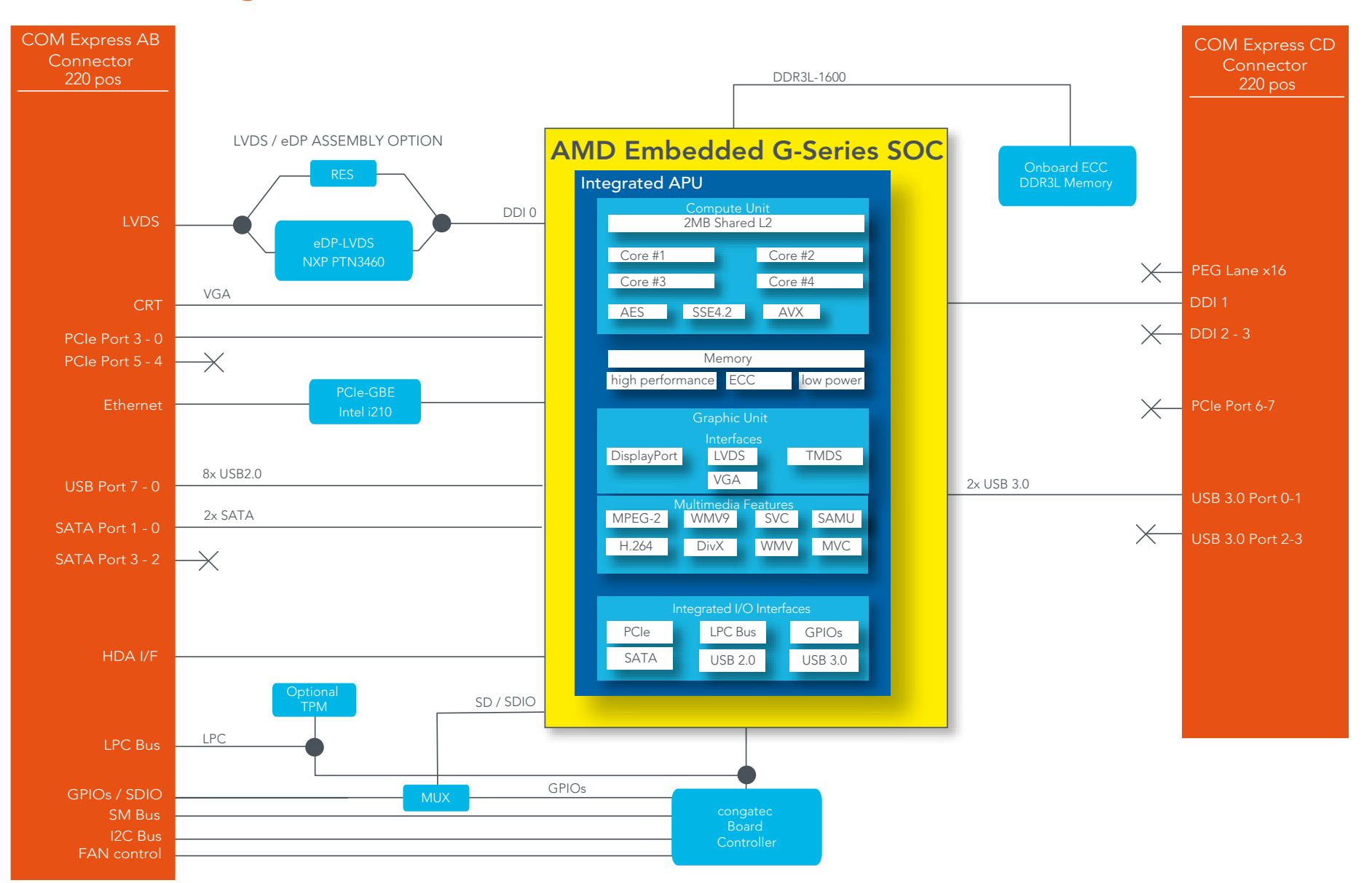

# <span id="page-20-0"></span>**Cooling Solution**

congatec GmbH offers the following cooling solutions for the conga-TCG. The dimensions of the cooling solutions are shown in the sub-sections. All measurements are in millimeters.

#### Table 8 Cooling Solution Variants

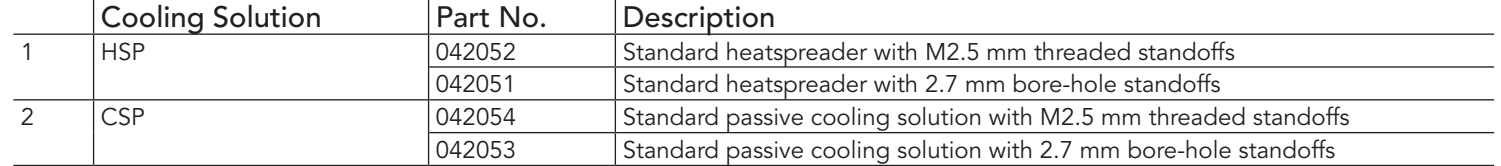

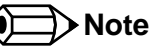

- *1. We recommend a maximum torque of 0.4 Nm for carrier board mounting screws and 0.5 Nm for module mounting screws.*
- *2. The gap pad material used on congatec heatspreaders may contain silicon oil that can seep out over time depending on the environmental conditions it is subjected to. For more information about this subject, contact your local congatec sales representative and request the gap pad material manufacturer's specification*

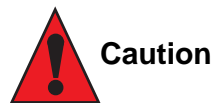

- *1. The congatec heatspreaders/cooling solutions are tested only within the commercial temperature range of 0° to 60°C. Therefore, if your application that features a congatec heatspreader/cooling solution operates outside this temperature range, ensure the correct operating temperature of the module is maintained at all times. This may require additional cooling components for your final application's thermal solution.*
- *2. For adequate heat dissipation, use the mounting holes on the cooling solution to attach it to the module. Apply thread-locking fluid on the screws if the cooling solution is used in a high shock and/or vibration environment. To prevent the standoff from stripping or crossthreading, use non-threaded carrier board standoffs to mount threaded cooling solutions.*
- *3. For applications that require vertically-mounted cooling solution, use only coolers that secure the thermal stacks with fixing post. Without the fixing post feature, the thermal stacks may move.*
- *4. Do not exceed the recommended maximum torque. Doing so may damage the module or the carrier board, or both.*

## <span id="page-21-0"></span>4.1 HSP Dimensions

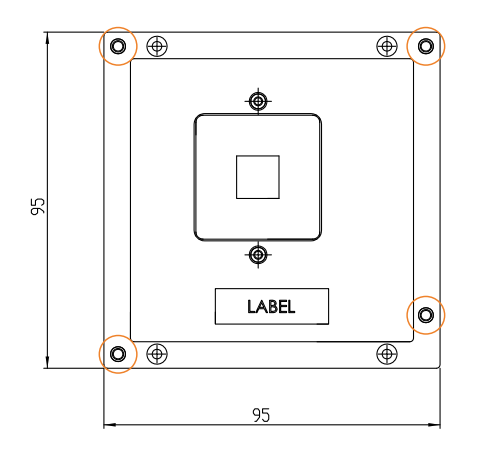

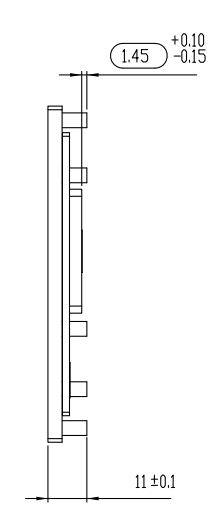

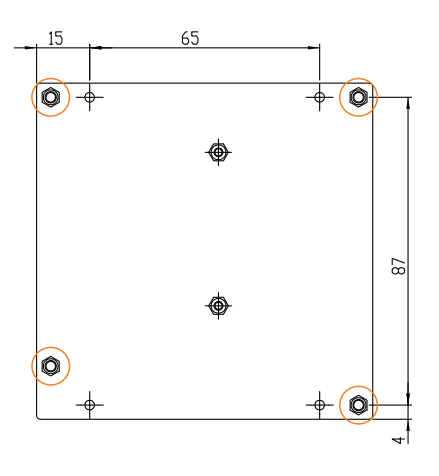

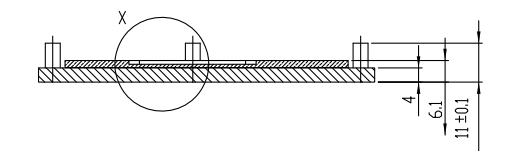

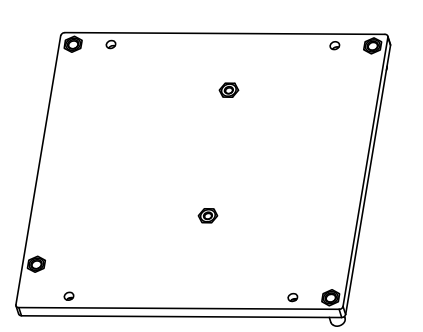

 $\circledcirc$ M2.5 x 10 mm threaded standoff or ø2.7 x 10 mm

for threaded version non-threaded standoff for borehole version

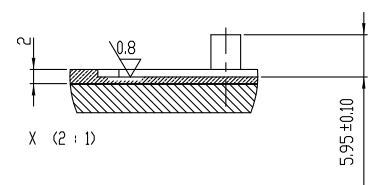

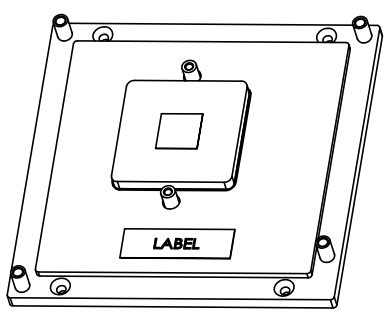

## <span id="page-22-0"></span>4.2 CSP Dimensions

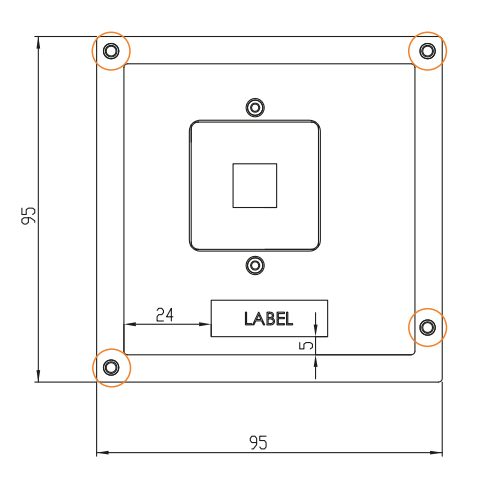

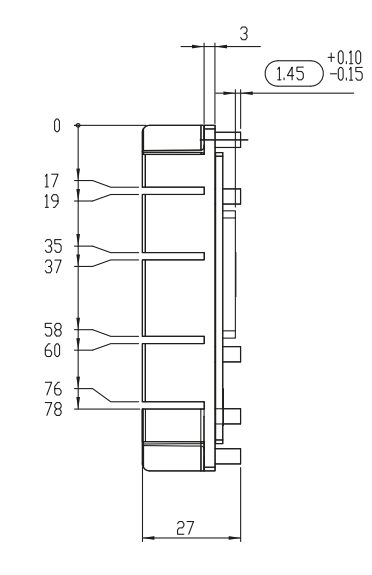

![](_page_22_Picture_3.jpeg)

![](_page_22_Figure_4.jpeg)

![](_page_22_Figure_5.jpeg)

 $\circledcirc$ M2.5 x 10 mm threaded standoff for threaded version or ø2.7 x 10 mm non-threaded standoff for borehole version

![](_page_22_Figure_7.jpeg)

 $A - A$ 

![](_page_22_Picture_9.jpeg)

# <span id="page-23-0"></span>5 Connector Rows

The conga-TCG is connected to the carrier board via two 220-pin connectors (COM Express Type 6 pinout). These connectors are broken down into four rows. The primary connector consists of rows A and B while the secondary connector consists of rows C and D.

## 5.1 Primary and Secondary Connector Rows A

The following subsystems can be found on the primary and secondary connector rows.

#### 5.1.1 PCI Express™

The controller hub integrated in the AMD G-Series SoC provides four x1 general purpose PCI Express ports. The conga-TCG offers these four PCI Express™ ports externally on the A-B connector rows. These ports are PCI Express™ Gen. 2 compliant and can be configured as 4x1, 1x2 + 2x1, 2x2 or 1x4 links.

The PCIe interface is based on the PCI Express Specification 2.0 with Gen 1 and Gen 2 speeds.

### 5.1.2 PCI Express Graphics (PEG)

The conga-TCG does not support PCI Express Graphics.

### 5.1.3 Display Interface

The conga-TCG supports one Digital Display Interface on the C-D connector row. This interface supports:

- $\cdot$  one DP++
- single- or dual-channel LVDS
- VGA
- up to two independent displays (combination of DP++, LVDS or VGA as shown in the table below)

#### <span id="page-24-0"></span>Table 9 Display Combination

![](_page_24_Picture_151.jpeg)

#### 5.1.3.1 DisplayPort (DP)

The conga-TCG offers a dual-mode DisplayPort 1.2 interface on the DDI of the COM Express CD connector. The interface supports all mandatory features of the VESA DisplayPort Standard versions 1.2 including Multi-Stream Transport (MST) for monitor daisy-chaining, stereoscopic 3D frame transport, maximun bit rate of 5.4 Gbps and maximum display resolution of 2560x1600 at 60 Hz. Supported audio formats are linear PCM, Dolby Digital (AC-3), Dolby TrueHD, DTS, DTS-HD Master Audio and up to 8 channels.

The DP interface can be combined with LVDS/eDP or VGA interface to support two independent displays.

### 5.1.4 LVDS/eDP

The conga-TCG offers an LVDS interface on the A-B connector. The single/dual channel LVDS interface is provided by routing the onboard eDP to LVDS bridge device (NXP PTN3460) to one of the dedicated DisplayPort interfaces (DP0) of the G-Series SoC.

The eDP to LVDS bridge processes incoming DisplayPort stream and converts the DP protocol to LVDS, before transmitting the processed stream in LVDS format. The bridge supports single and dual channel signaling with color depths of 18 bits or 24 bits per pixel and pixel clock frequency up to 112 MHz.

#### **Note**

*The conga-TCG can support eDP interface instead of the default LVDS interface by assembly option. The customized variant is available upon request but may require additional cost. For more information, contact congatec support team.*

### <span id="page-25-0"></span>5.1.5 VGA

The conga-TCG supports one VGA interface on connector rows A-B. The interface supports a maximum resolution of 2048x1536 at a refresh rate of 60 Hz and 30 bpp. It also supports auto monitor detection and automatic power down for VGA DAC when a monitor is not attached.

#### 5.1.6 SATA

The conga-TCG offers two SATA ports (SATA 0-1) on the A-B connector rows. These SATA ports are Gen 3 compliant, capable of up to 6.0 Gb/s transfer rate. Any of the ports can be configured to a lower transfer rate of 1.5 Gb/s for saving power.

The SATA controller supports two modes of operation - IDE and AHCI mode.

#### 5.1.7 USB 2.0

The conga-TCG offers eight USB 2.0 via the OHCI and EHCI controllers. These controllers comply with USB 1.1 and 2.0 specifications. The USB ports are routed to connector rows A-B and each port is capable of supporting USB 1.1 and 2.0 compliant devices. For more information about how the USB host controllers are routed, see section 7.5.

## **Note**

*USB 2.0 ports 0 and 1 are connected to XHCI controller when USB 3.0 ports are enabled.*

### 5.1.8 USB 3.0

The conga-TCG offers two RX and TX differential signal pairs on the COM Express C-D connector to support two USB 3.0 ports (USB 0 -1). Each USB 3.0 port requires corresponding USB 2.0 differential data pairs for USB 3.0 support.

The xHCI host controller provided by the SoC's controller hub controls these ports and allows data transfers of up to 5 Gb/s with SuperSpeed, highspeed, full-speed and low-speed traffic support. For more information about how the USB host controllers are routed, see section 7.5.

#### **Note**

*USB 2.0 ports 0 and 1 are connected to XHCI controller when USB 3.0 ports are enabled.*

### <span id="page-26-0"></span>5.1.9 Gigabit Ethernet

The conga-TCG offers Gigabit Ethernet with the integration of Intel i210 Ethernet Controller. The Ethernet interface consists of 4 pairs of low voltage differential pair signals designated from GBE0\_MDI0± to GBE0\_MDI3± plus control signals for link activity indicators. These signals can be used to connect to a 10/100/1000 BaseT RJ45 connector with integrated or external isolation magnetics on the carrier board.

### **Note**

*The GBE0\_LINK# output is not active during a 10 Mb connection. It is only active during a 100 Mb or 1 Gb connection. This is a limitation of Ethernet Phy since it has only three LED outputs—ACT#, LINK100# and LINK1000#.*

 *The GBE0\_LINK# signal is a logic AND of the GBE0\_LINK100# and GBE0\_LINK1000# signals on the conga-TCG module.*

## 5.1.10 High Definition Audio (HDA)

The conga-TCG offers a HDA interface on the COM Express A-B connector rows. This interface supports the connection of external HD audio codecs over the HD audio link and is routed from the HD audio controller integrated in the controller hub. The HD audio controller supports up to four audio codecs and each codec has its own data input for the HD Audio interface

#### **Note**

*COM Express modules support only up to three data inputs (HDA\_SDIN[0:2]) as described in COM Express Specification 2.1.*

*The conga-TCG does not support AC'97 codecs.*

## 5.1.11 LPC Bus

The conga-TCG offers the Low Pin Count (LPC) bus via the integrated controller hub. The LPC host bus controller supports one master DMA device. TPM version 1.1/1.2 devices are also supported. See section 9.1.1 for more information about the LPC Bus.

### 5.1.12 I²C Bus Fast Mode

The I<sup>2</sup>C bus is implemented through the congatec board controller and is accessed through the congatec CGOS driver and API. The controller provides a Fast Mode multi-master I²C Bus that has maximum I²C bandwidth.

#### <span id="page-27-0"></span>5.1.13 ExpressCard™

The conga-TCG supports the implementation of two ExpressCards, which require the dedication of USB port or x1 PCI Express link for each ExpressCard used.

#### 5.1.14 General Purpose Serial Interface

Two TTL compatible two wire ports are available on Type 6 COM Express modules. These pins are designated SER0\_TX, SER0\_RX, SER1\_TX and SER1\_RX. Data out of the module is on the \_TX pins. Hardware handshaking and hardware flow control are not supported. The module asynchronous serial ports are intended for general purpose use and for use with debugging software that make use of the "console redirect" features available in many operating systems.

The conga-TCG offers two UART interfaces via the congatec Board Controller. The UART controllers integrated in the cBC support up to 1MBit/s and can operate in low-speed, full-speed and high-speed modes. The UART interfaces are routed to the A-B connector and require congatec driver to function.

## **Note**

*The UART interfaces do not support legacy COM port emulation.*

#### 5.1.15 Power Control

#### PWR\_OK

Power OK from main power supply or carrier board voltage regulator circuitry. A high value indicates that the power is good and the module can start its onboard power sequencing. The PWR OK is a 3.3V signal according to the COM Express Specification. The use of this input is optional.

Carrier board hardware must drive this signal low until all power rails and clocks are stable. Releasing PWR\_OK too early or not driving it low at all can cause numerous boot up problems. It is a good design practice to delay the PWR\_OK signal a little (typically 100ms) after all carrier board power rails are up, to ensure a stable system. Although the PWR\_OK input is not mandatory for the onboard power-up sequencing, it is strongly recommended that the carrier board hardware drives the signal low until it is safe to let the module boot-up.

A sample screenshot is shown below:

![](_page_28_Figure_1.jpeg)

## **Note**

*The module is kept in reset as long as the PWR\_OK is driven by carrier board hardware.*

The three typical usage scenarios for a carrier board design are:

- Connect PWR\_OK to the "power good" signal of an ATX type power supply.
- Connect PWR\_OK to the last voltage regulator in the chain on the carrier board.
- Simply pull PWR\_OK with a 1k resistor to the carrier board 3.3V power rail.

With this solution, it must be ensured that by the time the 3.3V is up, all carrier board hardware is fully powered and all clocks are stable.

The conga-TCG module is capable of generating it's own power good through the use of an internal monitor on the  $+12V \pm 5%$  input voltage and/or the internal power supplies. The conga-TCG also provides support for controlling ATX-style power supplies. When not using an ATX power supply then the conga-TCG's pins SUS\_S3/PS\_ON, 5V\_SB, and PWRBTN# should be left unconnected

#### <span id="page-29-0"></span>SUS\_S3#/PS\_ON#

The SUS S3#/PS ON# (pin A15 on the A-B connector) signal is an active-low output that can be used to turn on the main outputs of an ATXstyle power supply. In order to accomplish this the signal must be inverted with an inverter/transistor that is supplied by standby voltage and is located on the carrier board.

#### PWRBTN#

When using ATX-style power supplies PWRBTN# (pin B12 on the A-B connector) is used to connect to a momentary-contact, active-low debounced push-button input while the other terminal on the push-button must be connected to ground. This signal is internally pulled up to 3V\_SB using a 10k resistor. When PWRBTN# is asserted it indicates that an operator wants to turn the power on or off. The response to this signal from the system may vary as a result of modifications made in BIOS settings or by system software.

#### Power Supply Implementation Guidelines

The 12 volt input power is the sole operational power source for the conga-TCG. Other required voltages are generated internally on the module using onboard voltage regulators.

#### **Note**

When designing a power supply for a conga-TCG application, be aware that the system may malfunction when a 12V power supply that *produces non-monotonic voltage is used to power the system up. Though this problem is rare, it has been observed in some mobile power supply applications.*

*The cause of this problem is that some internal circuits on the module (e.g. clock-generator chips) generate their own reset signals when the supply voltage exceeds a certain voltage threshold. A voltage dip after passing this threshold may lead to these circuits becoming confused, thereby resulting in a malfunction.*

*To ensure this problem does not occur, observe the power supply rise waveform through an oscilloscope, during the power supply qualication phase. This will help to determine if the rise is indeed monotonic and does not have any dips. For more information, see the "Power Supply Design Guide for Desktop Platform Form Factors" document at www.intel.com.*

#### 5.1.16 Power Management

ACPI 3.0 compliant with battery support. Also supports Suspend to RAM (S3).

# <span id="page-30-0"></span>6 Additional Features

## 6.1 congatec Board Controller (cBC)

The conga-TCG is equipped with Texas Instruments microcontroller. This onboard microcontroller plays an important role for most of the congatec embedded/industrial PC features. It fully isolates some of the embedded features such as system monitoring or the I²C bus from the x86 core architecture, which results in higher embedded feature performance and more reliability, even when the x86 processor is in a low power mode. It also ensures that the congatec embedded feature set is fully compatible amongst all congatec modules.

## 6.2 Board Information

The cBC provides a rich data-set of manufacturing and board information such as serial number, EAN number, hardware and firmware revisions, and so on. It also keeps track of dynamically changing data like runtime meter and boot counter.

## 6.3 Watchdog

The conga-TCG is equipped with a multi stage watchdog solution that is triggered by software. For more information about the Watchdog feature, see the application note AN3\_Watchdog.pdf on the congatec GmbH website at www.congatec.com.

#### **Note**

*The conga-TCG module does not support the watchdog NMI mode.* 

#### $6.4$ <sup>2</sup>C Bus

The conga-TCG supports I<sup>2</sup>C bus. The I<sup>2</sup>C bus is accessed through the CGOS driver and API. It is multi-master capable and runs at fast mode.

## 6.5 Power Loss Control

The cBC has full control of the power-up of the module and therefore can be used to specify the behavior of the system after an AC power loss condition. Supported modes are "Always On", "Remain Off" and "Last State".

## <span id="page-31-0"></span>6.6 OEM BIOS Customization

The conga-TCG is equipped with congatec Embedded BIOS, which is based on American Megatrends Inc. Aptio UEFI firmware. The congatec Embedded BIOS allows system designers to modify the BIOS. For more information about customizing the congatec Embedded BIOS, refer to the congatec System Utility user's guide CGUTLm1x.pdf on the congatec website at www.congatec.com or contact technical support.

The customization features supported are described below:

## 6.6.1 OEM Default Settings

This feature allows system designers to create and store their own BIOS default configuration. Customized BIOS development by congatec for OEM default settings is no longer necessary because customers can easily perform this configuration by themselves using the congatec system utility CGUTIL. See congatec application note AN8\_Create\_OEM\_Default\_Map.pdf on the congatec website for details on how to add OEM default settings to the congatec Embedded BIOS.

#### 6.6.2 OEM Boot Logo

This feature allows system designers to replace the standard text output displayed during POST with their own BIOS boot logo. Customized BIOS development by congatec for OEM Boot Logo is no longer necessary because customers can easily perform this configuration by themselves using the congatec system utility CGUTIL. See congatec application note AN8\_Create\_And\_Add\_Bootlogo.pdf on the congatec website for details on how to add OEM boot logo to the congatec Embedded BIOS.

### 6.6.3 OEM POST Logo

This feature allows system designers to replace the congatec POST logo displayed in the upper left corner of the screen during BIOS POST with their own BIOS POST logo. Use the congatec system utility CGUTIL 1.5.4 or later to replace/add the OEM POST logo.

### <span id="page-32-0"></span>6.6.4 OEM BIOS Code/Data

With the congatec embedded BIOS it is possible for system designers to add their own code to the BIOS POST process. The congatec Embedded BIOS first calls the OEM code before handing over control to the OS loader.

Except for custom specific code, this feature can also be used to support verb tables for HDA codecs, PCI/PCIe OpROMs, bootloaders, rare graphic modes and Super I/O controller initialization.

### **Note**

*The OEM BIOS code of the new UEFI based firmware is only called when the CSM (Compatibility Support Module) is enabled in the BIOS setup menu. Contact congatec technical support for more information on how to add OEM code.*

#### 6.6.5 OEM DXE Driver

This feature allows designers to add their own UEFI DXE driver to the congatec embedded BIOS. Contact congatec technical support for more information on how to add an OEM DXE driver.

## 6.7 congatec Battery Management Interface

To facilitate the development of battery powered mobile systems based on embedded modules, congatec GmbH defined an interface for the exchange of data between a CPU module (using an ACPI operating system) and a Smart Battery system. A system developed according to the congatec Battery Management Interface Specification can provide the battery management functions supported by an ACPI capable operating system (for example, charge state of the battery, information about the battery, alarms/events for certain battery states and so on) without the need for additional modifications to the system BIOS.

In addtion to the ACPI-Compliant Control Method Battery mentioned above, the latest versions of the conga-TCG BIOS and board controller firmware also support LTC1760 battery manager from Linear Technology and a battery only solution (no charger). All three battery solutions are supported on the I2C bus and the SMBus. This gives the system designer more flexibility when choosing the appropriate battery sub-system.

For more information about the supported Battery Management Interface, contact your local sales representative.

## <span id="page-33-0"></span>6.8 API Support (CGOS)

In order to benefit from the above mentioned non-industry standard feature set, congatec provides an API that allows application software developers to easily integrate all these features into their code. The CGOS API (congatec Operating System Application Programming Interface) is the congatec proprietary API that is available for all commonly used Operating Systems such as Win32, Win64, Win CE, Linux. The architecture of the CGOS API driver provides the ability to write application software that runs unmodified on all congatec CPU modules. All the hardware related code is contained within the congatec embedded BIOS on the module. See section 1.1 of the CGOS API software developers guide, available on the congatec website.

## 6.9 Security Features

The conga-TCG offers an optional Trusted Platform Module (TPM 1.2).

## 6.10 Suspend to Ram

The Suspend to RAM feature is available on the conga-TCG.

# <span id="page-34-0"></span>conga Tech Notes

The conga-TCG has some technological features that require additional explanation. The following section will give the reader a better understanding of some of these features.

## 7.1 AMD Processor Features

### 7.1.1 AMD64 Technology

- AMD64 technology instruction-set extensions
- 64-bit integer registers, 48-bit virtual addresses, and 40-bit physical addresses
- Sixteen 64-bit integer registers
- Sixteen 128-bit SSE/SSE2/SSE3/SSE4a registers

For more information about AMD64 Technology, visit http://www.amd.com.

#### 7.1.2 Power Management

- Multiple low-power states
- AMD AllDay™ power technology
- System Management Mode (SMM)
- ACPI-compliant, including support for processor performance states (P-states)
- Supports processor power states C0, C1, CC6, and PC6
- Supports sleep states including S0, S3, S4, and S5
- PCIe® core power gating
- PCIe speed power policy

For more information about AMD64 Technology, visit http://www.amd.com.

### <span id="page-35-0"></span>7.1.3 AMD Virtualization™ Technology

- SVM pause count capability
- SVM disable and lock
- Rapid virtualization indexing (nested paging)
- Improved world-switch speed

For more information about AMD64 Technology, visit http://www.amd.com.

## **Note**

*congatec supports RTS Hypervisor*

# 7.2 Thermal Management

ACPI is responsible for allowing the operating system to play an important part in the system's thermal management. This enables the operating system to take control of the operating environment by implementing cooling decisions according to the demands put on the CPU by the application.

The conga-TCG ACPI thermal solution offers three different cooling policies:

#### • Passive Cooling

When the temperature in the thermal zone must be reduced, the operating system can decrease the power consumption of the processor by throttling the processor clock. One of the advantages of this cooling policy is that passive cooling devices (in this case the processor) do not produce any noise. Use the "passive cooling trip point" setup node in the BIOS setup program to determine the temperature threshold that the operating system will use to start or stop the passive cooling procedure.

#### • Active Cooling

During this cooling policy the operating system is turning the fan on/off. Although active cooling devices consume power and produce noise, they also have the ability to cool the thermal zone without having to reduce the overall system performance. Use the "active cooling trip point" setup node in the BIOS setup program to determine the temperature threshold that the operating system will use to start the active cooling device. It is stopped again when the temperature goes below the threshold (5°C hysteresis).

#### **Note**

congated

*The congatec COM Express Type 6 and Type 10 modules use a Push-Pull output for the fan\_pwm signal instead of the open drain output specified in the COM Express specification. Although this does not comply with the COM Express specification 2.0, the benefits are obvious. The Push-Pull output optimizes the power consumed by the fan\_pwm signal without functional change.*
#### • Critical Trip Point

If the temperature in the thermal zone reaches a critical point then the operating system will perform a system shut down in an orderly fashion in order to ensure that there is no damage done to the system as result of high temperatures. Use the "critical trip point" setup node in the BIOS setup program to determine the temperature threshold that the operating system will use to shut down the system

**Note**

*The end user must determine the cooling preferences for the system by using the setup nodes in the BIOS setup program to establish the appropriate trip points. If passive cooling is activated and the processor temperature is above the trip point the processor clock is throttled. See section 12 of the ACPI Specification 2.0 C for more information about passive cooling.*

## 7.3 ACPI Suspend Modes and Resume Events

conga-TCG supports S3. For more information about S3 wake events see section 10.4.7 "ACPI Submenu".

#### Table 10 Wake Events

The table below lists the events that wake the system from S3

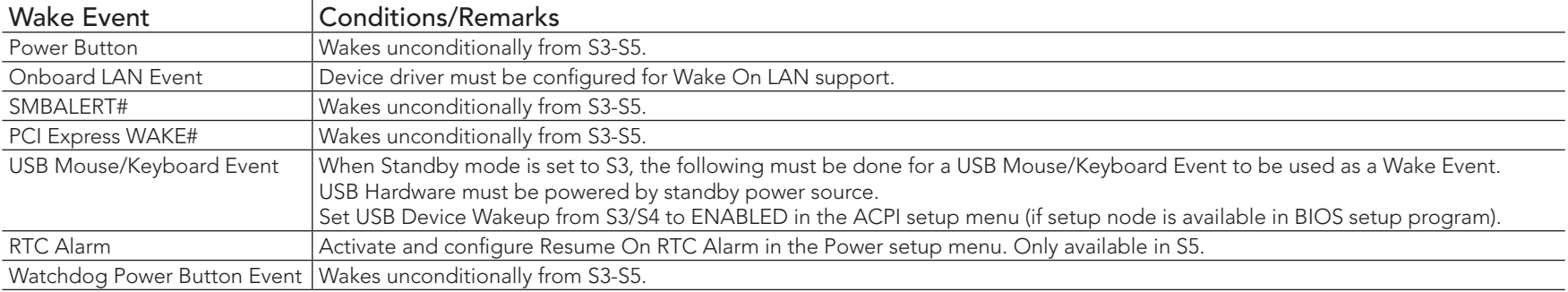

## 7.4 USB Host Controller

The conga-TCG offers up to eight USB 2.0 ports. Two of these ports (0 and 1) can be used together with the SuperSpeed signals on the CD connector to support USB 3.0. In general, the conga-TCG supports up to eight USB 2.0 or up to six USB 2.0 and two USB 3.0.

The integrated controller hub in the SoC supports these ports with one xHCI controller and three OHCI/EHCI controller pairs. The routing diagram is shown below:

#### Routing Diagram

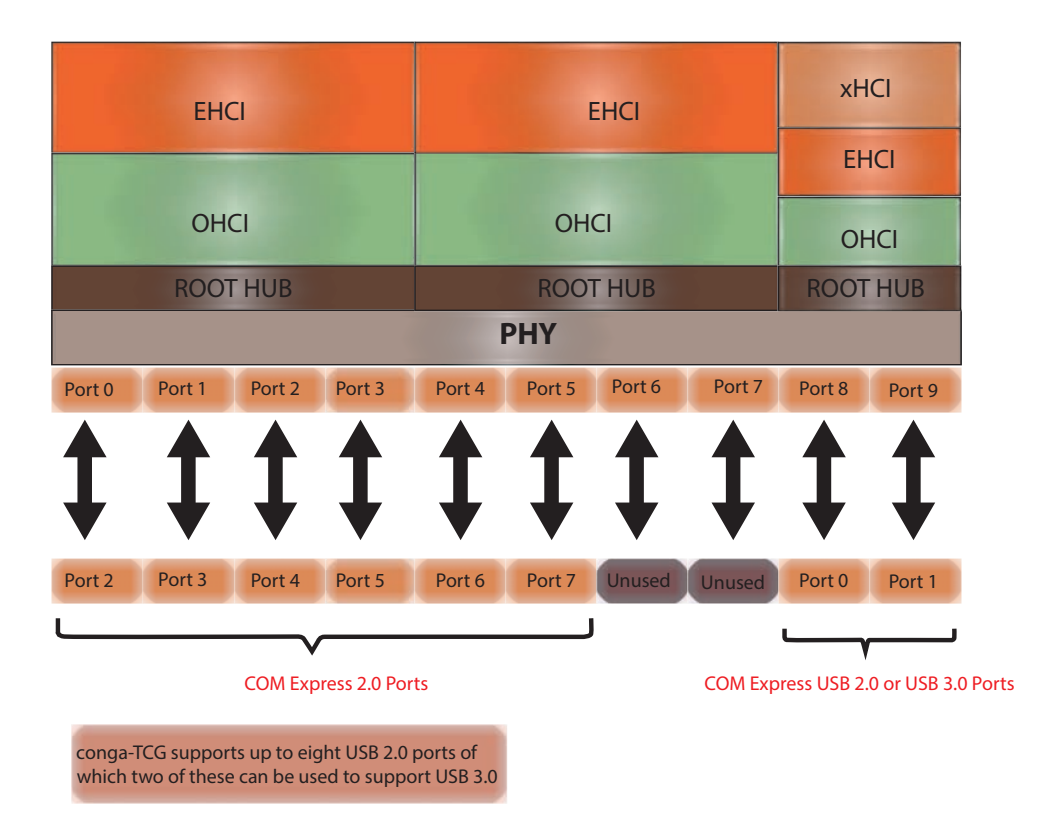

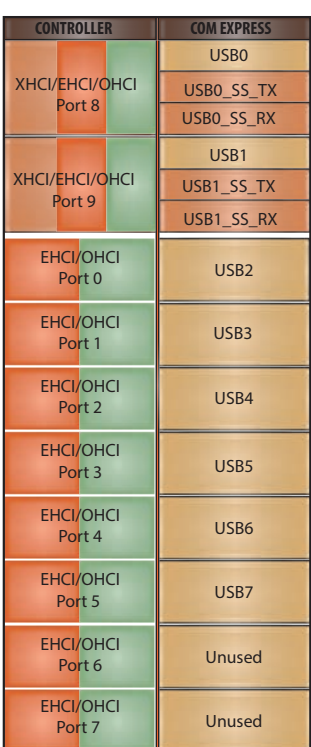

# 8 Signal Descriptions and Pinout Tables

The following section describes the signals found on COM Express™ Type 6 connectors used for congatec GmbH modules. The pinout of the modules complies with COM Express Type 6 Rev. 2.1.

Table 3 describes the terminology used in this section for the Signal Description tables. The PU/PD column indicates if a COM Express™ module pull-up or pull-down resistor has been used, if the field entry area in this column for the signal is empty, then no pull-up or pull-down resistor has been implemented on module.

The "#" symbol at the end of the signal name indicates that the active or asserted state occurs when the signal is at a low voltage level. When "#" is not present, the signal is asserted when at a high voltage level.

#### Table 11 Signal Tables Terminology Descriptions

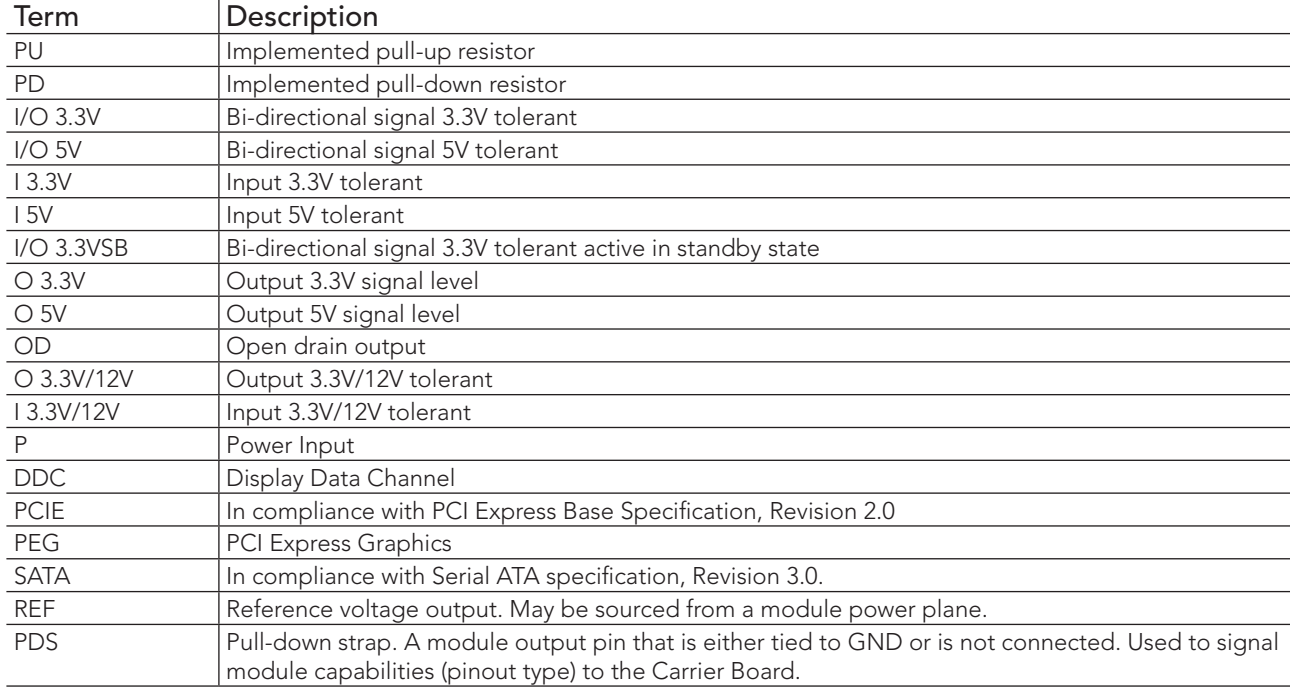

## 8.1 Connector Signal Descriptions

### Table 12 Connector A-B Pinout

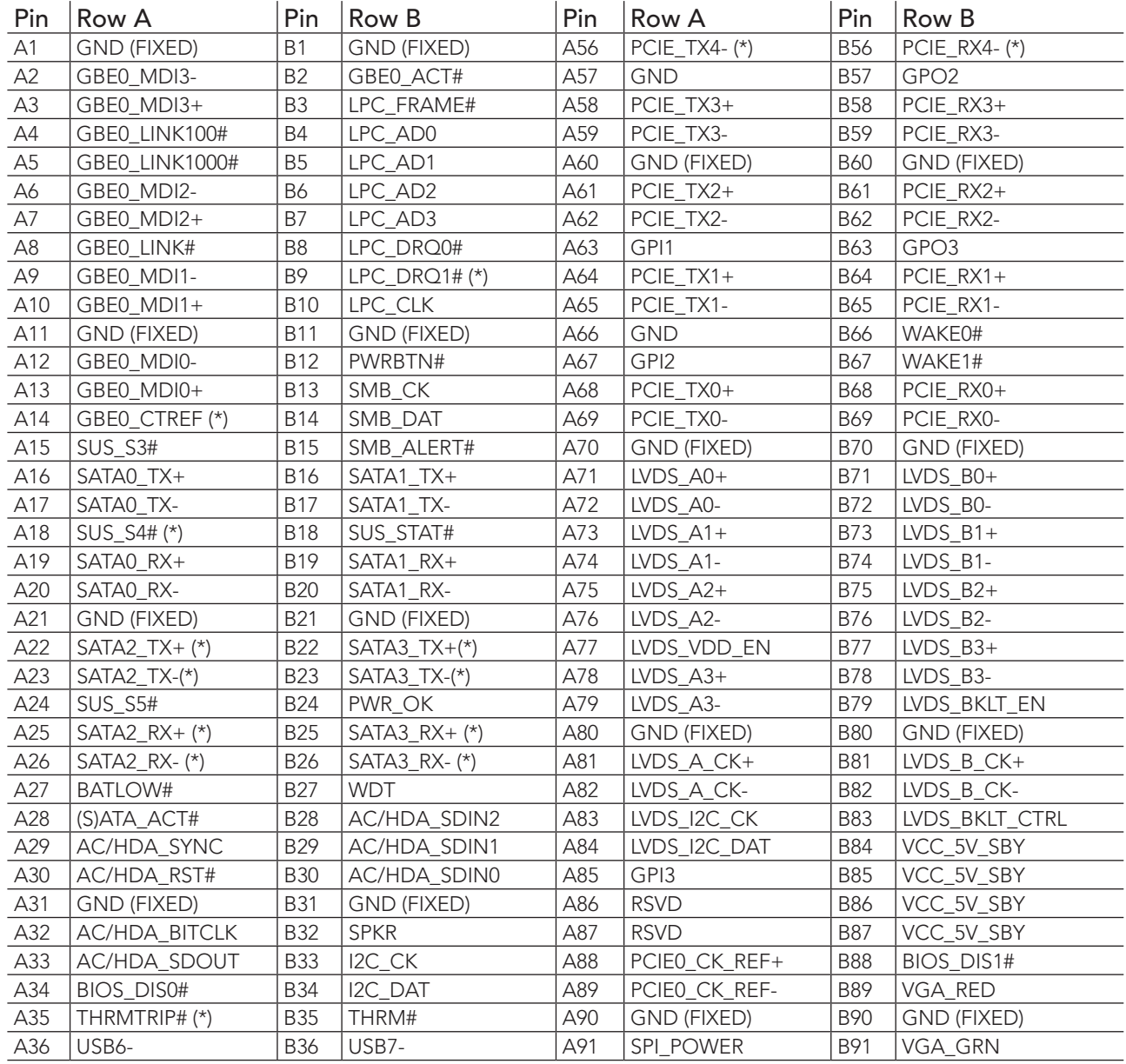

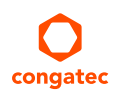

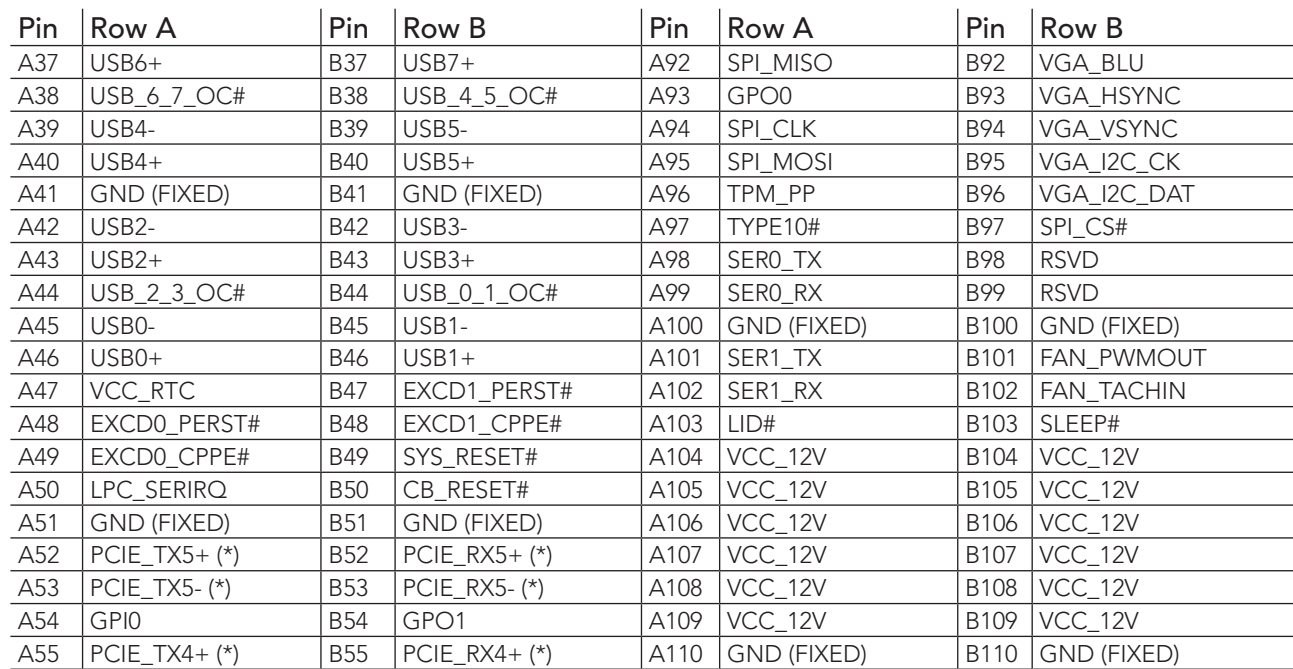

### **I**O Note

*The signals marked with an asterisk symbol (\*) are not supported on the conga-TCG.*

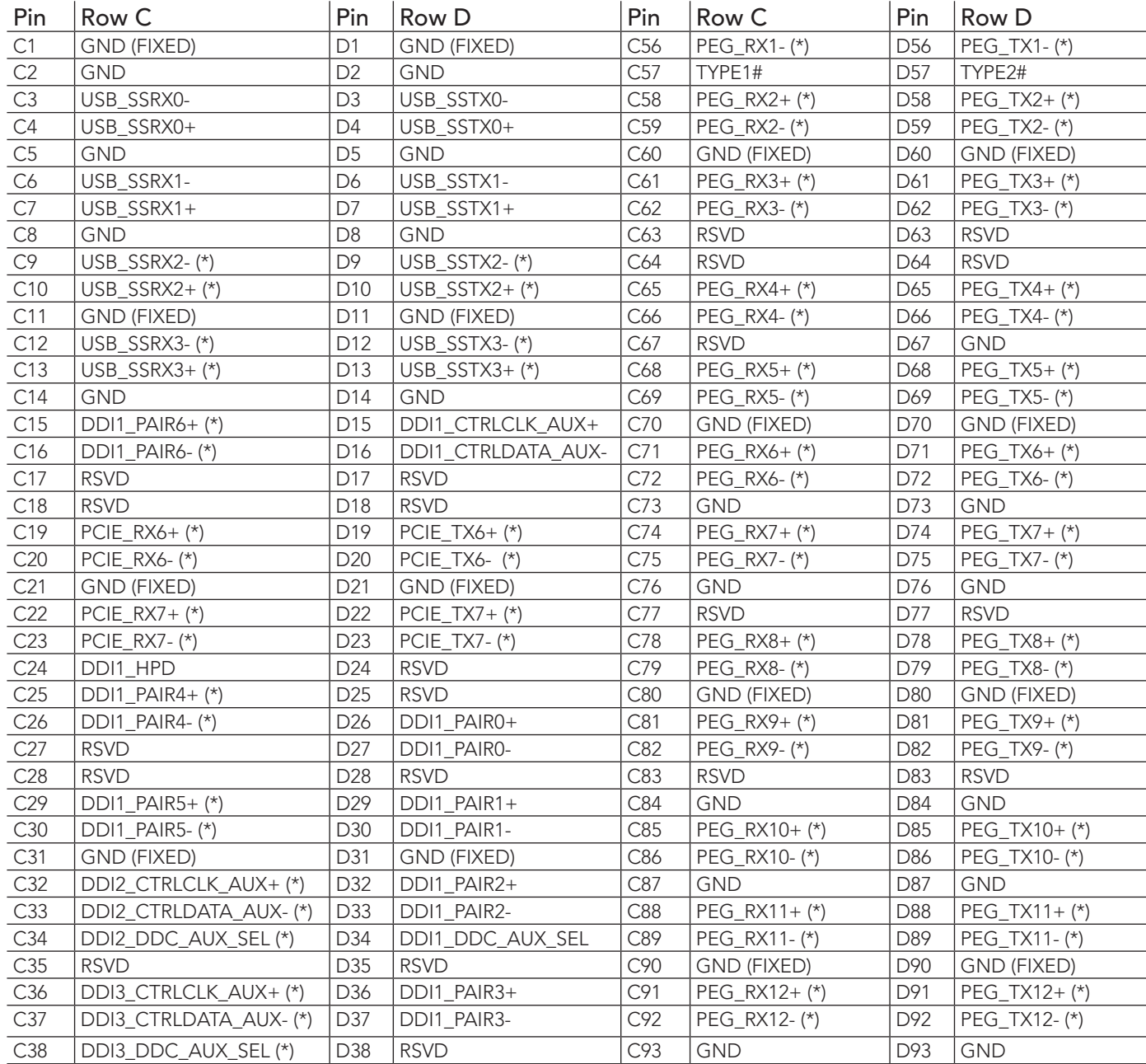

#### Table 13 Connector C-D Pinout

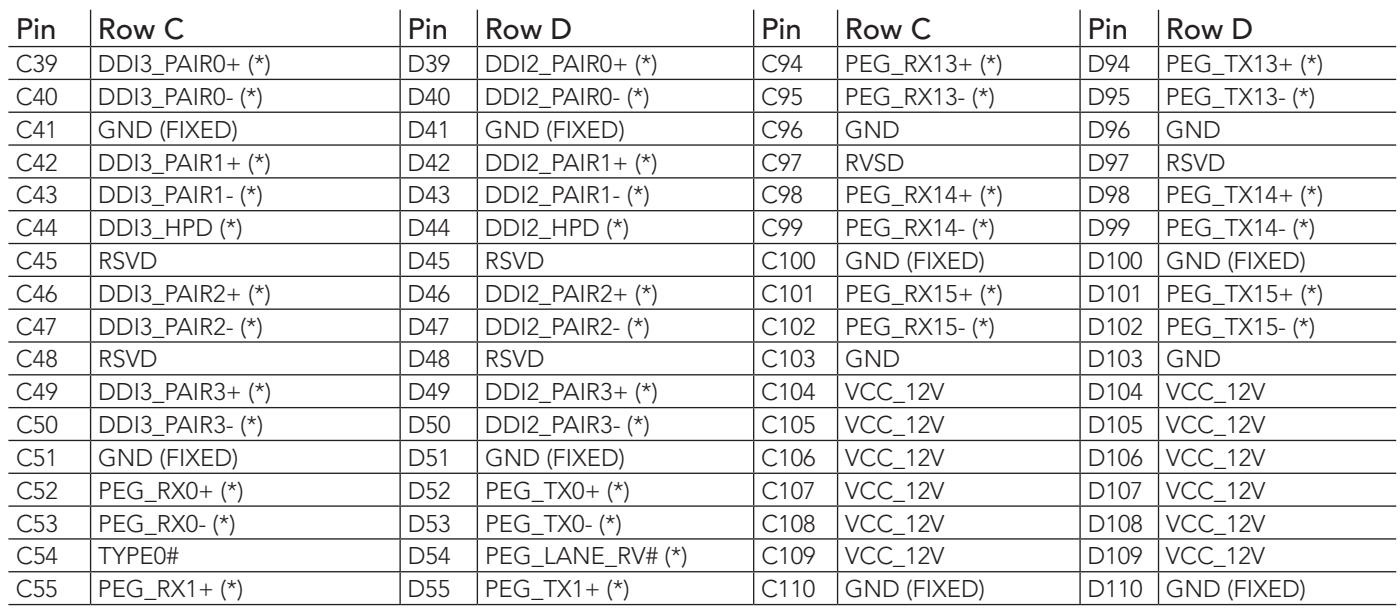

### **ID** Note

*The signals marked with an asterisk symbol (\*) are not supported on the conga-TCG.*

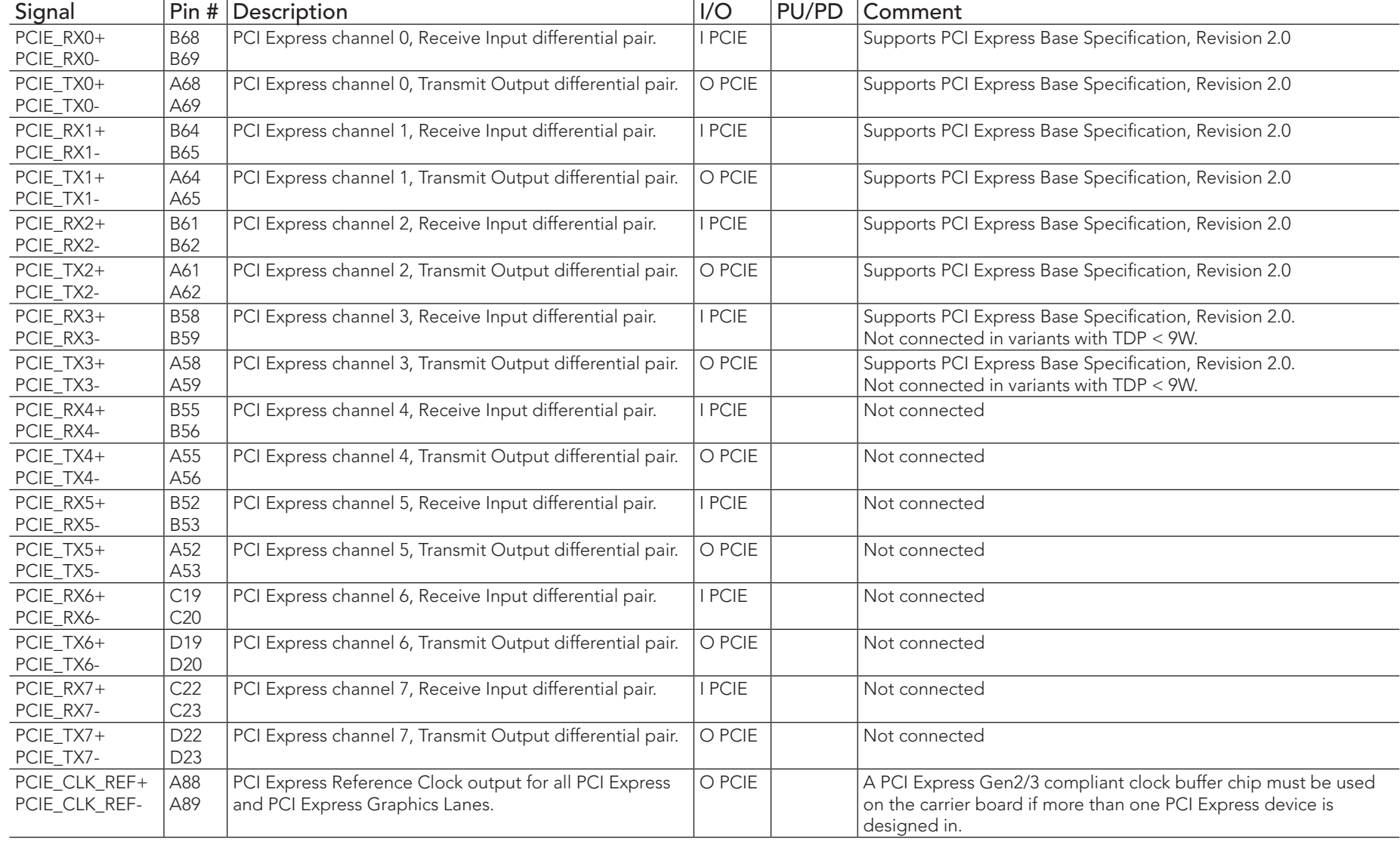

## Table 14 PCI Express Signal Descriptions (general purpose)

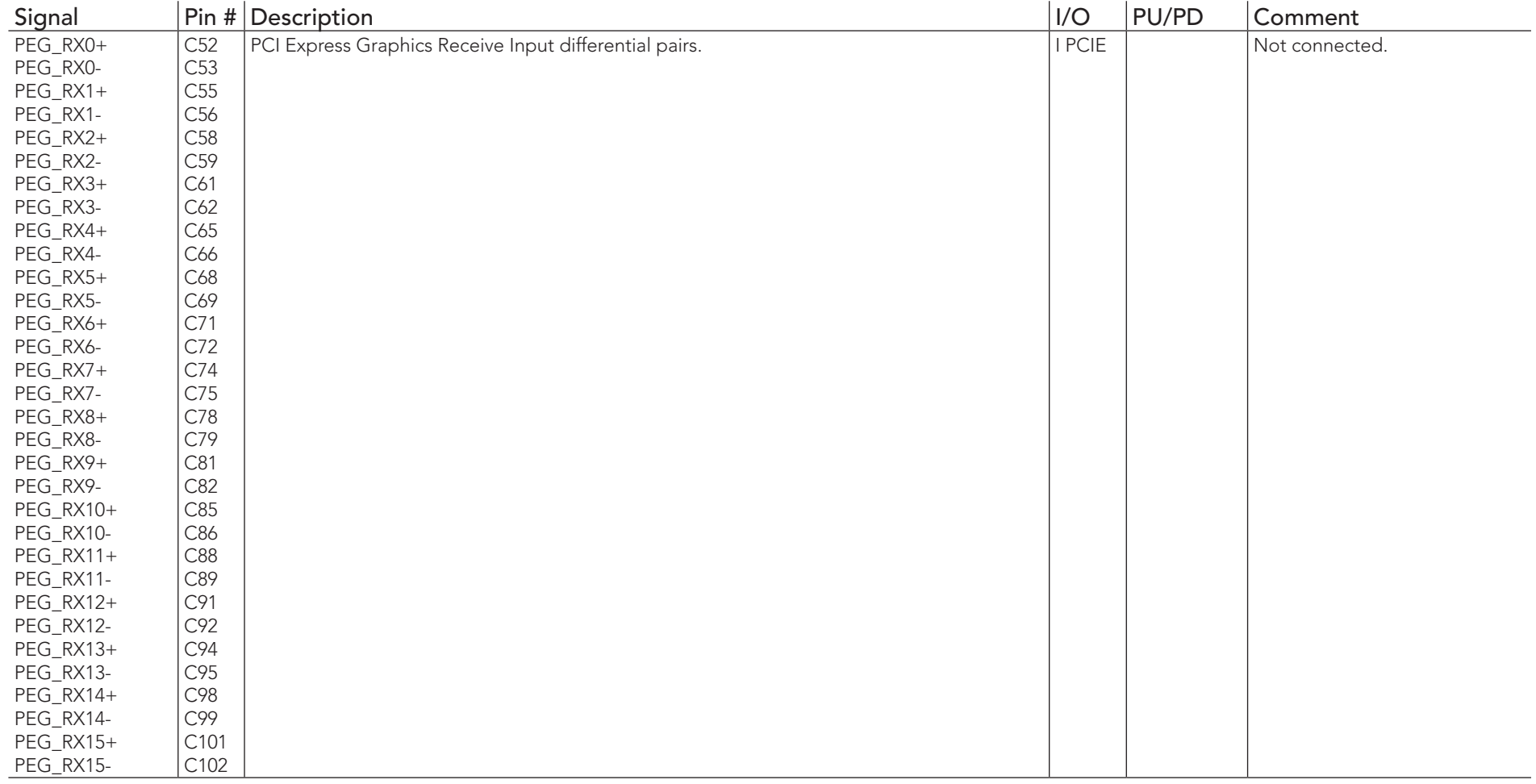

## Table 15 PCI Express Signal Descriptions (x16 Graphics)

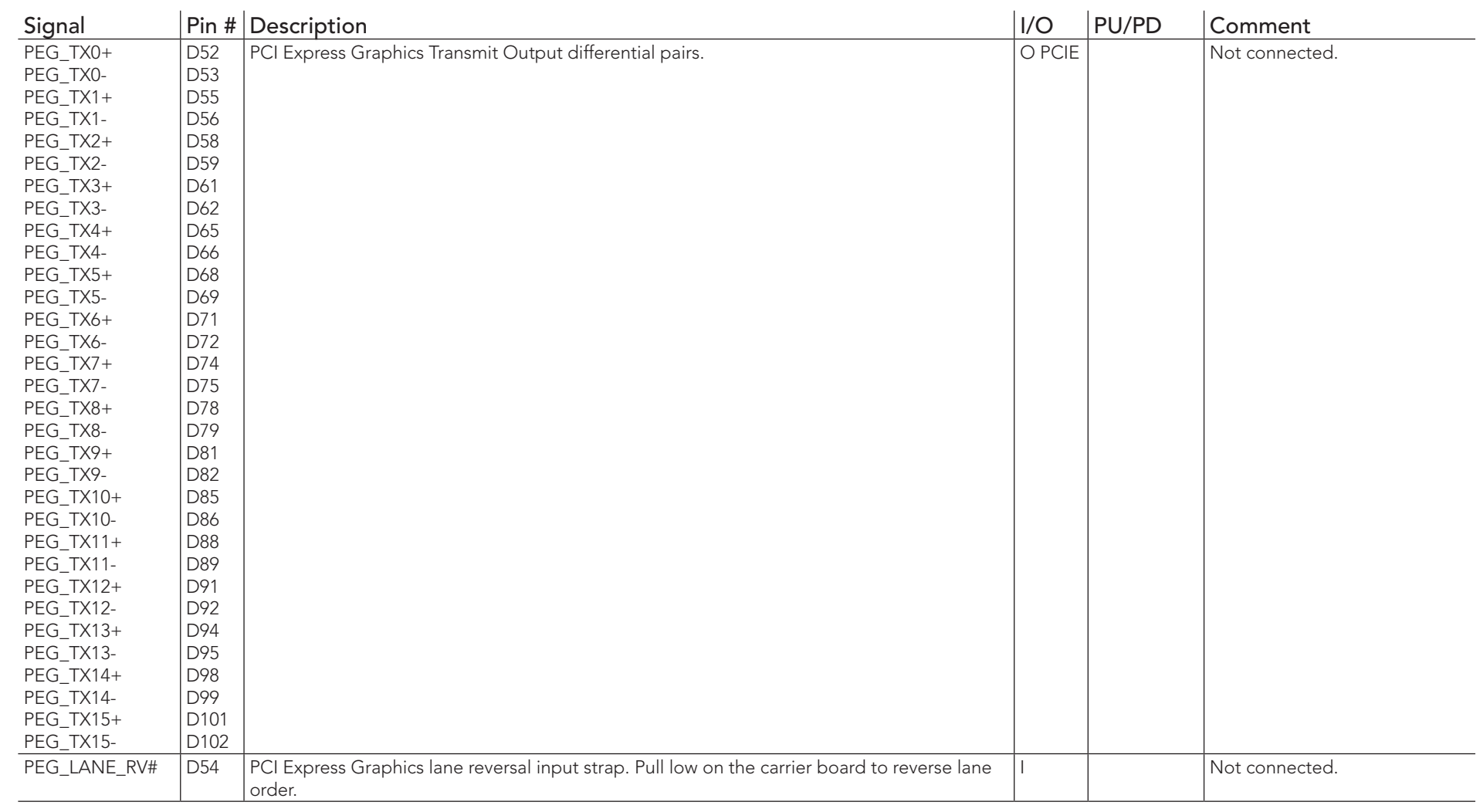

**D** Note

*conga-TCG does not support PCI Express Graphics (PEG).*

## Table 16 DDI Signal Description

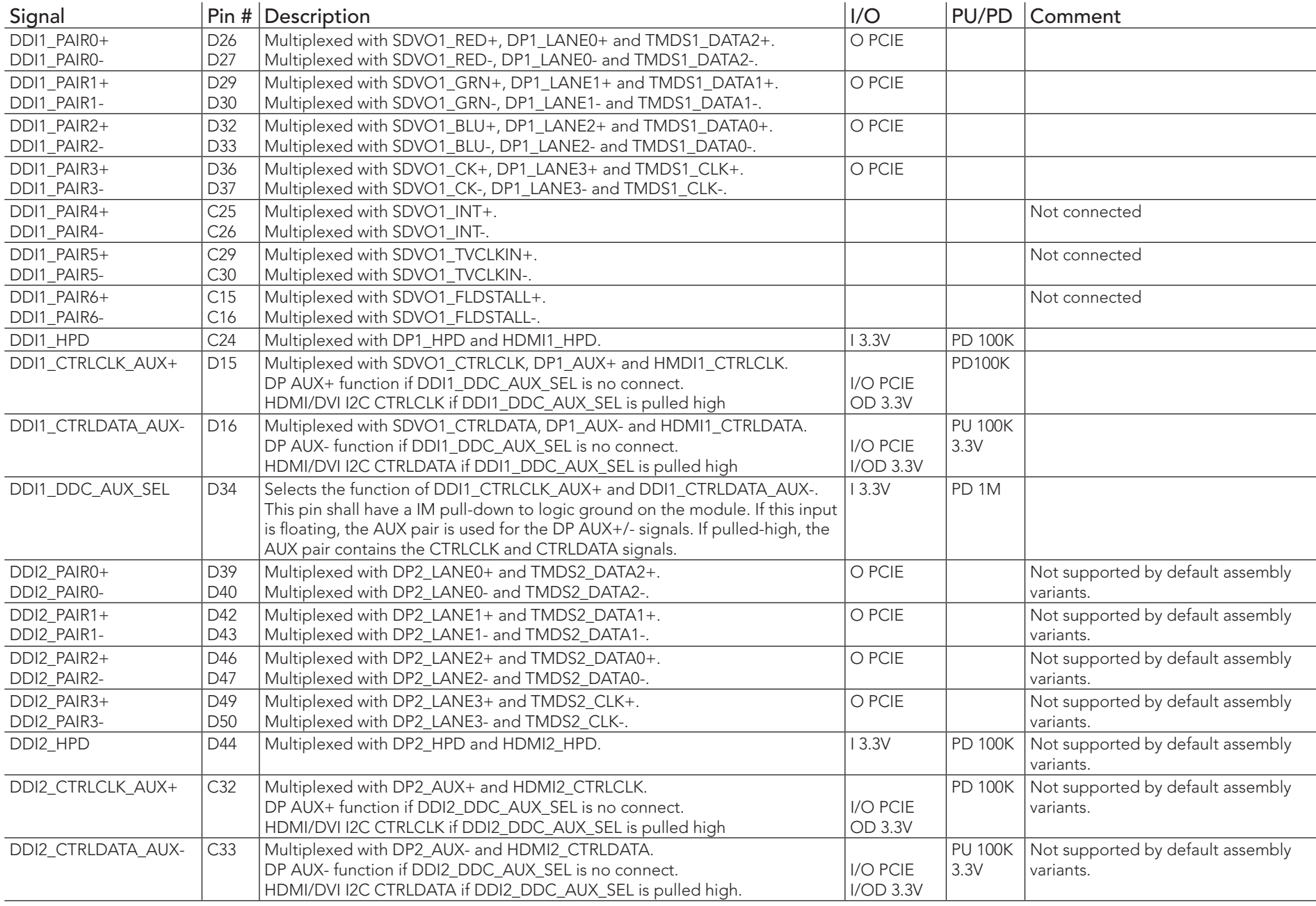

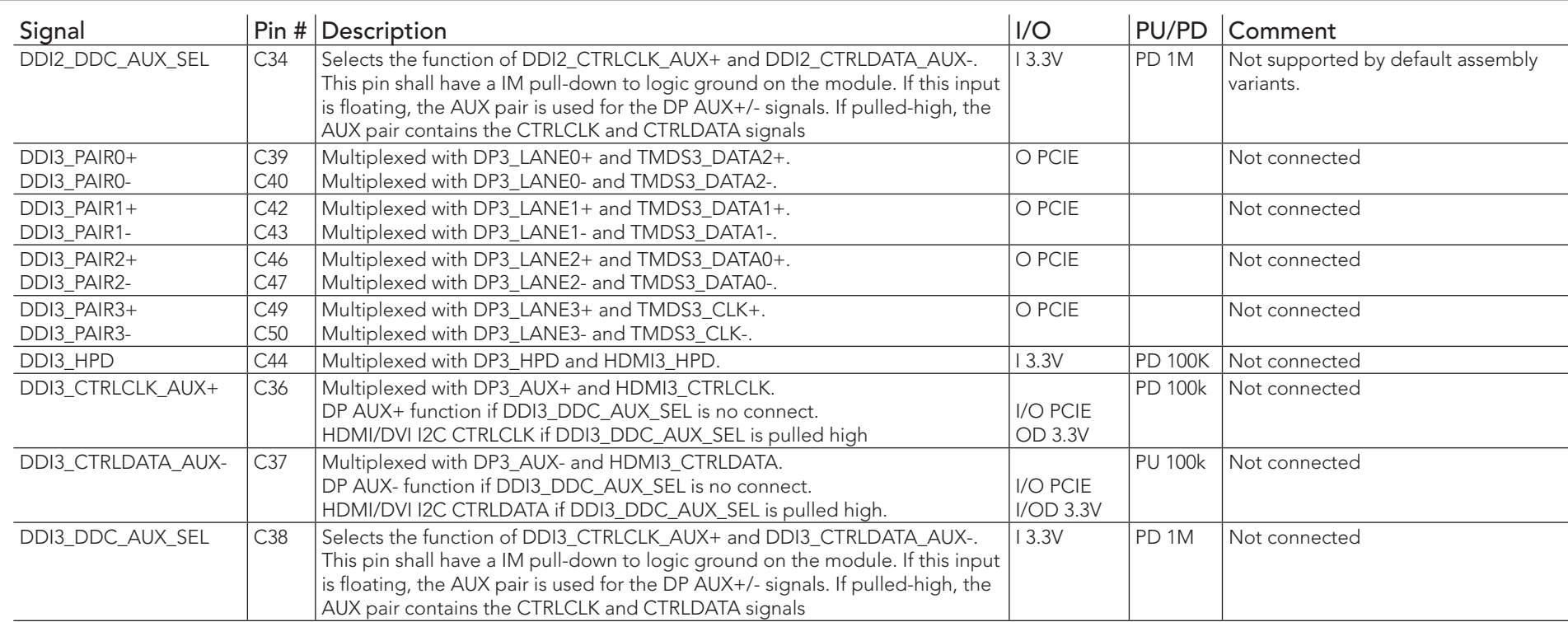

### **(a)** Note

*The conga-TCG supports one DDI interface on the COM Express CD connector. This interface supports only dual-mode DisplayPort 1.2 on the connector. To support TMDS, an external level shifter e.g PTN3360D should be implemented on the user's carrier board.* 

#### Signal Pin # Description I/O PU/PD Comment DP1\_LANE3+ DP1\_LANE3- $\overline{D36}$ D<sub>37</sub> Uni-directional main link for the transport of isochronous streams and secondary data. Multiplexed with DDI1\_PAIR3+ and DDI1\_PAIR3-. O PCIE DP1\_LANE2+ DP1\_LANE2-D32 D33 Uni-directional main link for the transport of isochronous streams and secondary data. Multiplexed with DDI1\_PAIR2+ and DDI1\_PAIR2-. O PCIE DP1\_LANE1+ DP1\_LANE1- D29 D30 Uni-directional main link for the transport of isochronous streams and secondary data. Multiplexed with DDI1\_PAIR1+ and DDI1\_PAIR1-. O PCIE DP1\_LANE0+ DP1\_LANE0-D26 D<sub>27</sub> Uni-directional main link for the transport of isochronous streams and secondary data. Multiplexed with DDI1\_PAIR0+ and DDI1\_PAIR0-. O PCIE DP1\_HPD C24 Detection of Hot Plug / Unplug and notification of the link layer. Multiplexed with DDI1\_HPD. I 3.3V PD 100K  $DP1$  AUX+  $DD5$  Half-duplex bi-directional AUX channel for services such as link configuration or maintenance and EDID access. I/O PCIE PD 100K DP1\_AUX- D16 Half-duplex bi-directional AUX channel for services such as link configuration or maintenance and EDID access. I/O PCIE PU 100K 3.3V DP2\_LANE3+ DP2\_LANE3- $\overline{D49}$ D50 Uni-directional main link for the transport of isochronous streams and secondary data. Multiplexed with DDI2\_PAIR3+ and DDI2\_PAIR3-O PCIE Not supported by default assembly variants. DP2\_LANE2+ DP2\_LANE2-D<sub>46</sub> D<sub>47</sub> Uni-directional main link for the transport of isochronous streams and secondary data. Multiplexed with DDI2\_PAIR2+ and DDI2\_PAIR2- O PCIE Not supported by default assembly variants. DP2\_LANE1+ DP2\_LANE1-D<sub>42</sub>  $D43$ Uni-directional main link for the transport of isochronous streams and secondary data. Multiplexed with DDI2\_PAIR1+ and DDI2\_PAIR1-  $\overline{O}$  PCIE  $\overline{O}$  Not supported by default assembly variants. DP2\_LANE0+ DP2\_LANE0-D39 D40 Uni-directional main link for the transport of isochronous streams and secondary data. Multiplexed with DDI2\_PAIR0+ and DDI1\_PAIR0- O PCIE Not supported by default assembly variants. DP2 HPD D44 Detection of Hot Plug / Unplug and notification of the link layer. Multiplexed with DDI2\_HPD. I 3.3V PD 100K Not supported by default assembly variants. DP2\_AUX+ C32 Half-duplex bi-directional AUX channel for services such as link configuration or maintenance and EDID access.  $I/O$  PCIE | PD 100K | Not supported by default assembly variants. DP2\_AUX- C33 Half-duplex bi-directional AUX channel for services such as link configuration or maintenance and EDID access. I/O PCIE PU 100K 3.3V Not supported by default assembly variants. DP3\_LANE3+ DP3\_LANE3-C49 C50 Uni-directional main link for the transport of isochronous streams and secondary data. Multiplexed with DDI3\_PAIR3+ and DDI3\_PAIR3-. O PCIE Not connected

#### Table 17 DisplayPort (DP) Signal Descriptions

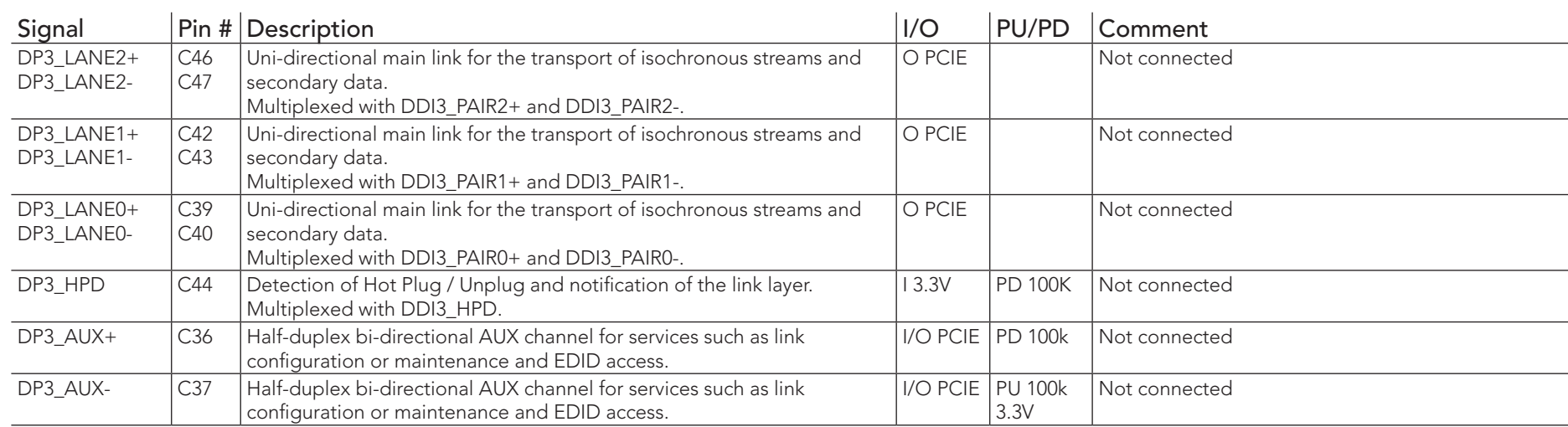

### **Note**

*The conga-TCG supports one DDI interface on the COM Express CD connector. This interface supports only dual-mode DisplayPort 1.2 on the connector. To support TMDS, an external level shifter e.g PTN3360D should be implemented on the user's carrier board.*

#### Table 18 TMDS Signal Descriptions

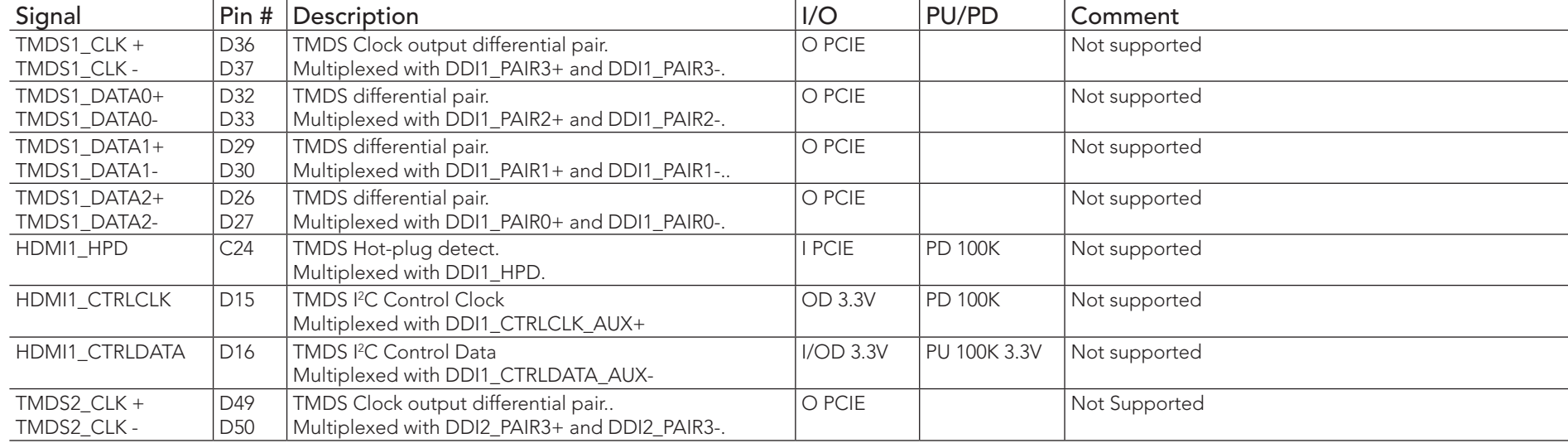

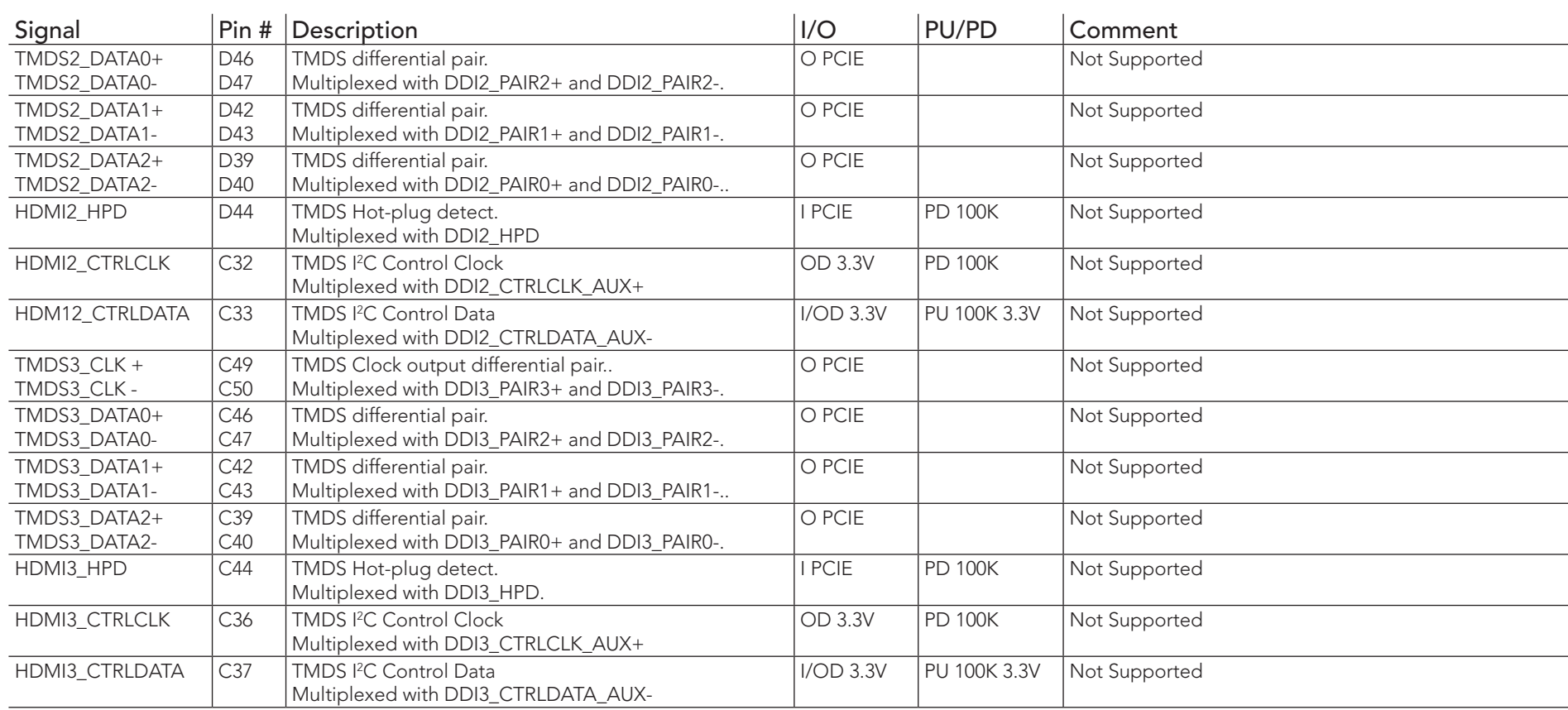

### **I**O Note

*The conga-TCG supports one DDI interface (DP++) on the COM Express C-D connector. It does not natively support TMDS. A DP++ to TMDS converter (e.g PTN3360D) needs to be implemented.*

#### Table 19 SDVO Signal Descriptions

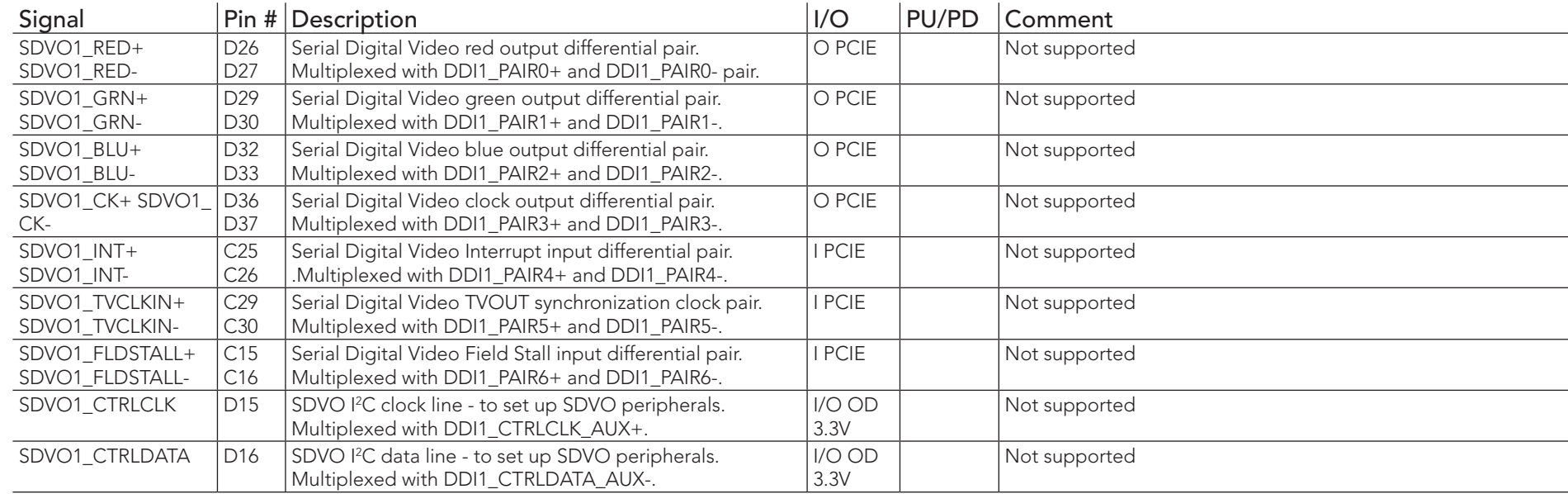

### **I**O<sub>D</sub> Note

*SDVO is not supported on the conga-TCG.*

### Table 20 CRT Signal Descriptions

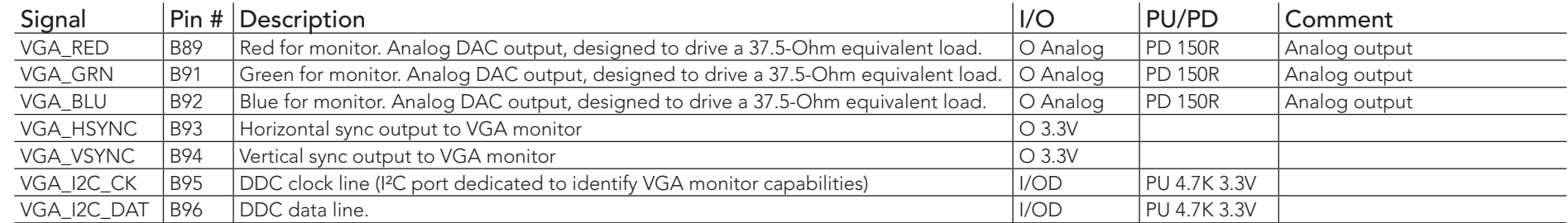

## Table 21 LVDS Signal Descriptions

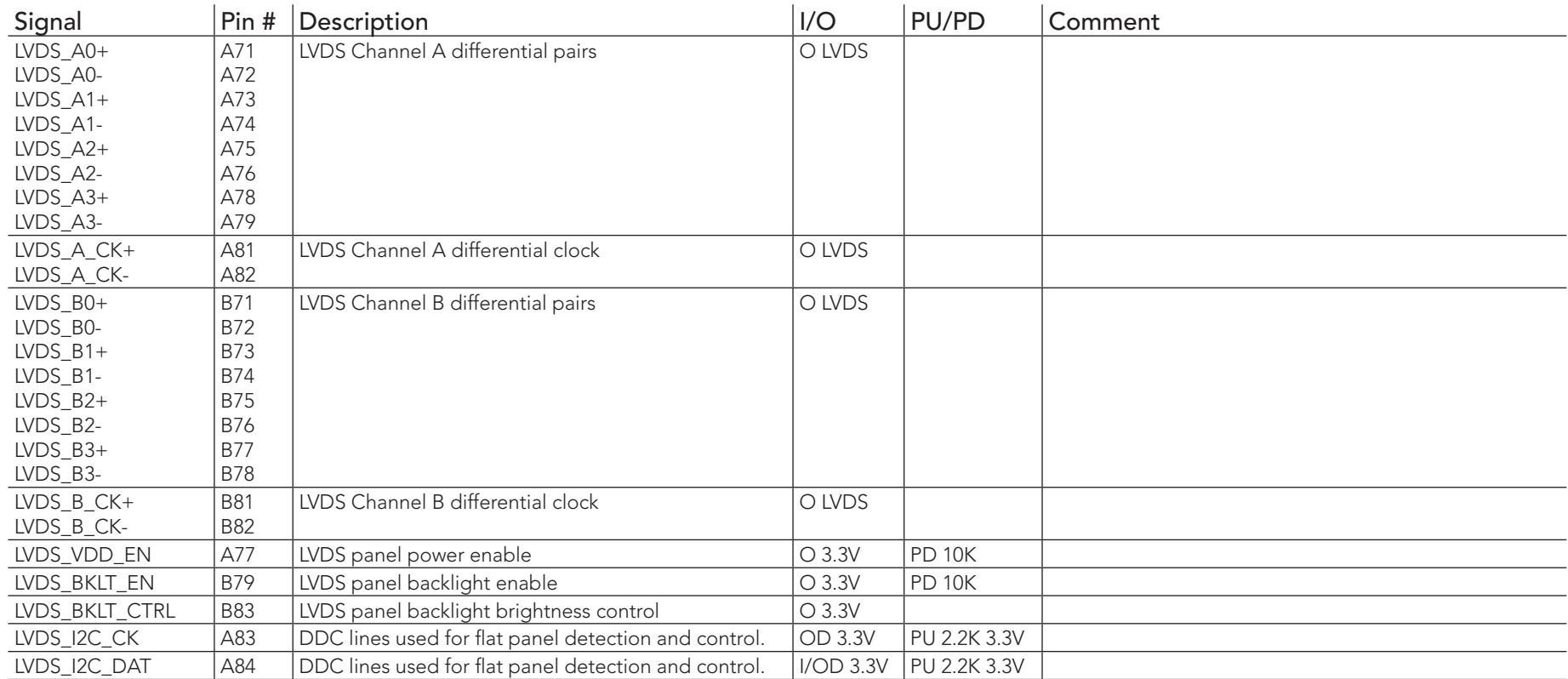

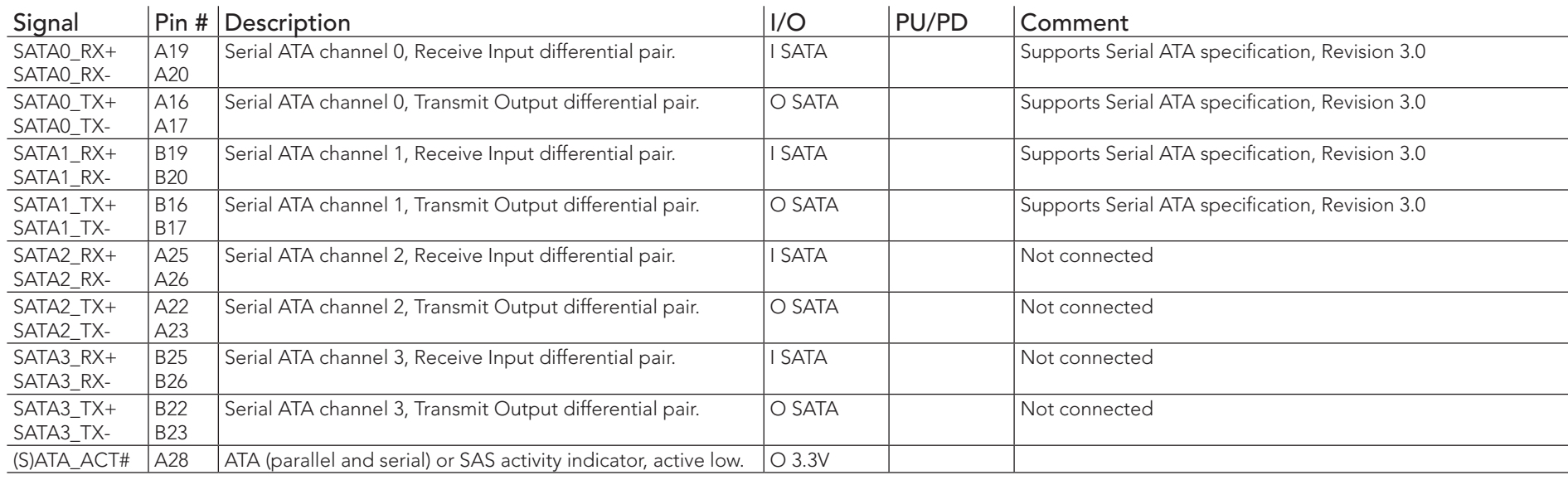

## Table 22 Serial ATA Signal Descriptions

## Table 23 USB 2.0 Signal Descriptions

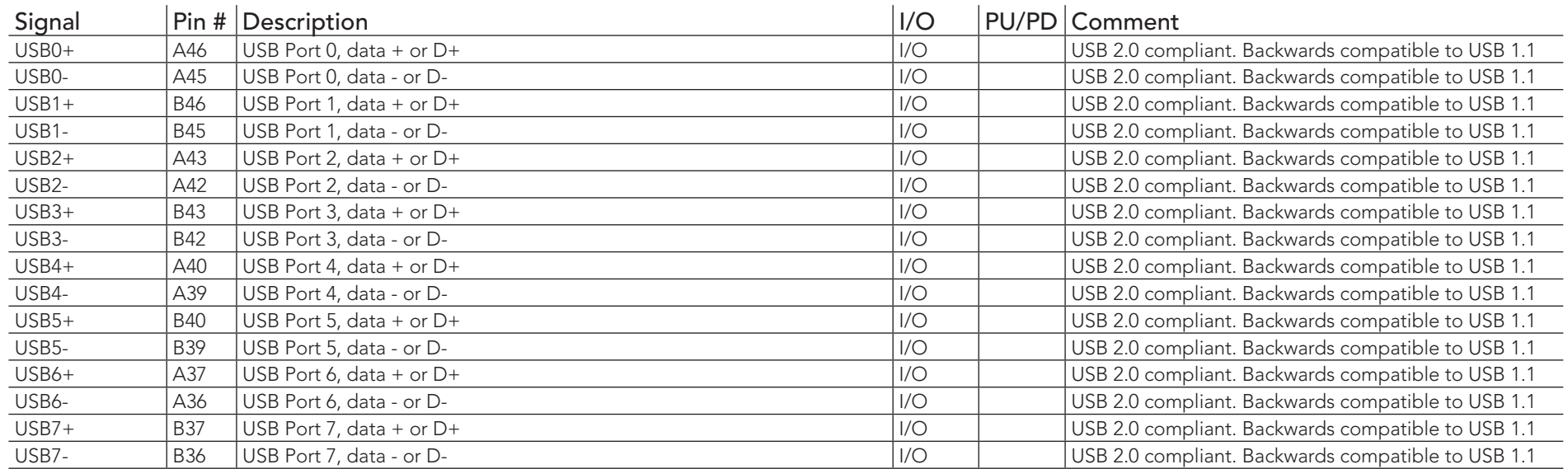

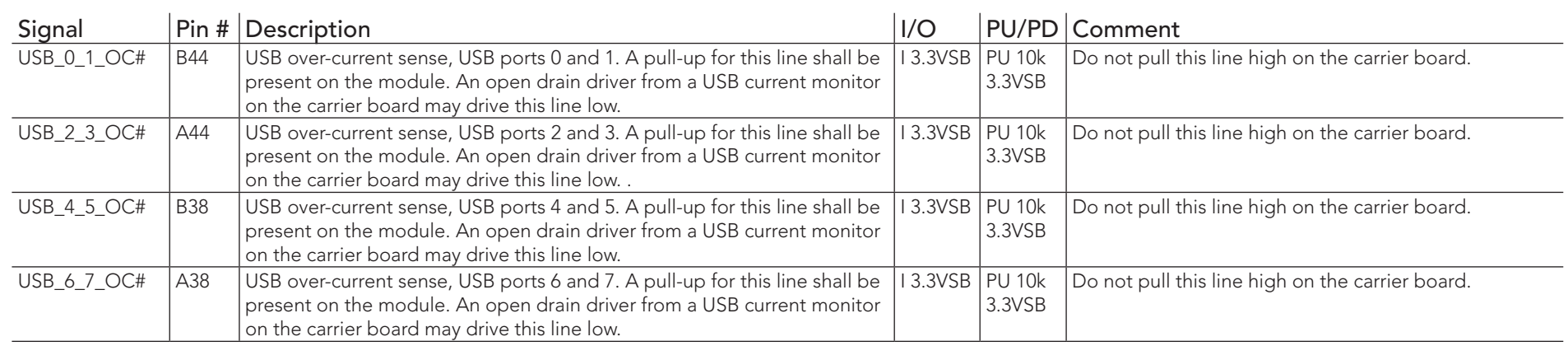

## Table 24 USB 3.0 Signal Descriptions

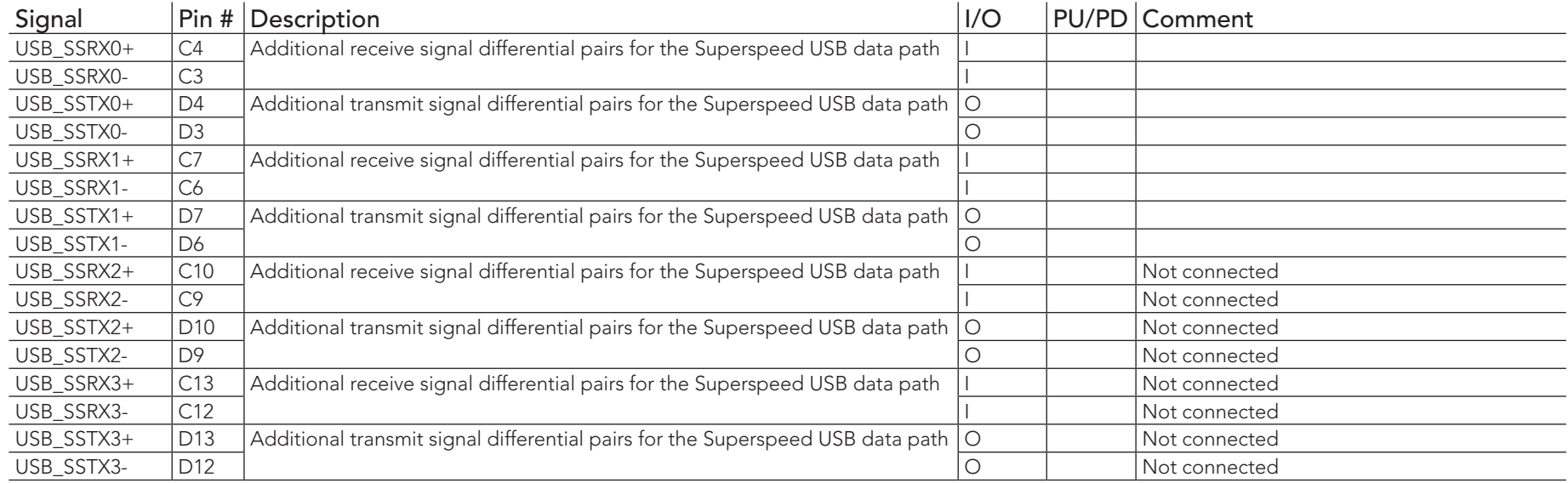

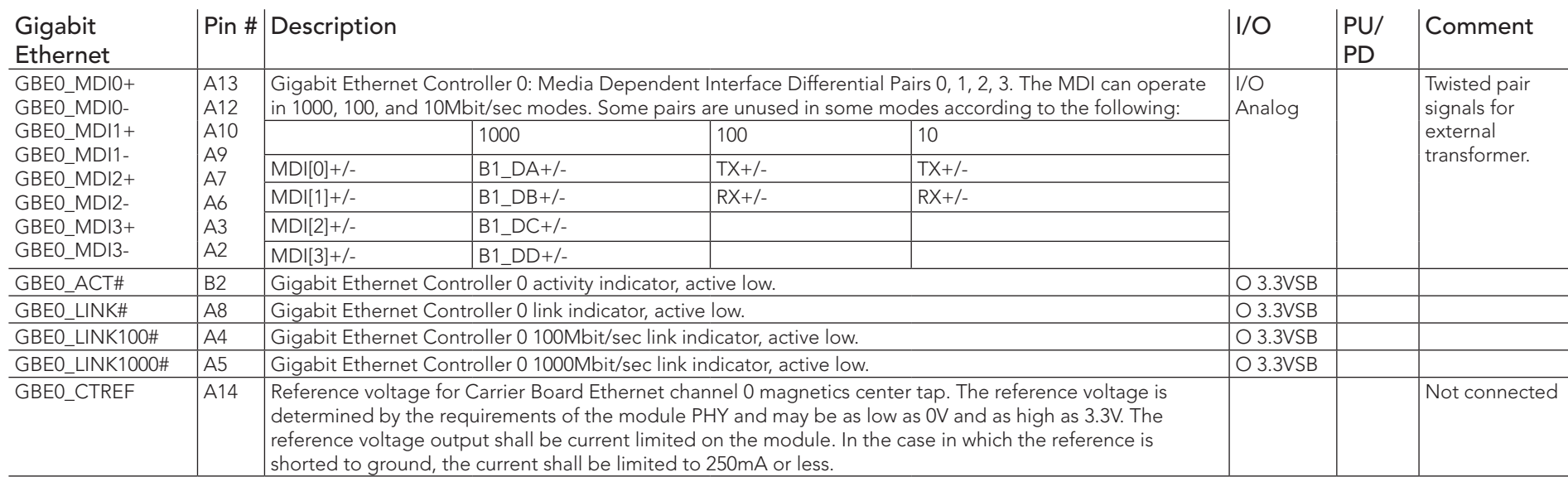

#### Table 25 Gigabit Ethernet Signal Descriptions

#### **Note**

*The GBE0\_LINK# output is only active during a 100Mbit or 1Gbit connection, it is not active during a 10Mbit connection. The GBE0\_LINK# signal is a logic AND of the GBE0\_LINK100# and GBE0\_LINK1000# signals on the conga-TCG module.*

#### Table 26 High Definition Audio Link Signals Descriptions

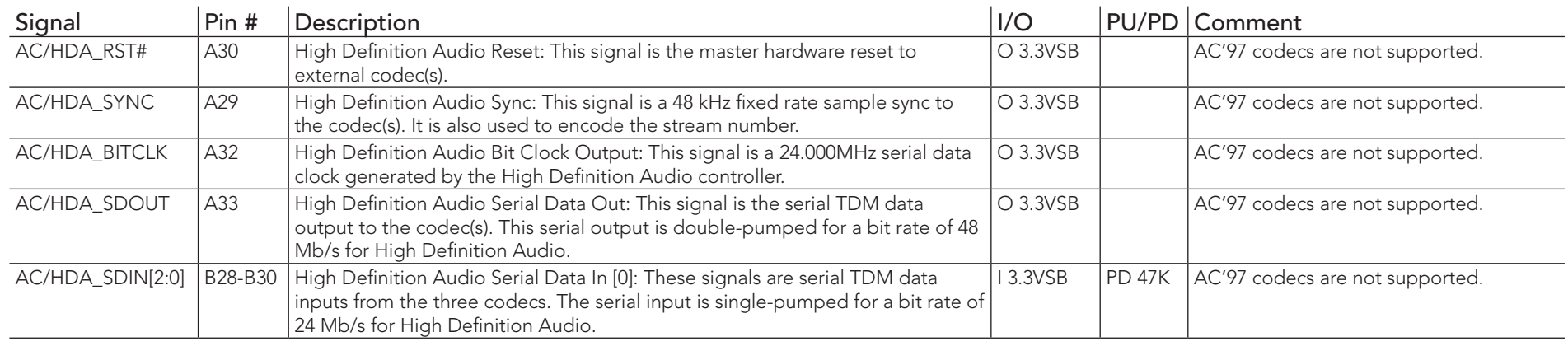

### Table 27 ExpressCard Support Pins Descriptions

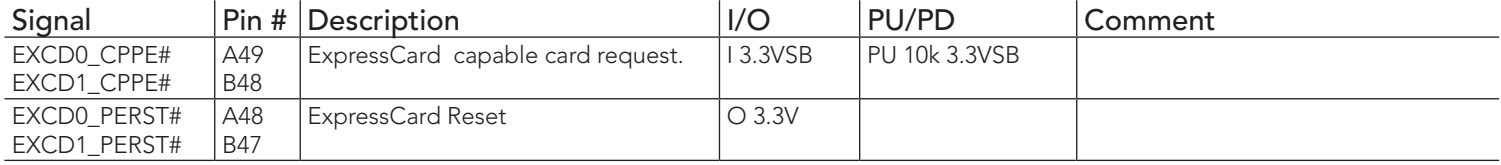

### Table 28 LPC Signal Descriptions

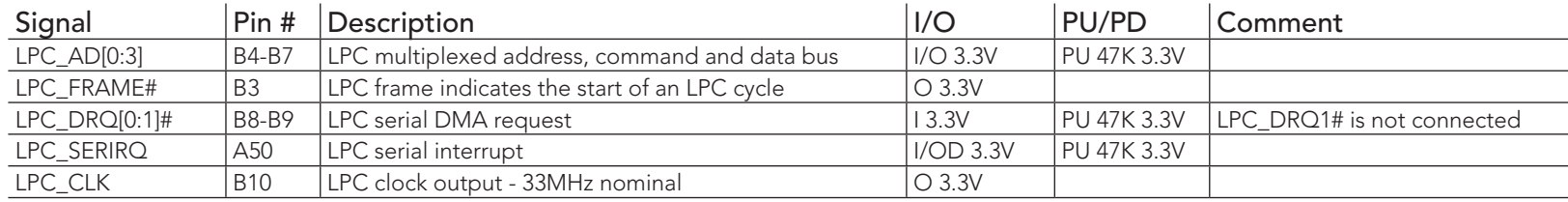

#### Table 29 SPI BIOS Flash Interface Signal Descriptions

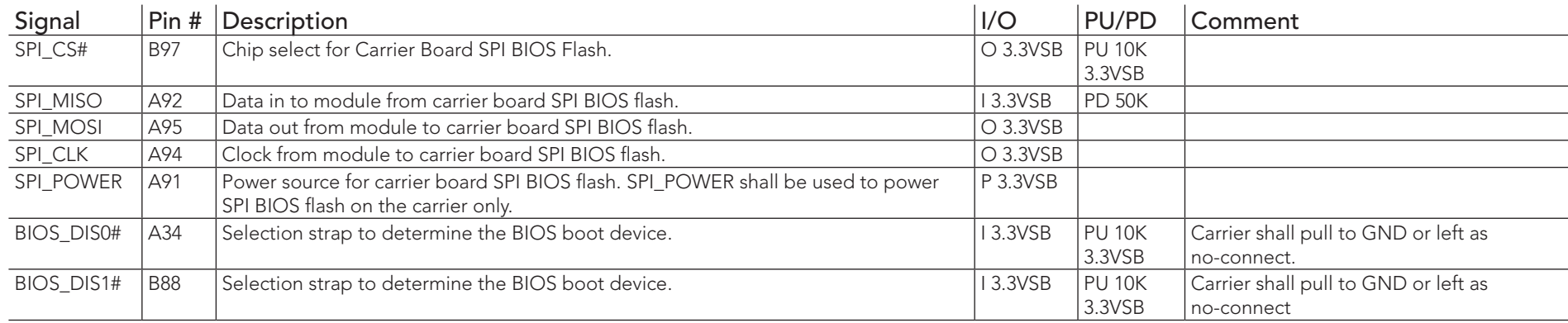

#### Table 30 Miscellaneous Signal Descriptions

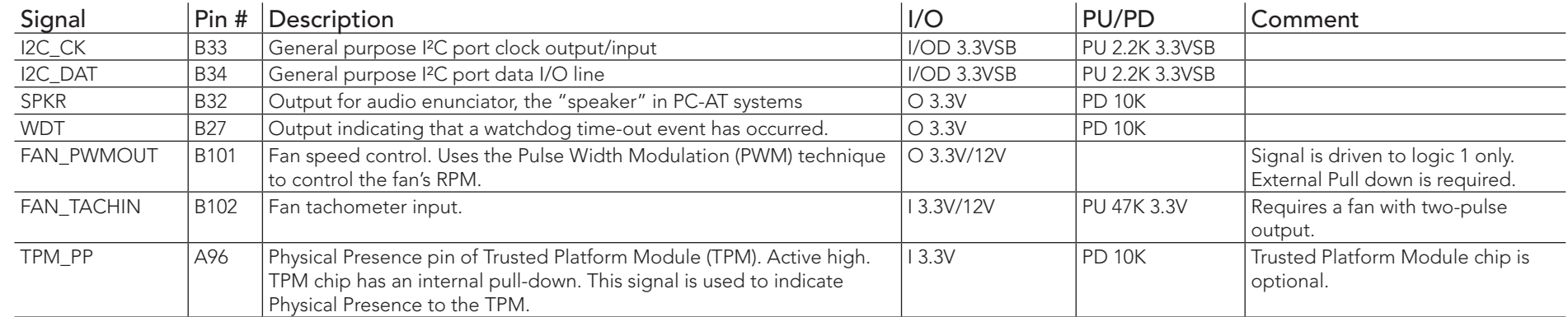

#### **Note**

*The congatec COM Express Type 6 and Type 10 modules use a Push-Pull output for the fan\_pwm signal instead of the open drain output specified in the COM Express specification. Although this does not comply with the COM Express specification 2.0, the benefits are obvious. The Push-Pull output optimizes the power consumed by the fan\_pwm signal without functional change.*

#### Table 31 General Purpose I/O Signal Descriptions

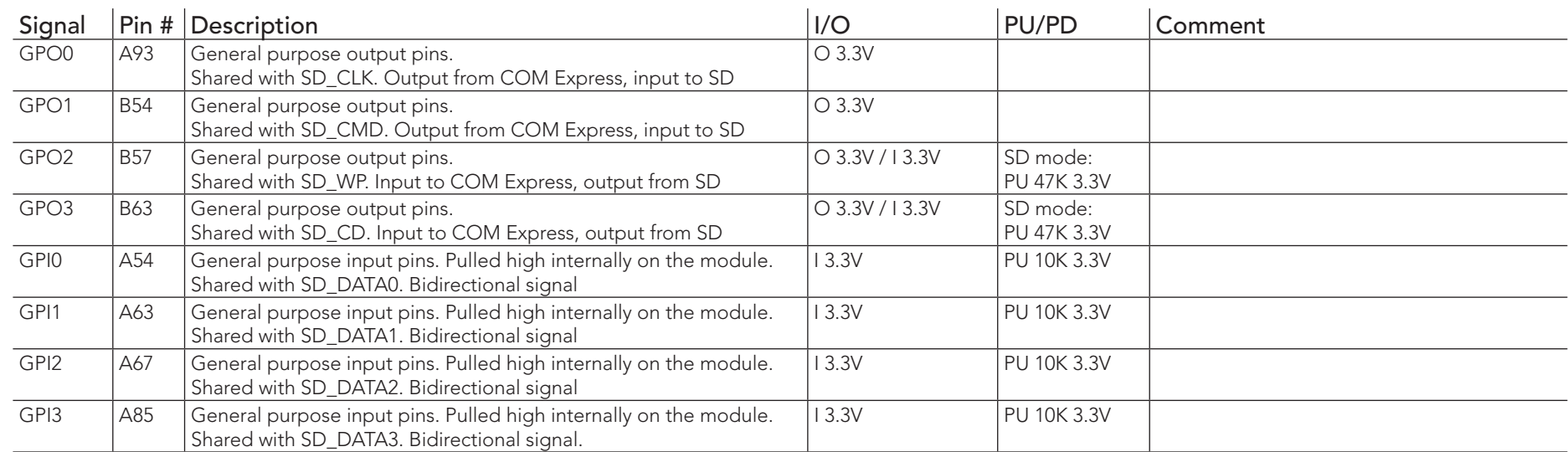

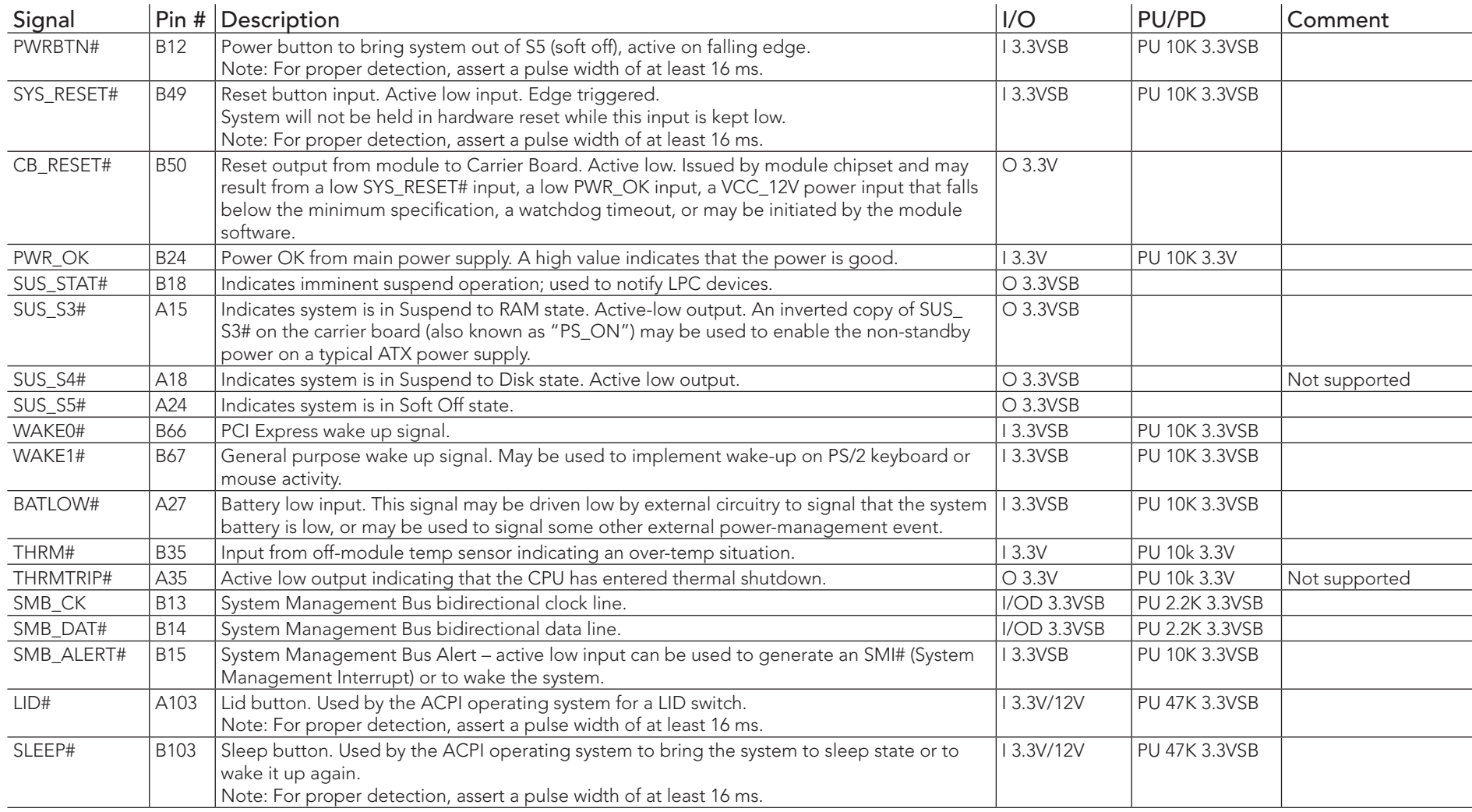

## Table 32 Power and System Management Signal Descriptions

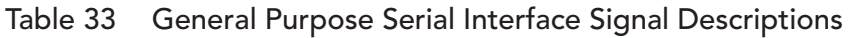

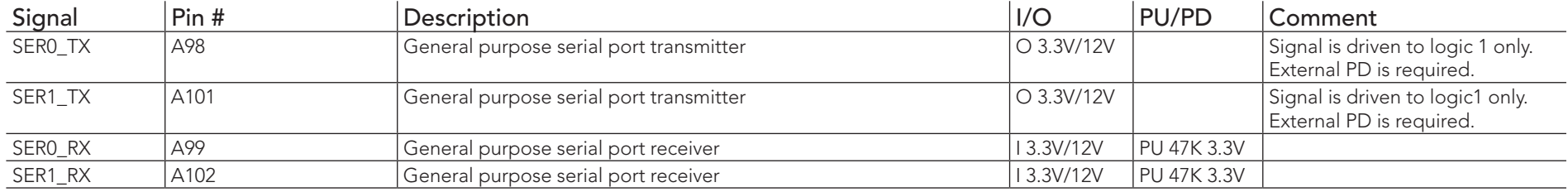

## Table 34 Module Type Definition Signal Description

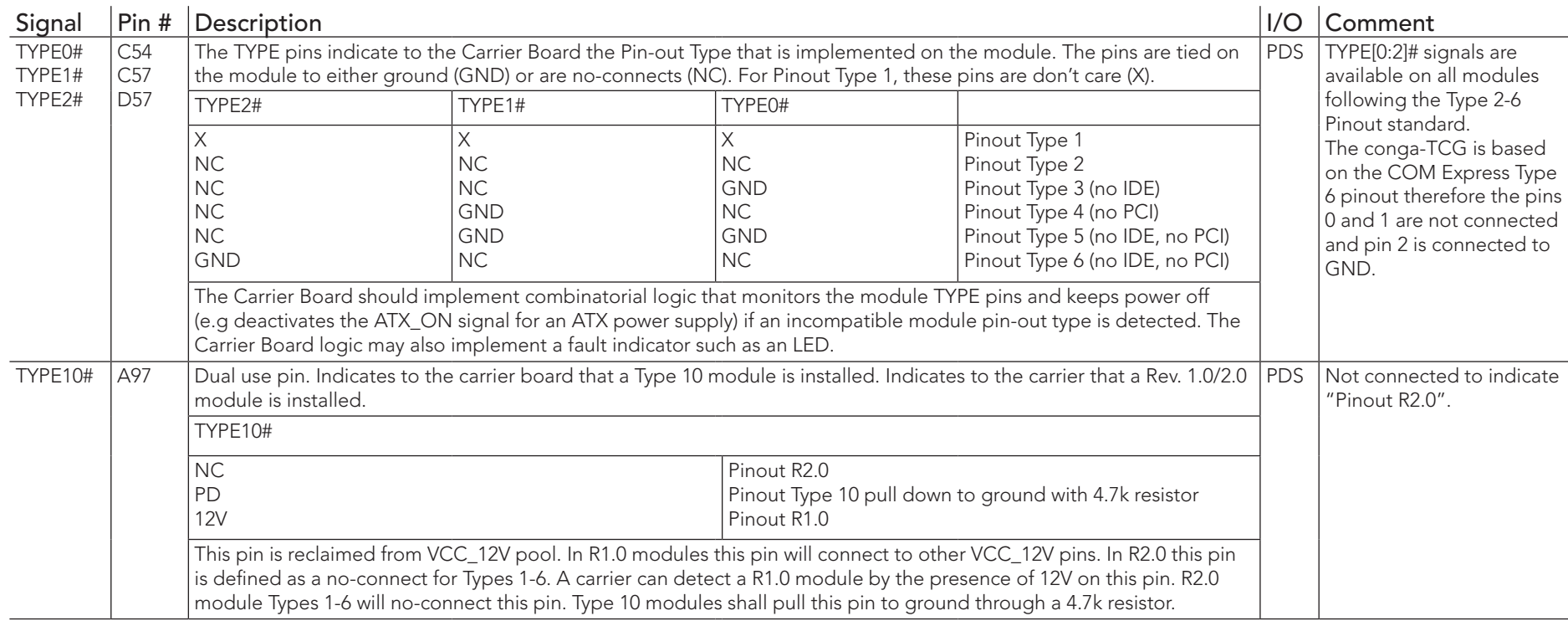

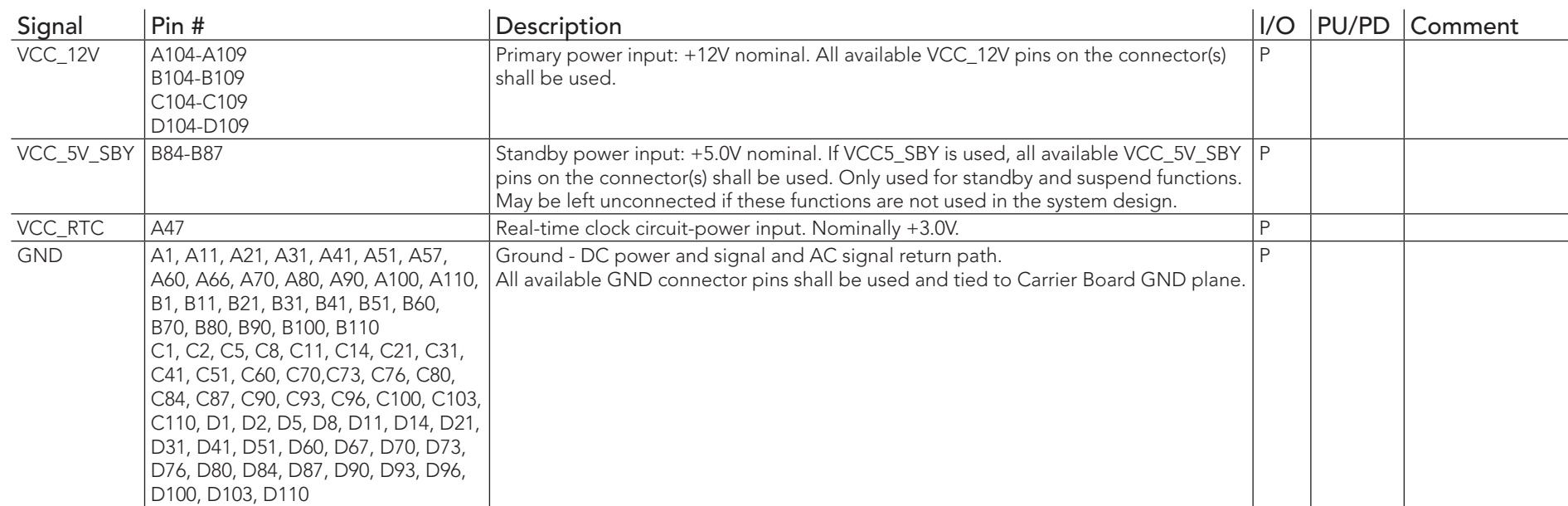

#### Table 35 Power and GND Signal Descriptions

## 8.2 Boot Strap Signals

#### Table 36 Boot Strap Signal Descriptions

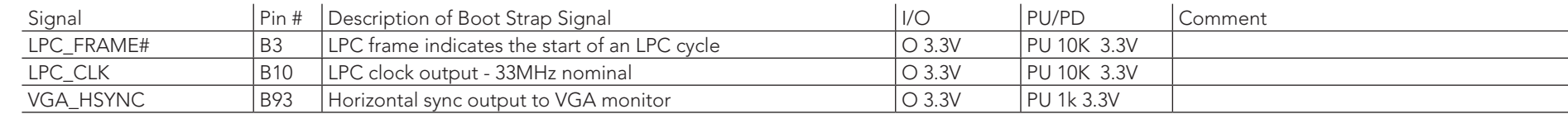

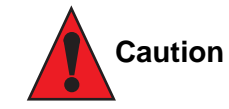

*The signals listed in the table above are used as chipset configuration straps during system reset. In this condition (during reset), they are inputs that are pulled to the correct state by either COM Express™ internally implemented resistors or chipset internally implemented resistors that are located on the module.* 

*No external DC loads or external pull-up or pull-down resistors should change the configuration of the signals listed in the above table. External resistors may override the internal strap states and cause the COM Express™ module to malfunction and/or cause irreparable damage to the module.*

# 9 System Resources

## 9.1 I/O Address Assignment

The I/O address assignment of the conga-TCG module is functionally identical with a standard PC/AT.

The BIOS assigns PCI and PCI Express I/O resources from FFF0h downwards. Non PnP/PCI/PCI Express compliant devices must not consume I/O resources in that area.

## 9.1.1 LPC Bus

On the conga-TCG, the PCI Express Bus acts as the subtractive decoding agent. All I/O cycles that are not positively decoded are forwarded to the PCI Express Bus. Only specified I/O ranges are forwarded to the LPC Bus. In the congatec Embedded BIOS, the following I/O address ranges are sent to the LPC Bus:

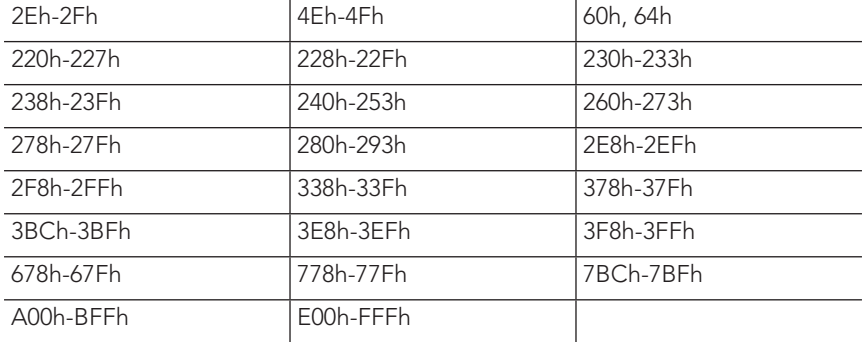

Some of these ranges are not available for customer use if a Super I/O is present and enabled on the carrier board or on the module. The I/O range E38h to EBFh is always used by on module LPC devices.

If you need additional LPC Bus resources or more information about this subject, contact congatec technical support for assistance.

## 9.2 PCI Configuration Space Map

Table 37 PCI Configuration Space Map

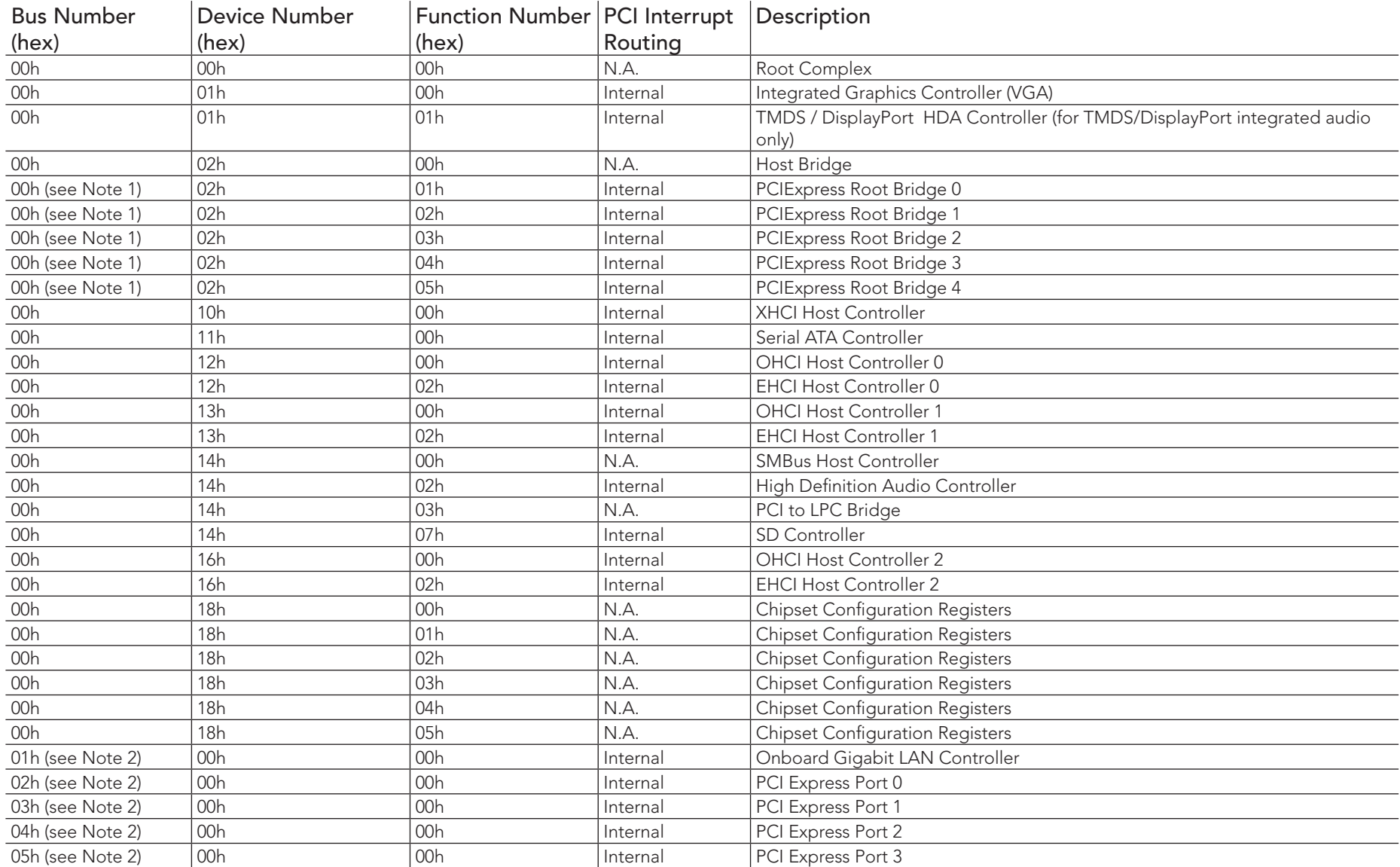

**Note**

- *1. The PCI Express ports are visible only if the PCI Express port is set to "Enabled" in the BIOS setup program and a device is attached to the corresponding PCI Express port on the carrier board.*
- *2. The above table represents a case when a single function PCI Express device is connected to all possible slots on the carrier board. The given bus numbers will change based on actual hardware configuration.*

## 9.3 PCI Interrupt Routing Map

Table 38 PCI Interrupt Routing Map

PIRQ VGA HDA (TMDS/DP) XHCI0 OHCI0 EHCI 0 OHCI1 EHCI 1 OHCI2 EHCI 2 SM Bus SATA (IDE) HDA (Main)

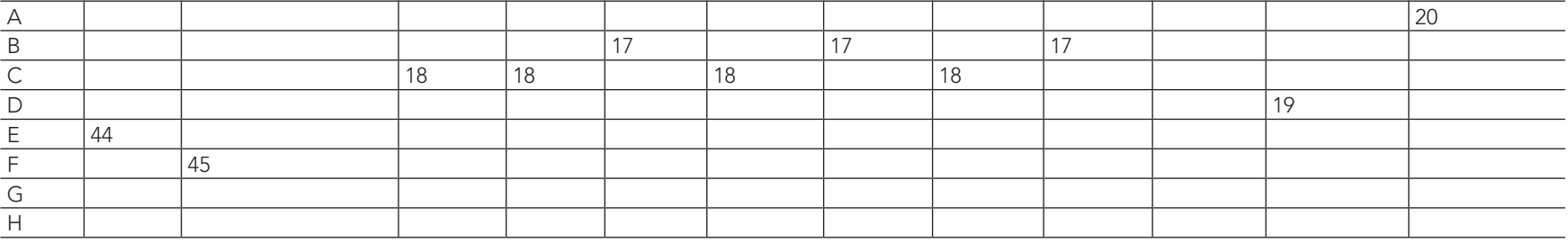

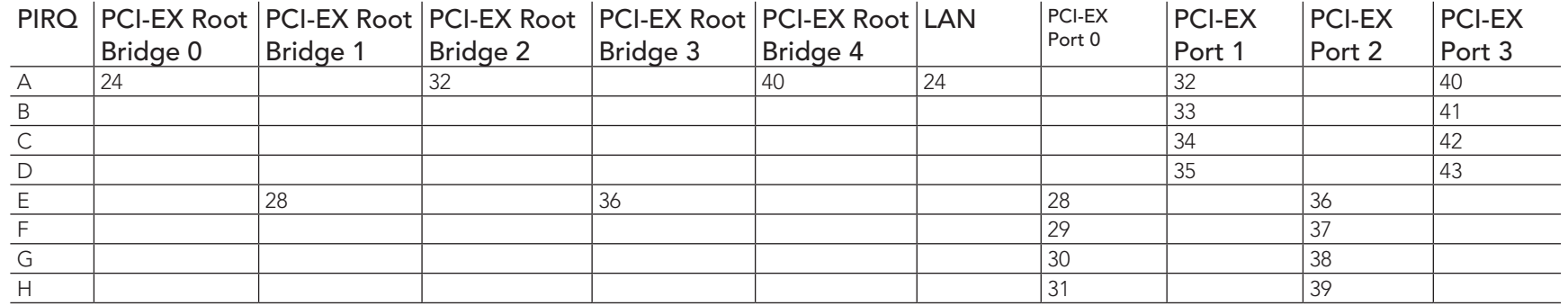

### **Note**

*The given numbers specify the APIC interrupt numbers assigned to the respective devices.*

## 9.4 **I**<sup>2</sup>C Bus

There are no onboard resources connected to the I²C bus. Address 16h is reserved for congatec Battery Management solutions.

## 9.5 SM Bus

System Management (SM) bus signals are connected to the AMD Chipset and the SM bus is not intended to be used by off-board non-system management devices. For more information about this subject contact congatec technical support.

# 10 BIOS Setup Description

The following section describes the BIOS setup program. The BIOS setup program can be used to view and change the BIOS settings for the module. Only experienced users should change the default BIOS settings.

## 10.1 Entering the BIOS Setup Program.

The BIOS setup program can be accessed by pressing the <DEL> or <F2> key during POST.

### 10.1.1 Boot Selection Popup

Press the <F11> key during POST to access the Boot Selection Popup menu. A selection menu displays immediately after POST, allowing the operator to select either the boot device that should be used or an option to enter the BIOS setup program.

## 10.2 Setup Menu and Navigation

The congatec BIOS setup screen is composed of the menu bar, left frame and right frame. The menu bar is shown below:

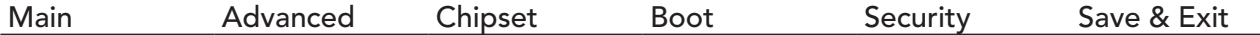

The left frame displays all the options that can be configured in the selected menu. Grayed-out options cannot be configured. Only the blue options can be configured. When an option is selected, it is highlighted in white.

The right frame displays the key legend. Above the key legend is an area reserved for text messages. These text messages explain the options and the possible impacts when changing the selected option in the left frame.

### **Note**

*Entries in the option column that are displayed in bold indicate BIOS default values.*

The setup program uses a key-based navigation system. Most of the keys can be used at any time while in setup. The table below explains the supported keys:

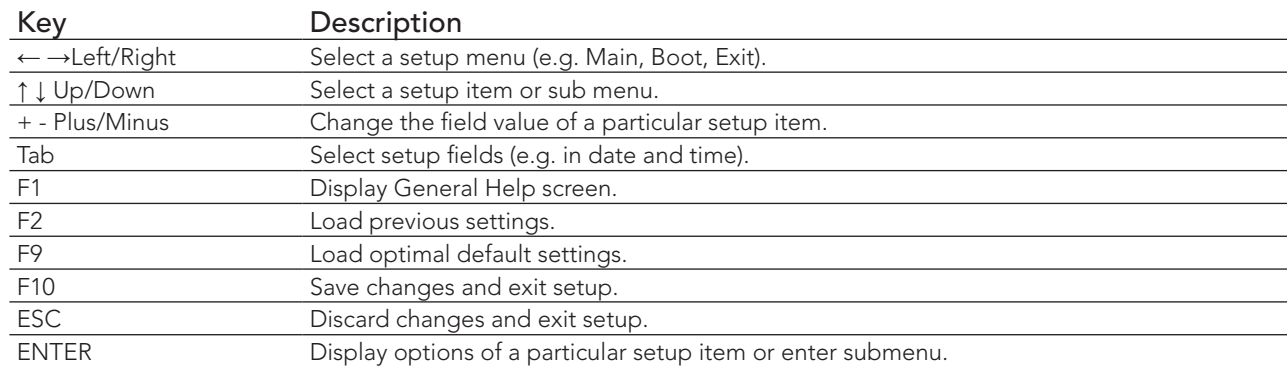

## 10.3 Main Setup Screen

When you enter the BIOS setup, you will see the Main setup screen. The Main screen reports BIOS, processor, memory and board information and is for configuring the system date and time. You can always return to the Main setup screen by selecting the Main tab.

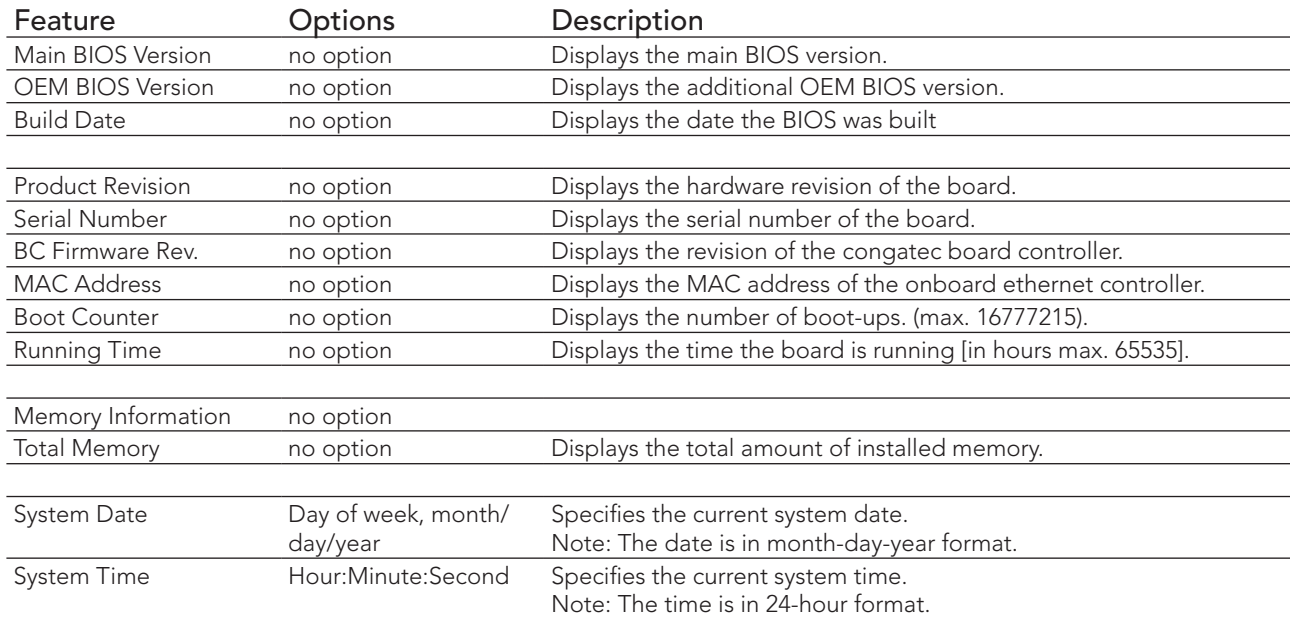

## 10.4 Advanced Setup

Select the advanced tab from the setup menu to enter the advanced BIOS setup screen. The menu is used for setting advanced features and only features described within this user's guide are listed.

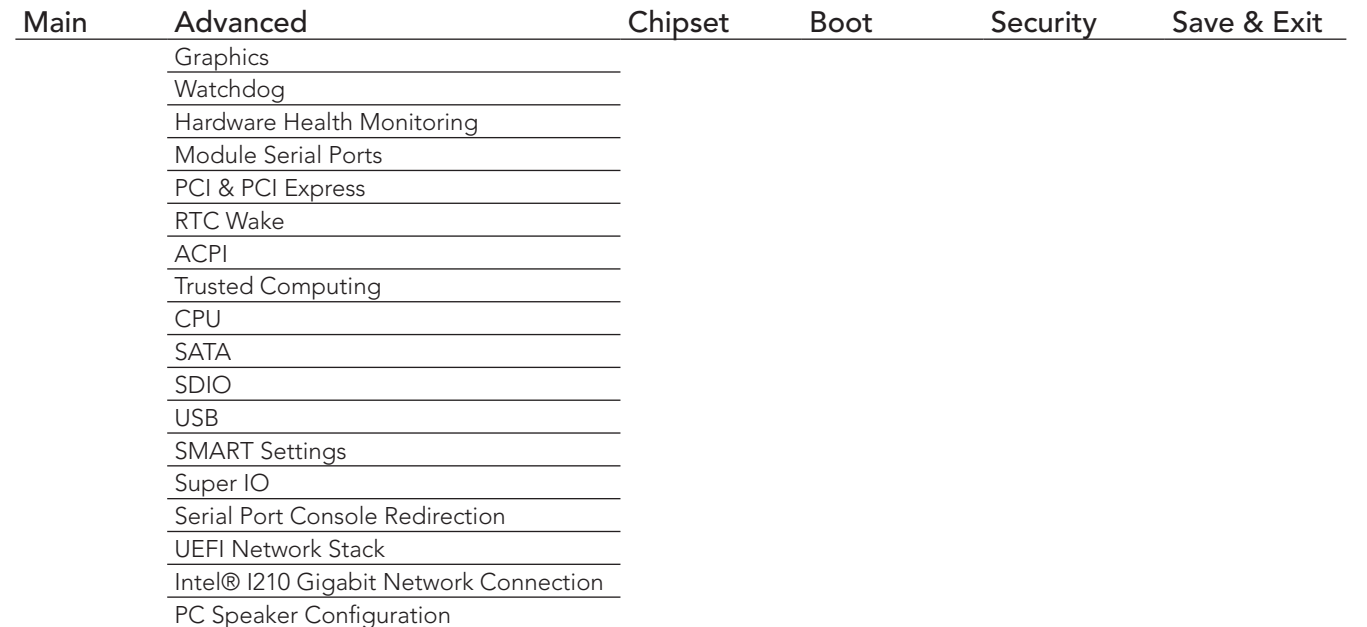

## 10.4.1 Graphics Submenu

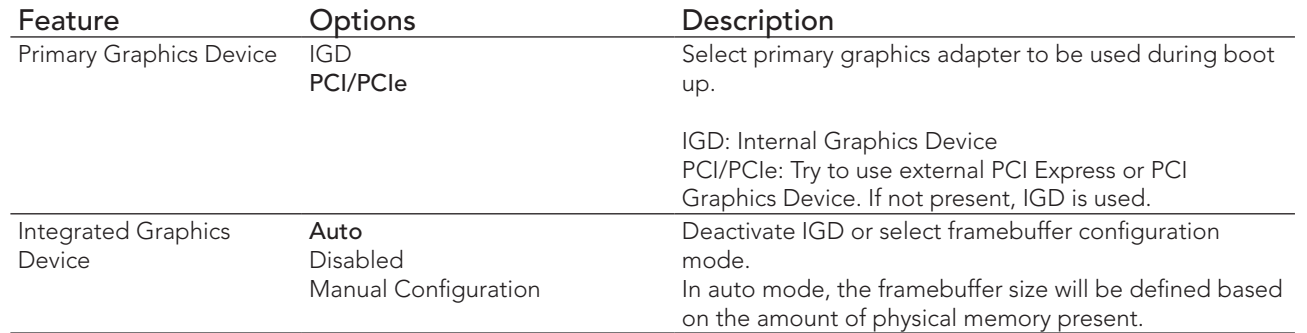

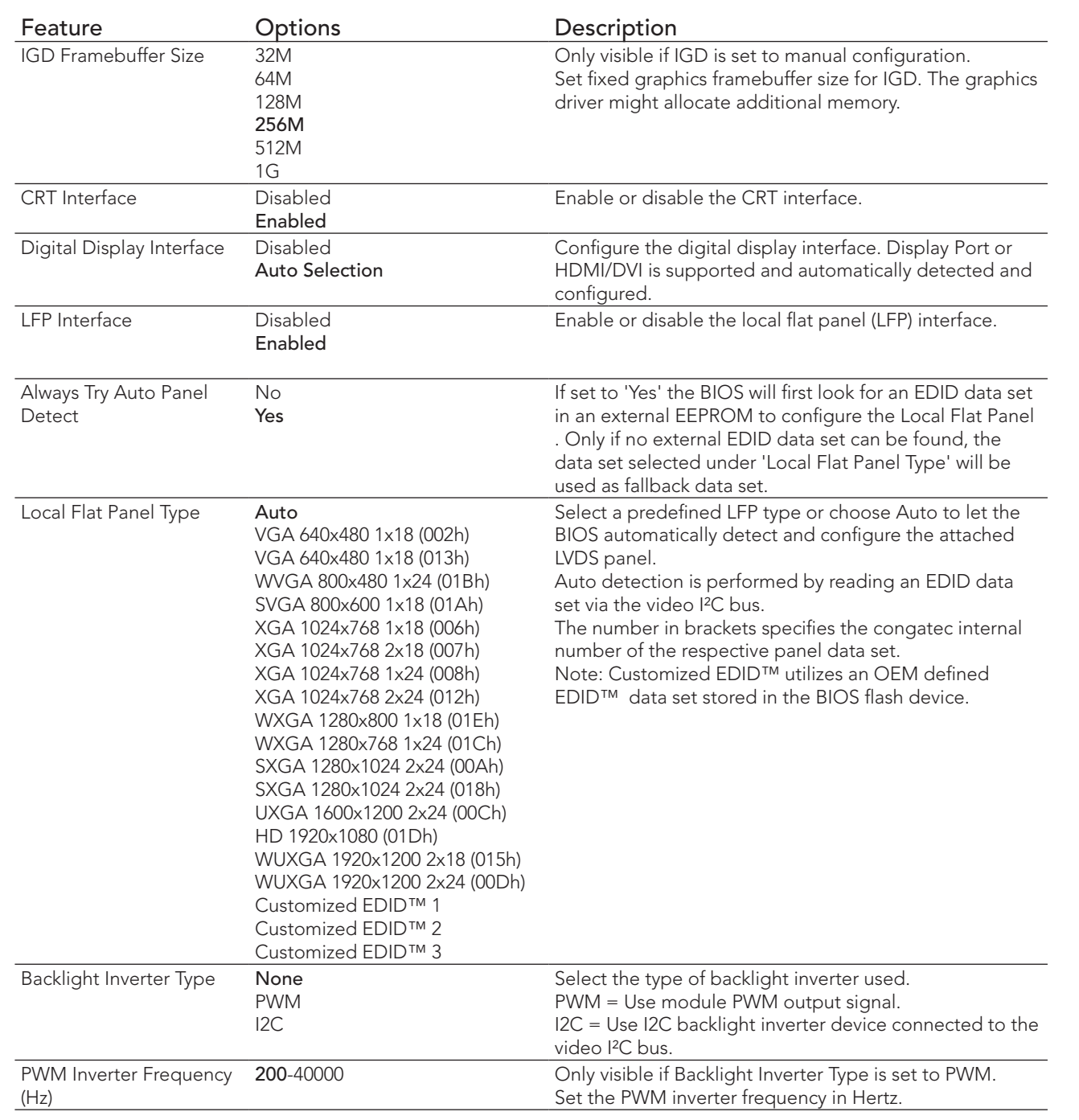

# congatec

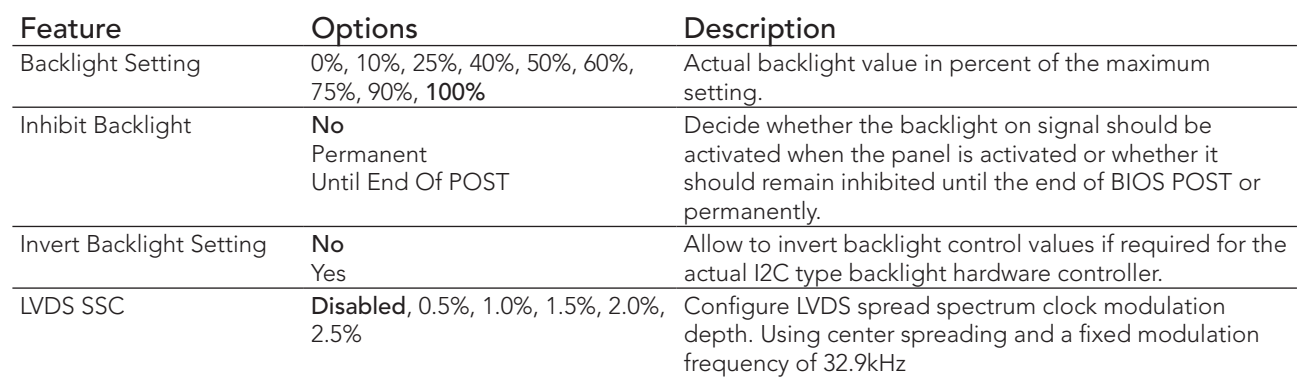

## 10.4.2 Watchdog Submenu

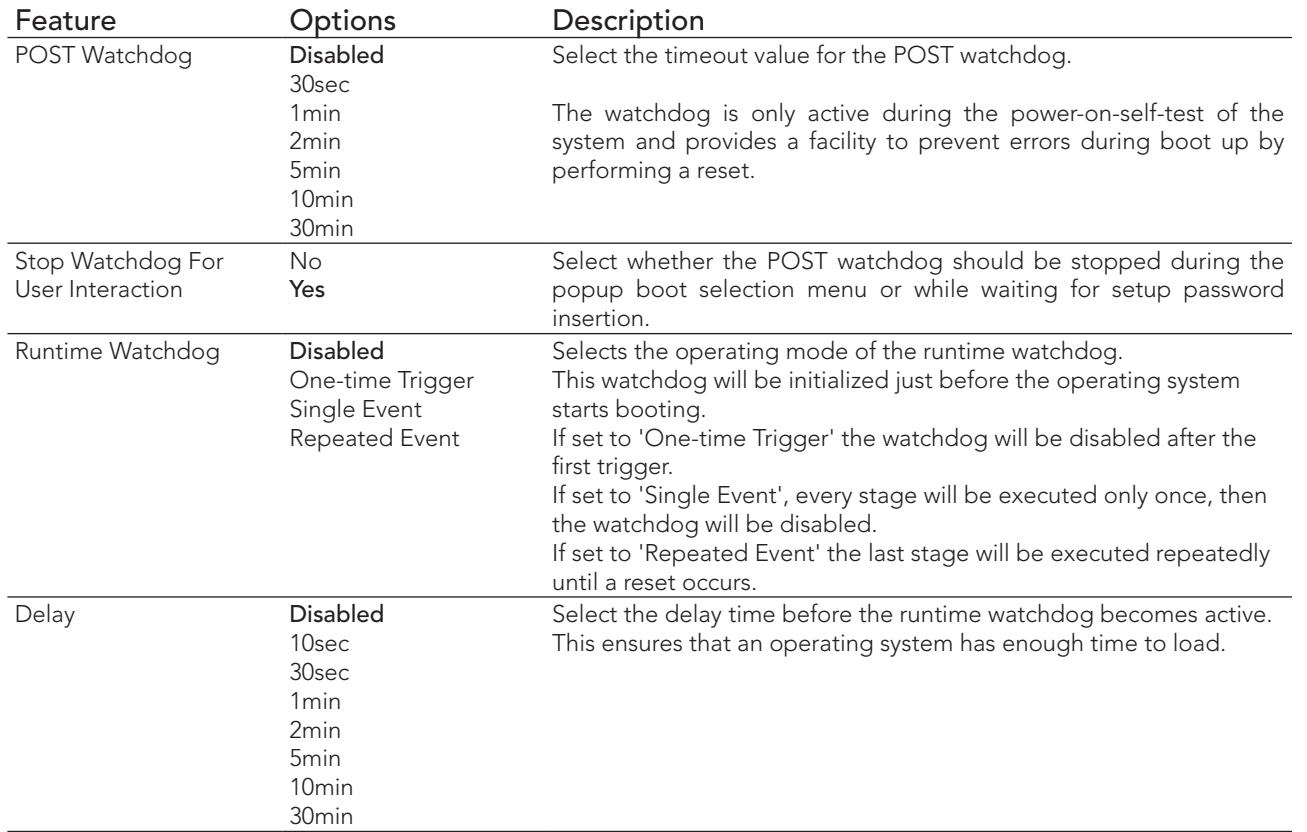

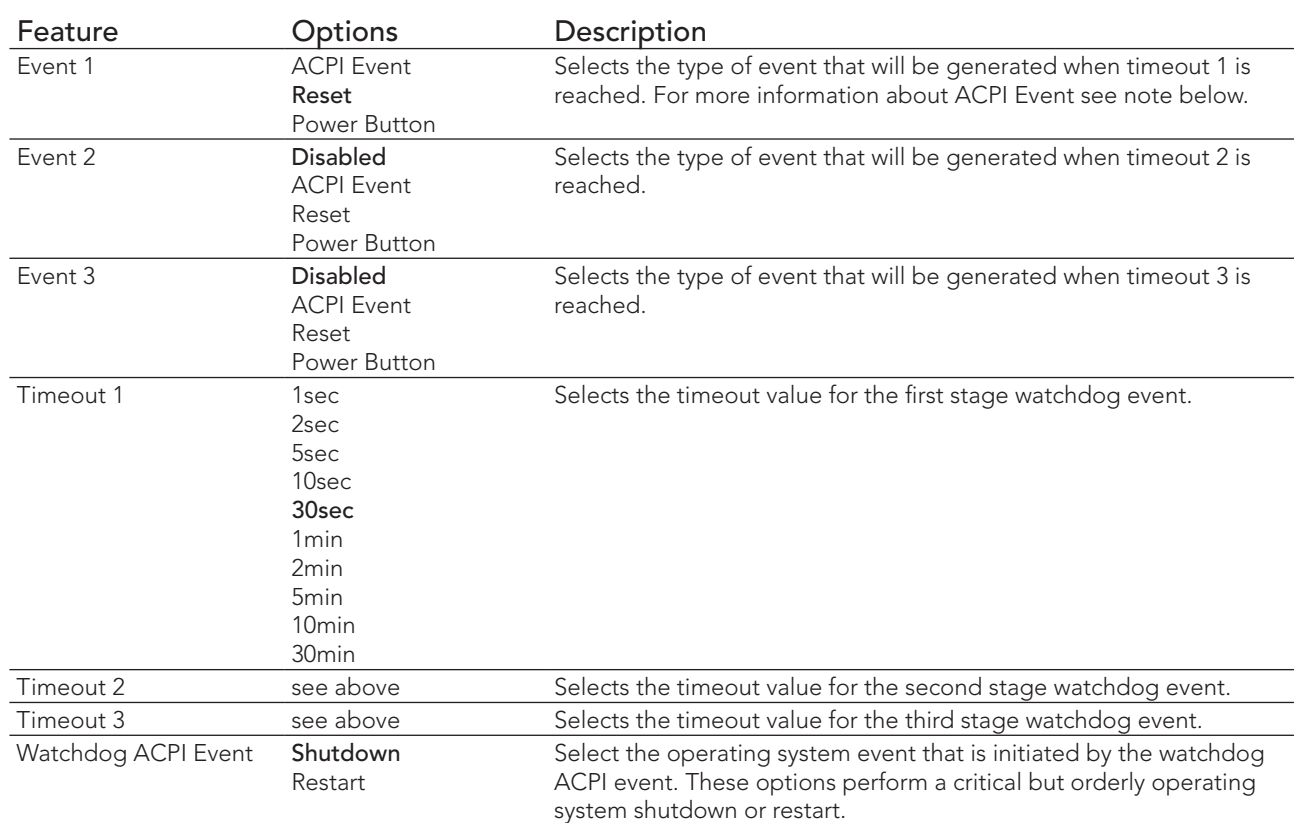

## **Note**

*In ACPI mode, it is not possible for a "Watchdog ACPI Event" handler to directly restart or shutdown the OS. For this reason the congatec BIOS will do one of the following:*

*For Shutdown: An over temperature notification is executed. This causes the OS to shut down in an orderly fashion.*

*For Restart: An ACPI fatal error is reported to the OS.* 

## 10.4.3 Hardware Health Monitoring Submenu

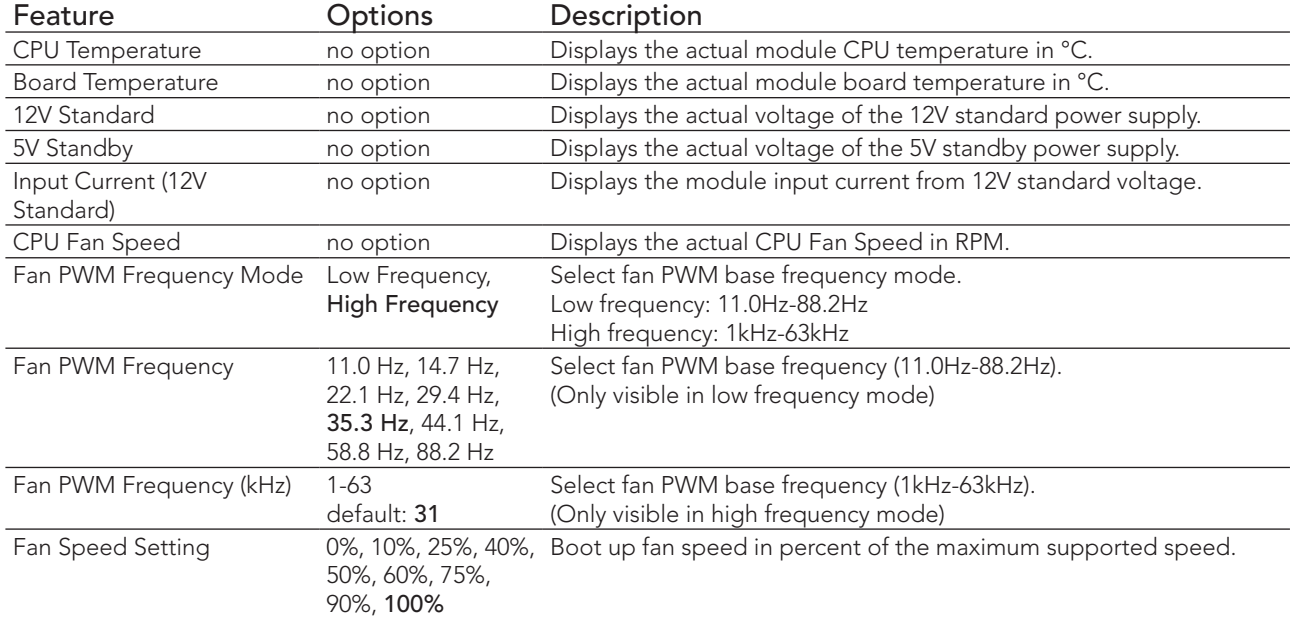

## 10.4.4 Module Serial Ports

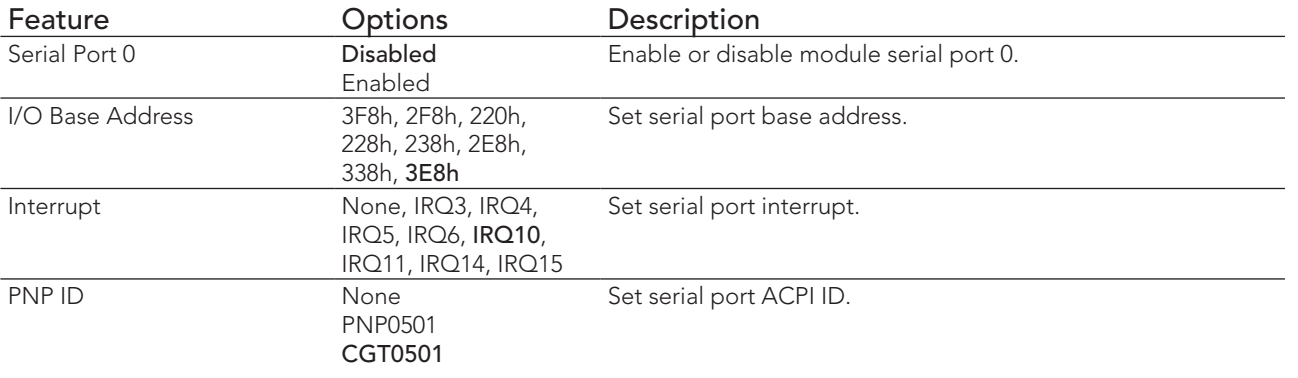
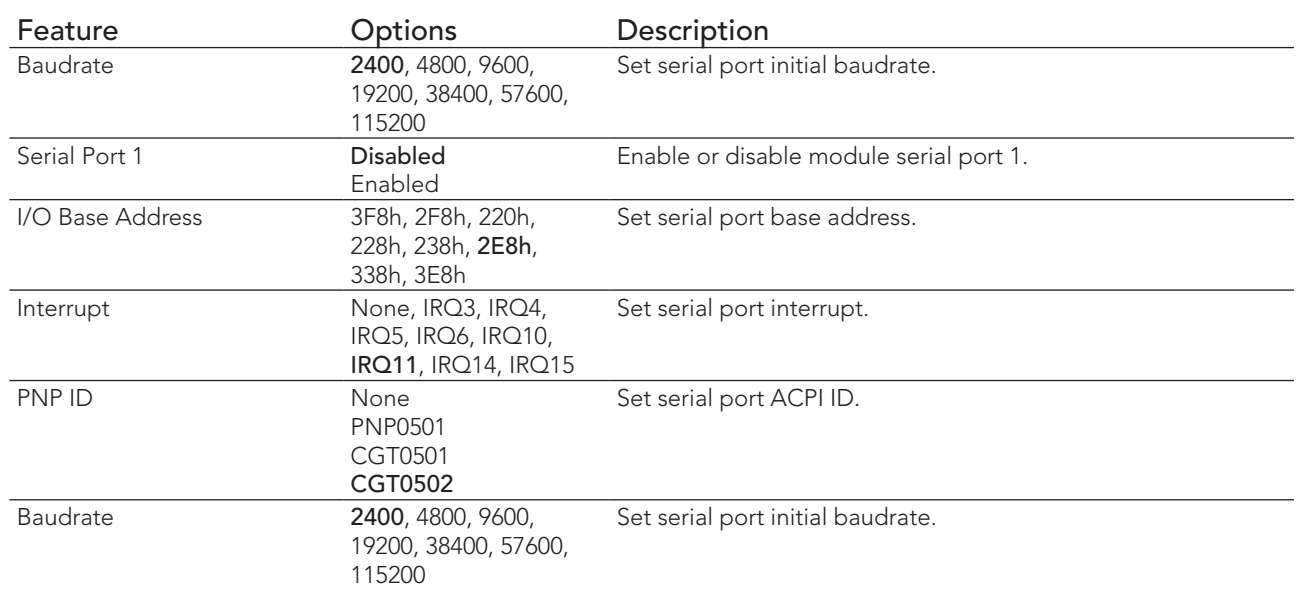

# 10.4.5 PCI & PCI Express Submenu

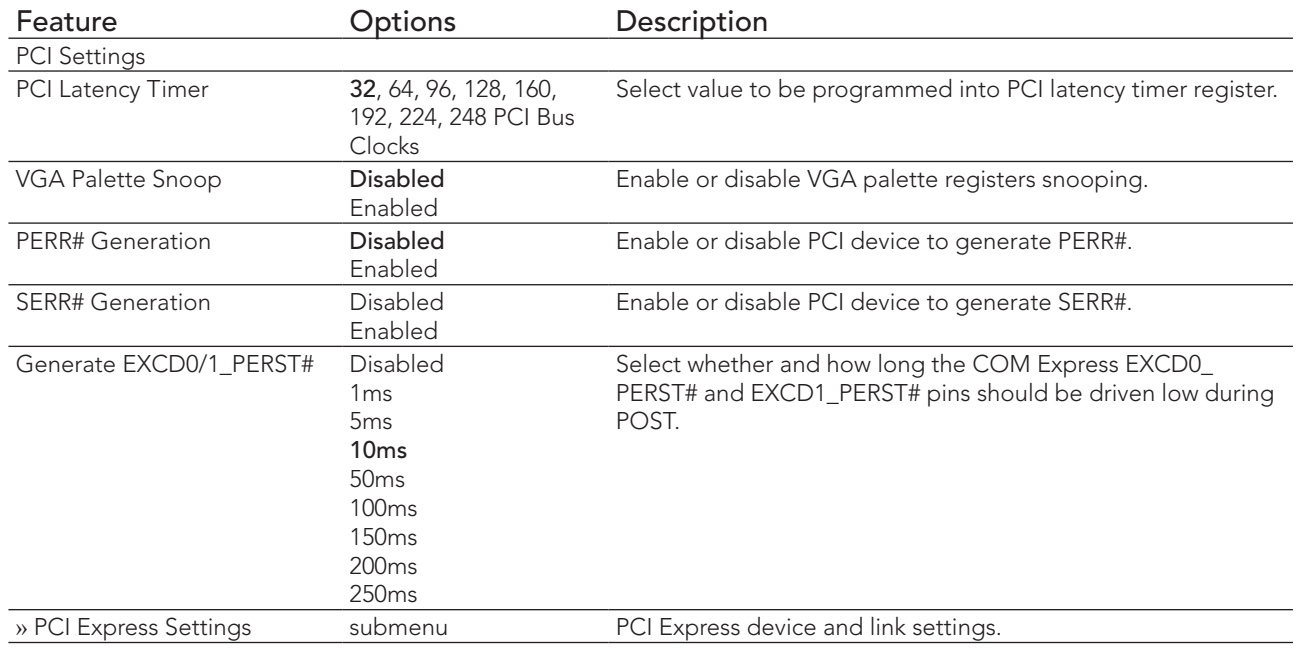

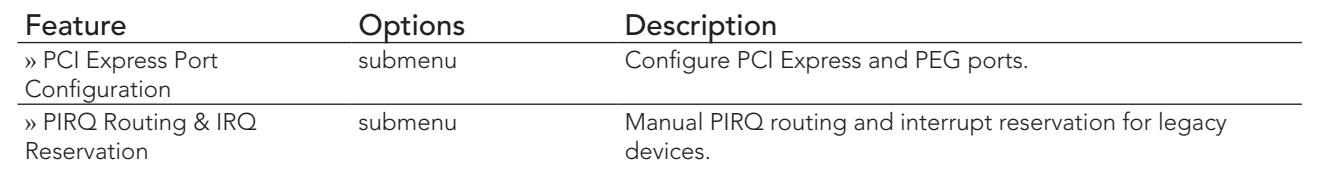

## 10.4.5.1 PCI Express Settings Submenu

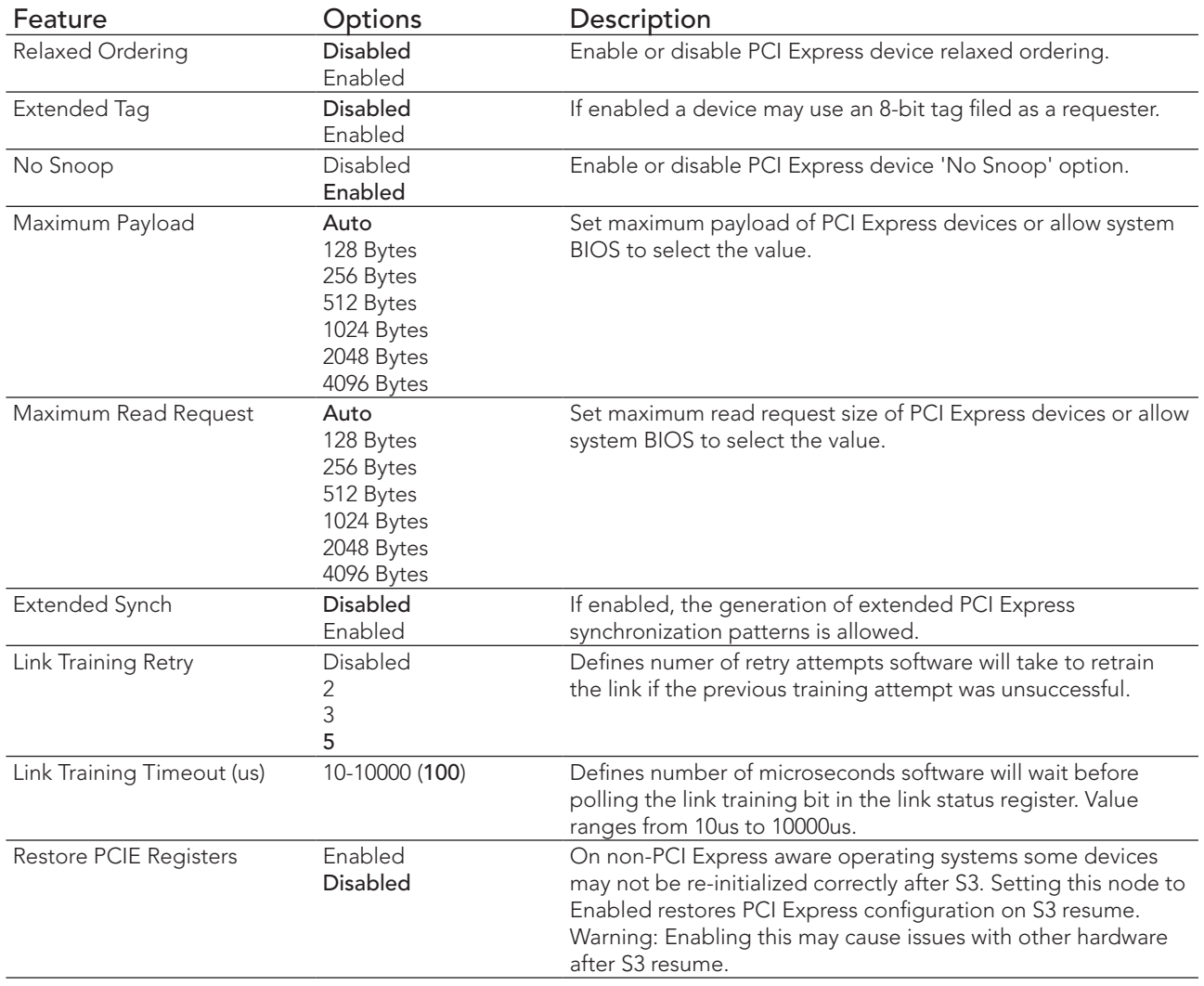

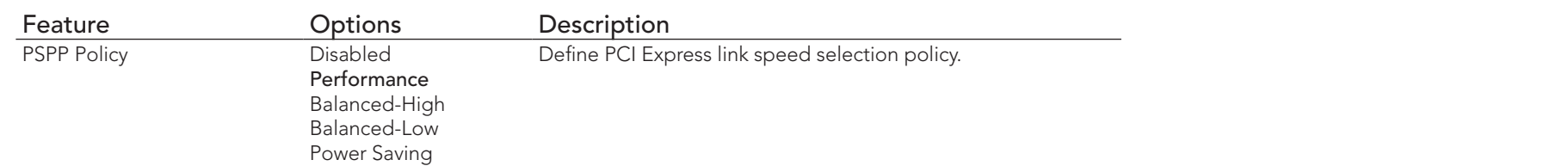

## 10.4.5.2 PCI Express Port Configuration Submenu

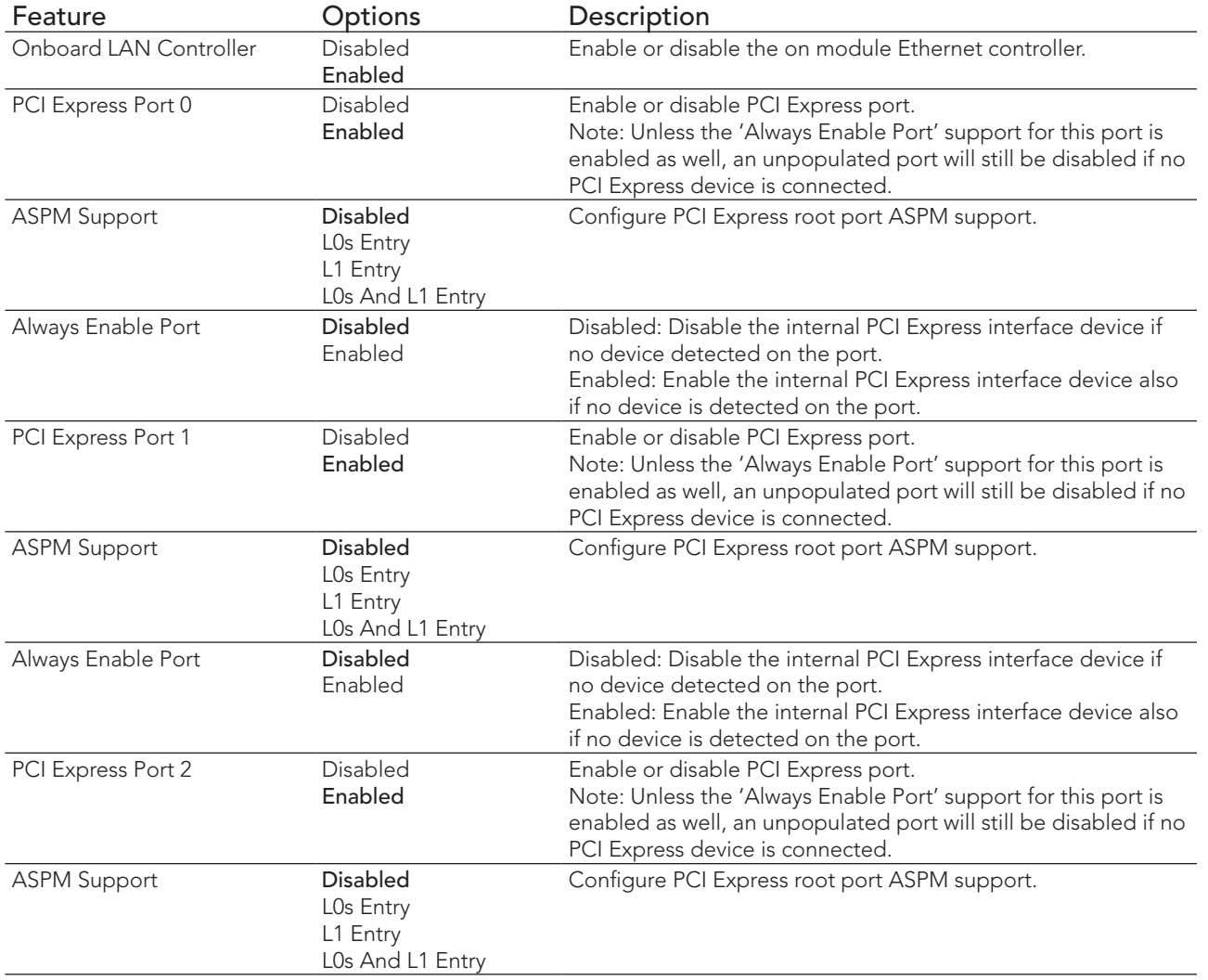

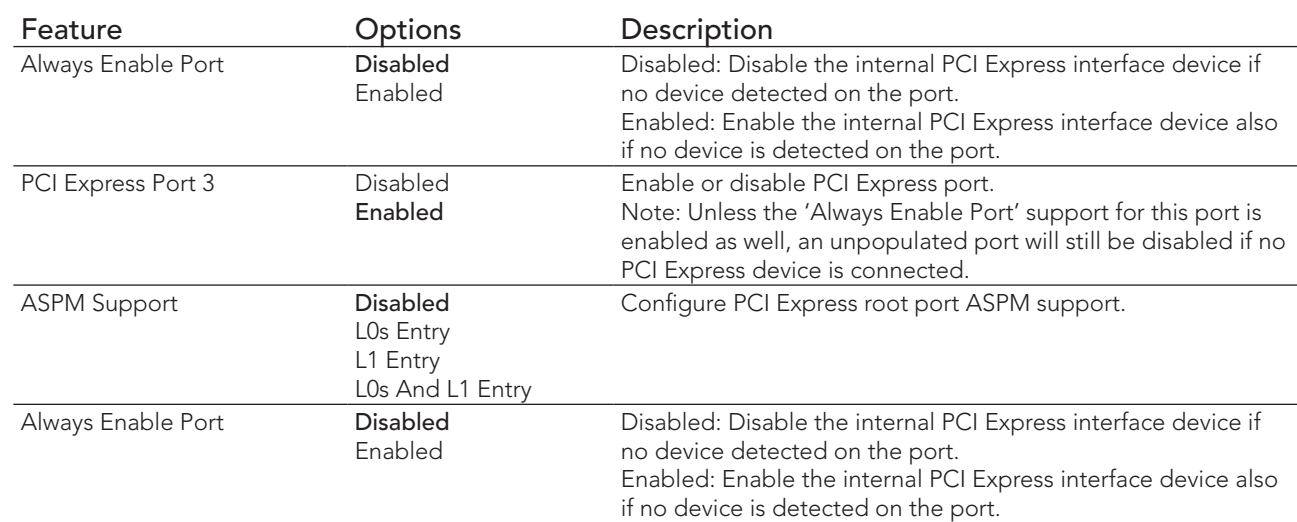

## 10.4.5.3 PIRQ Routing & IRQ Reservation Submenu

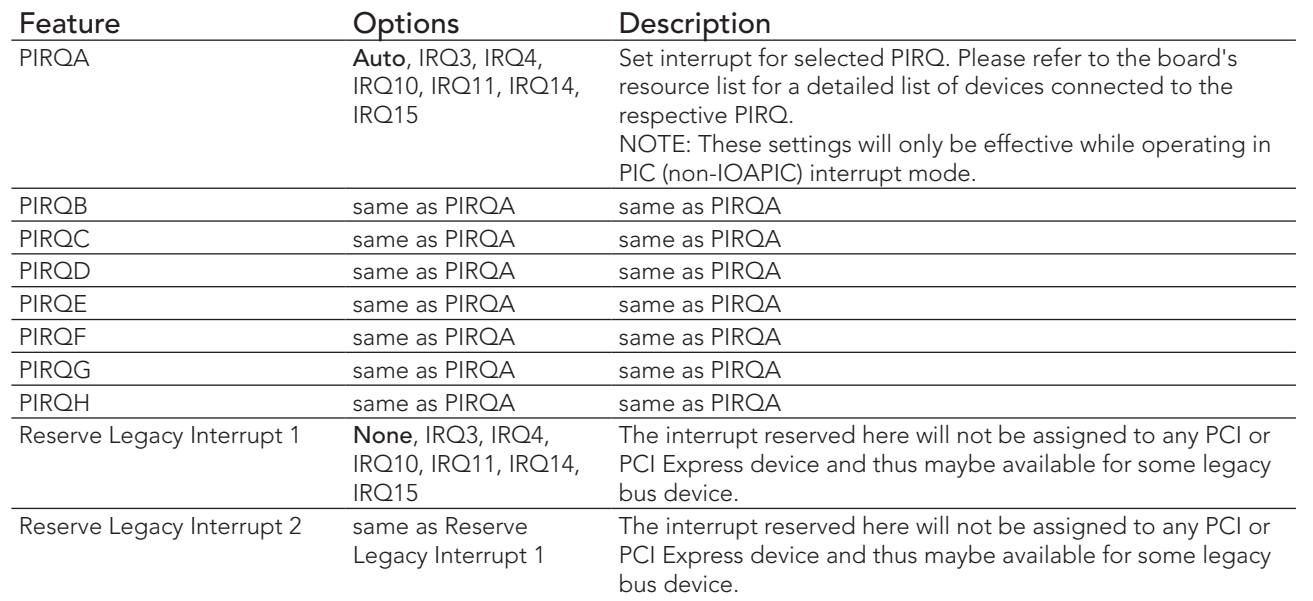

## 10.4.6 RTC Wake Submenu

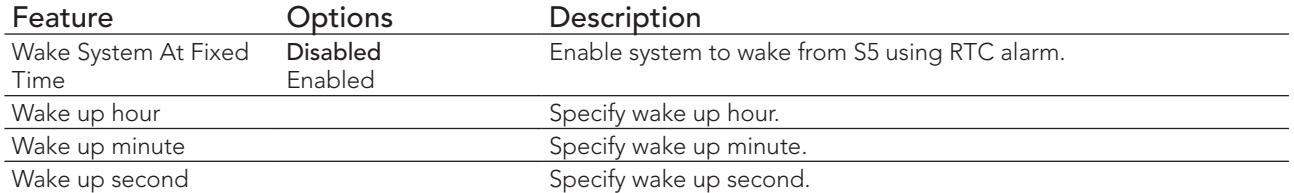

#### 10.4.7 ACPI Submenu

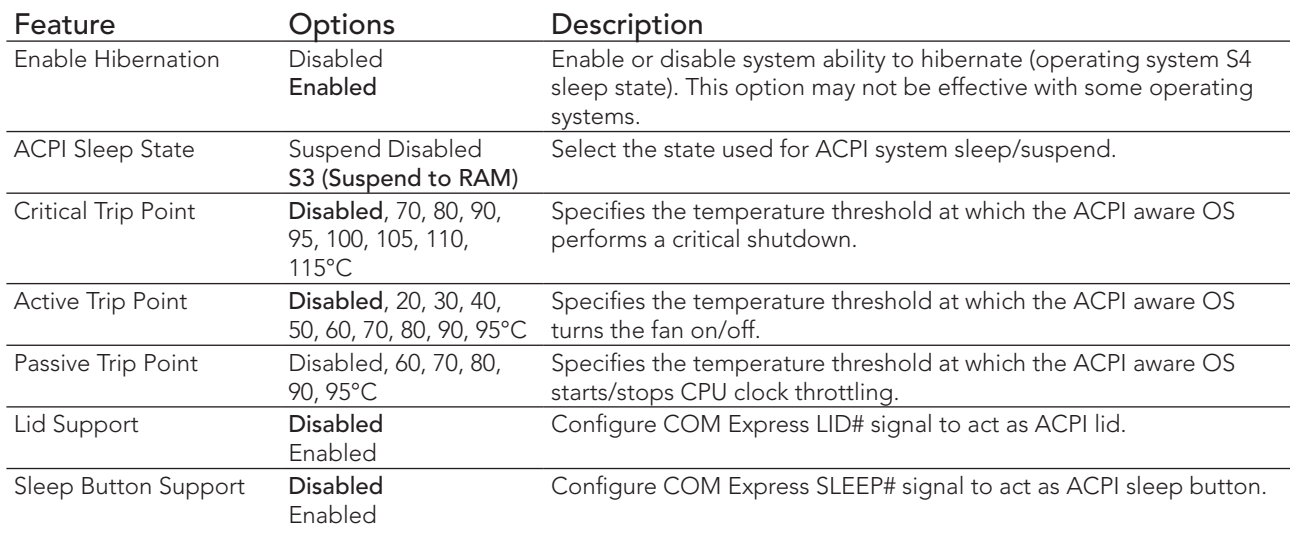

# 10.4.8 Trusted Computing Submenu

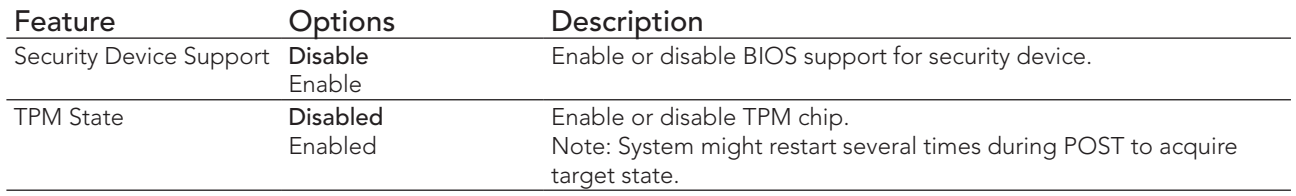

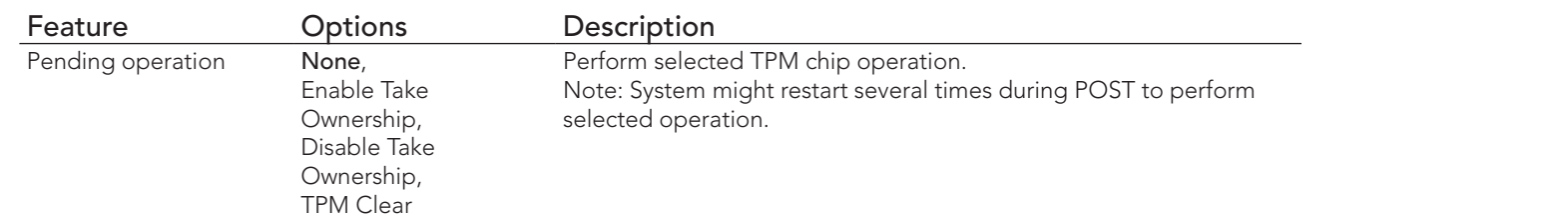

## 10.4.9 CPU Submenu

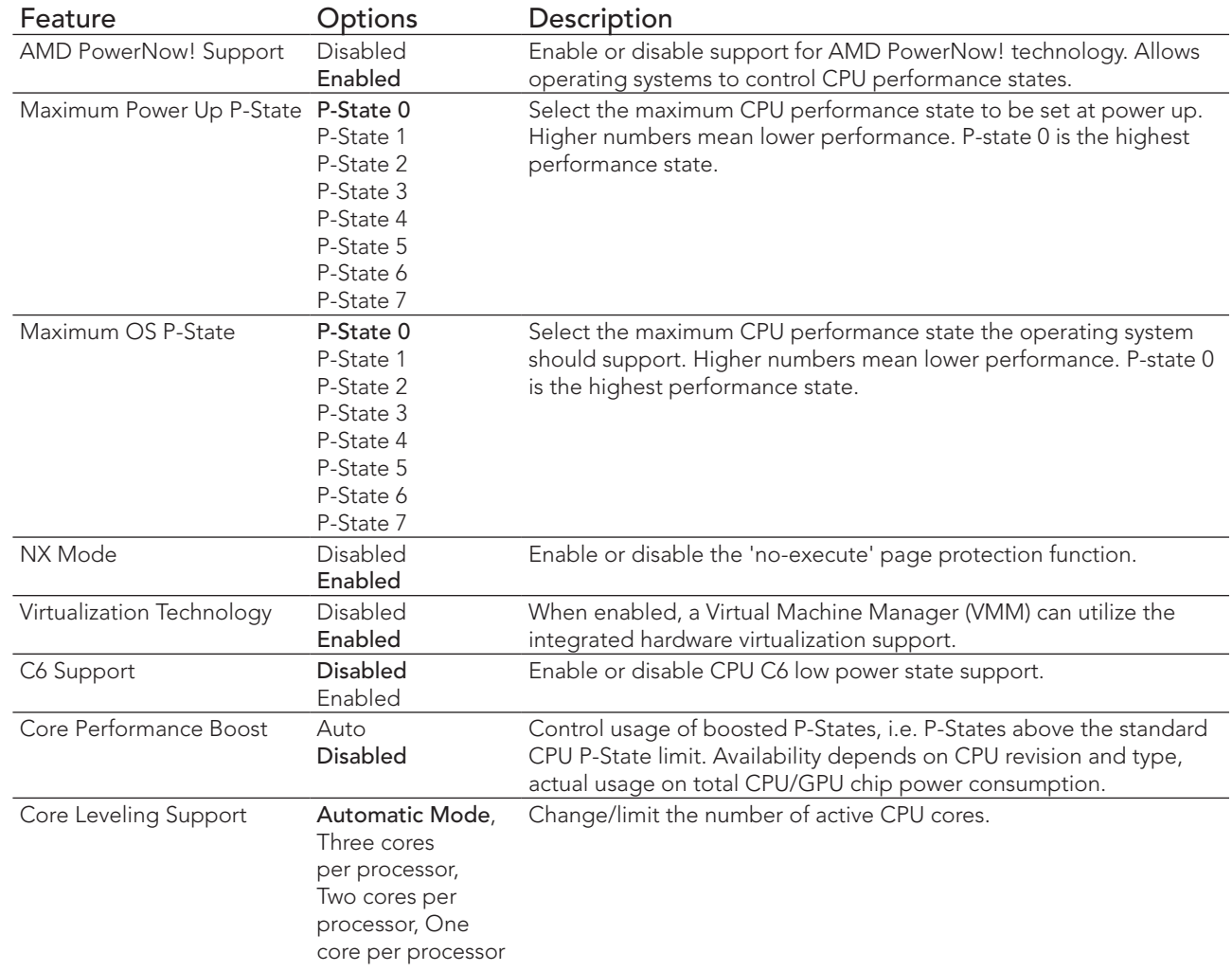

#### 10.4.10 SATA Submenu

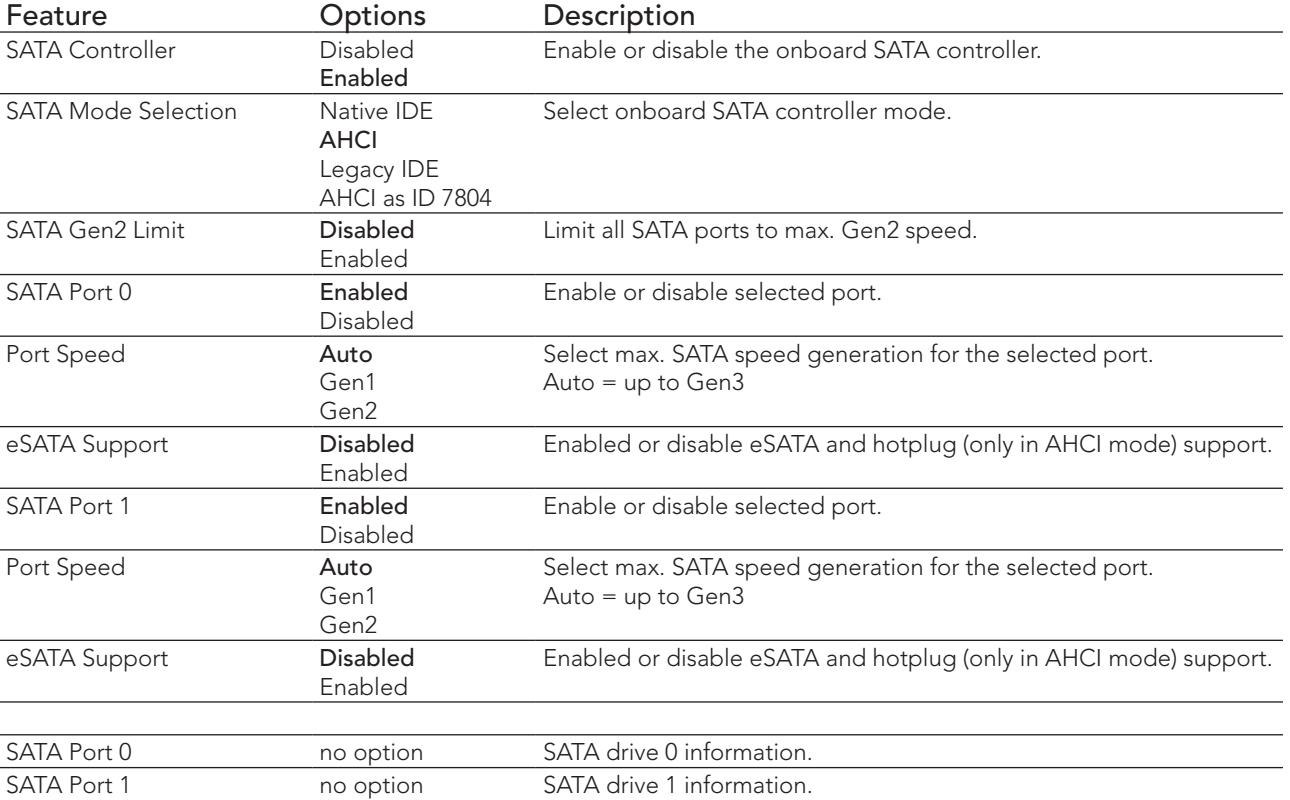

#### 10.4.11 SDIO Submenu

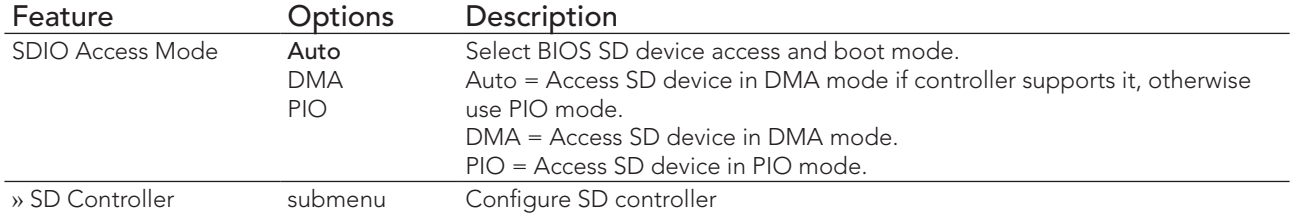

#### 10.4.11.1 SD Controller Submenu

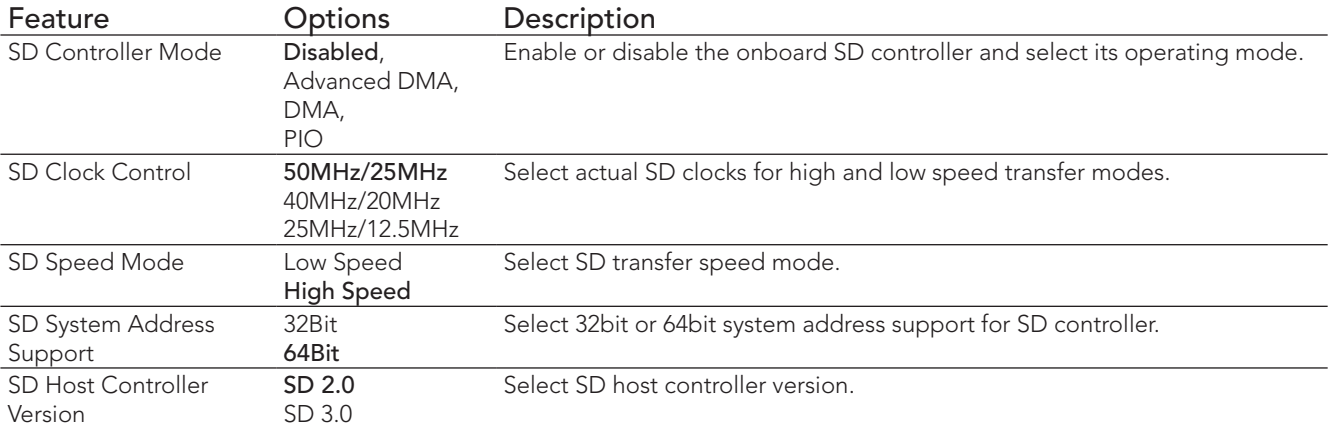

#### 10.4.12 USB Submenu

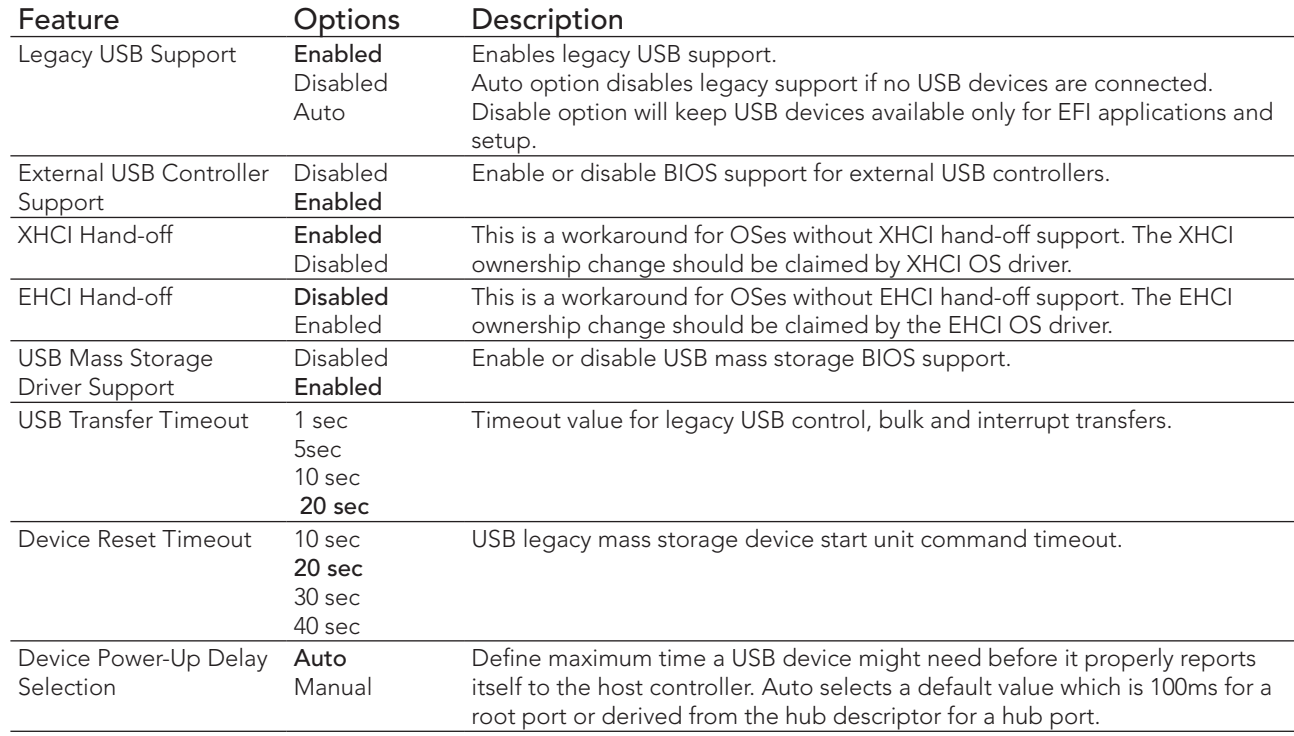

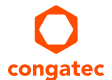

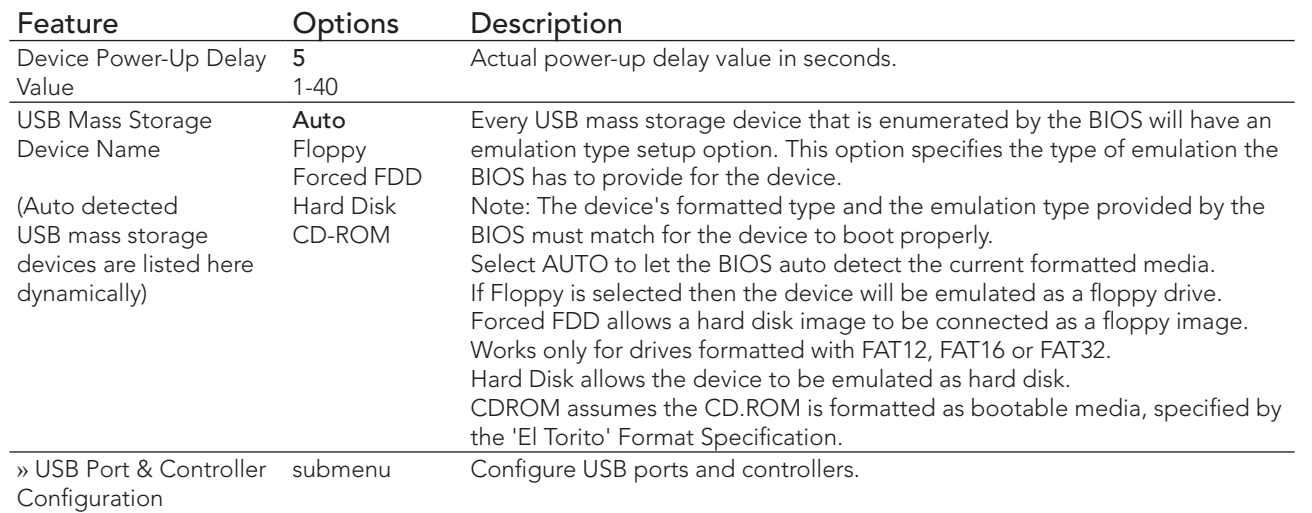

## 10.4.12.1 USB Port & Controller Configuration Submenu

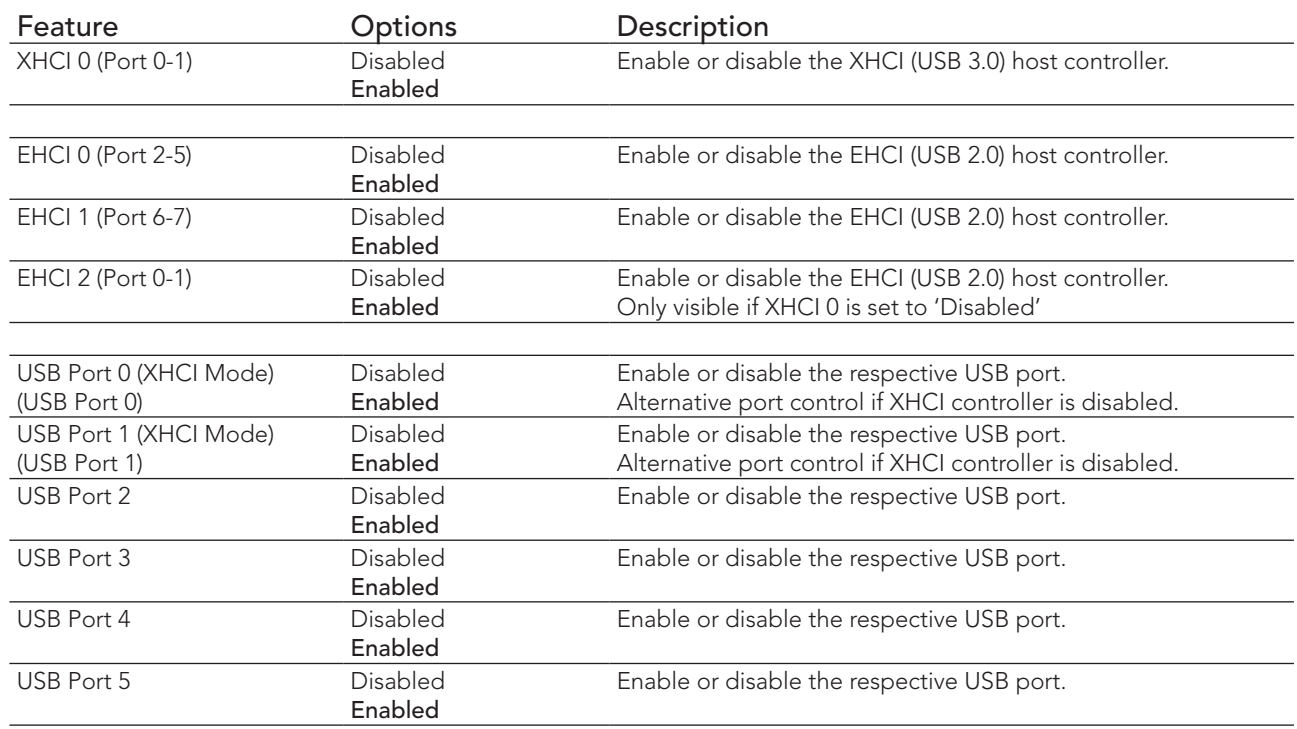

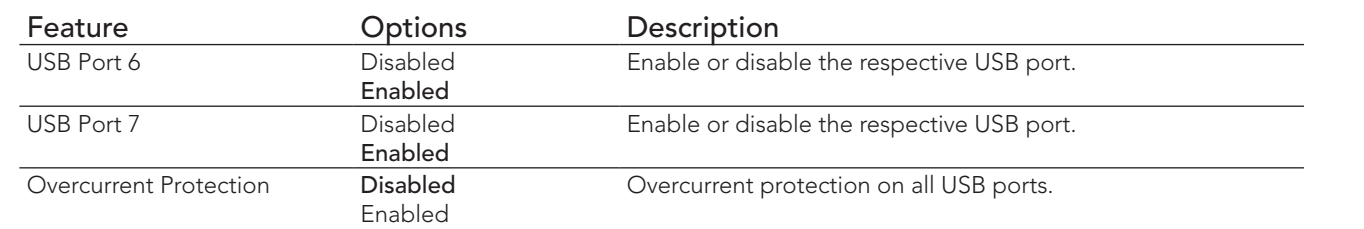

## 10.4.13 SMART Settings Submenu

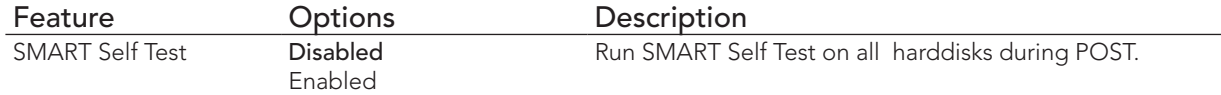

## 10.4.14 Super I/O Submenu

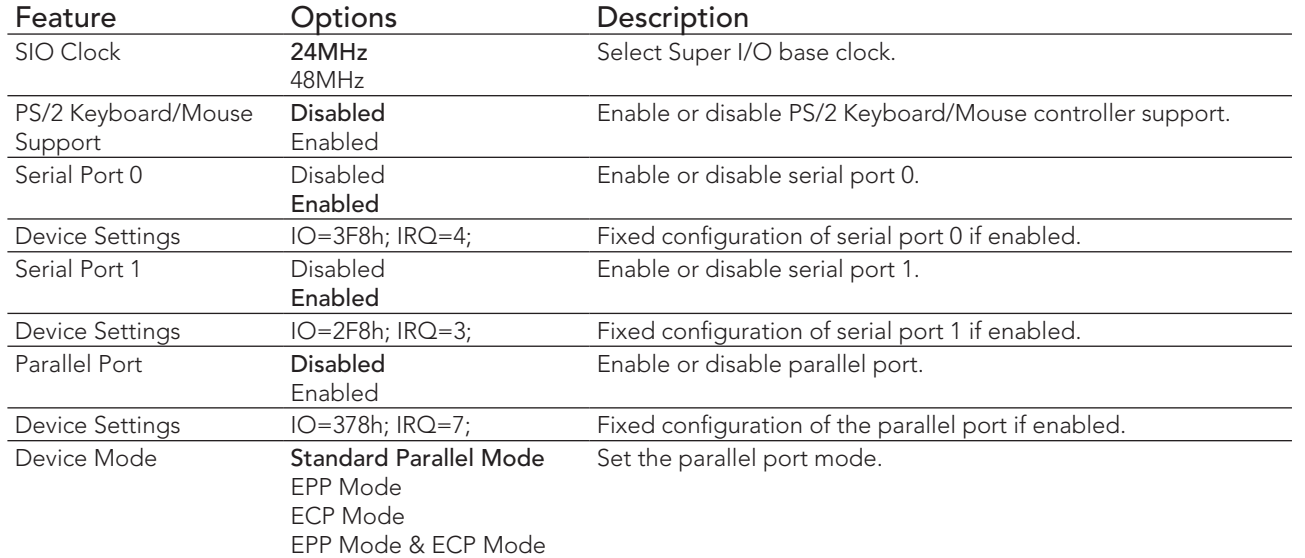

## **ID** Note

*This setup menu is only available if an external Winbond W83627 Super I/O has been implemented on the carrier board.*

#### 10.4.15 Serial Port Console Redirection Submenu

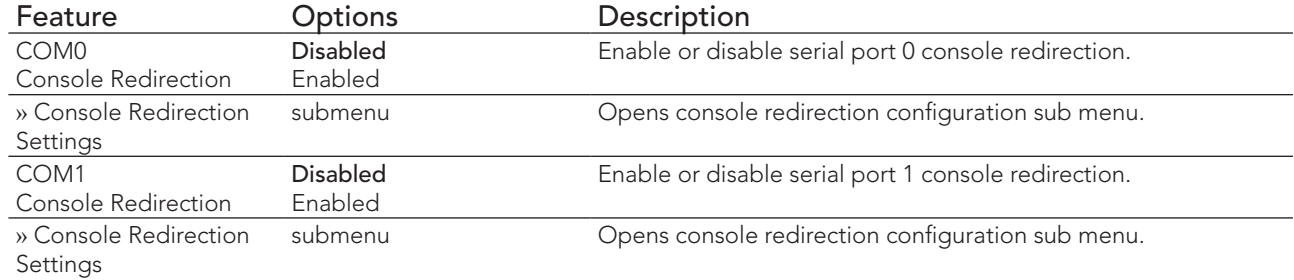

#### 10.4.15.1 Console Redirection Settings Submenu

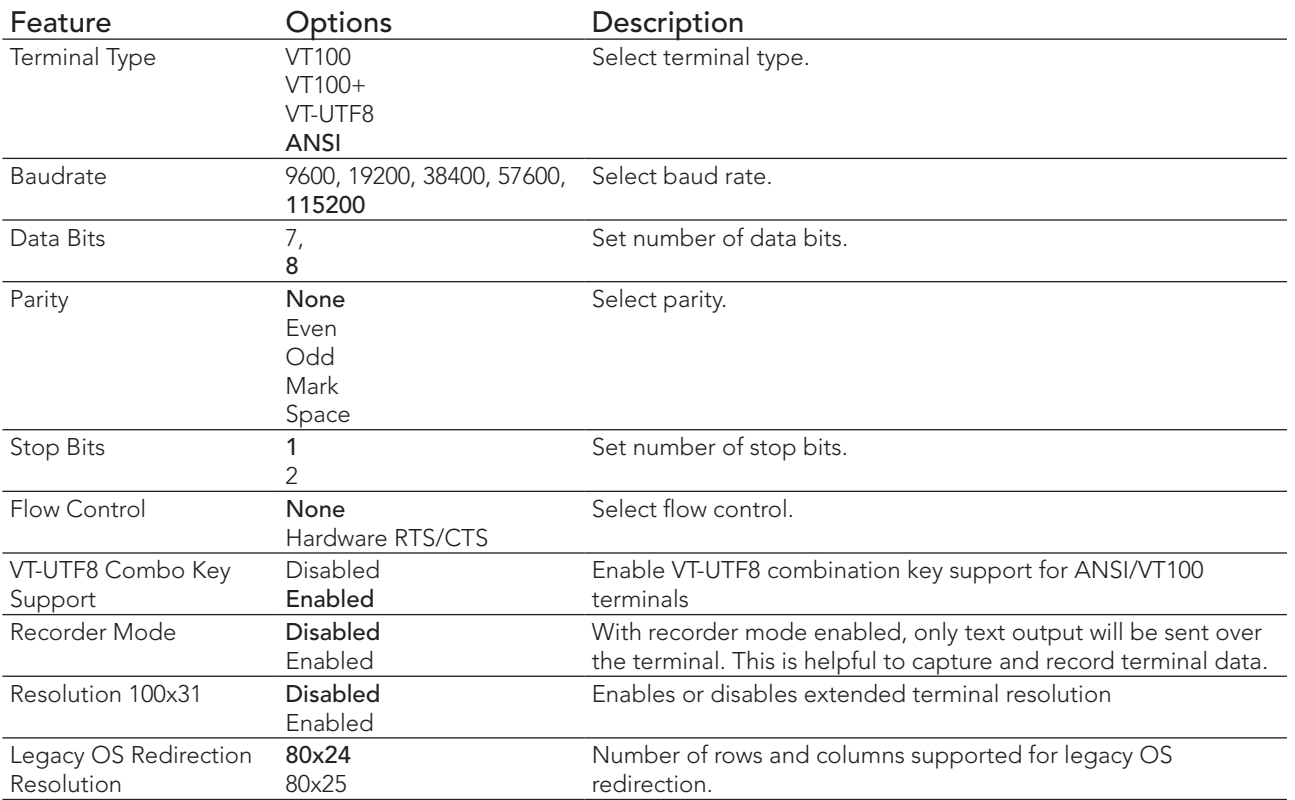

 $\overline{\phantom{0}}$ 

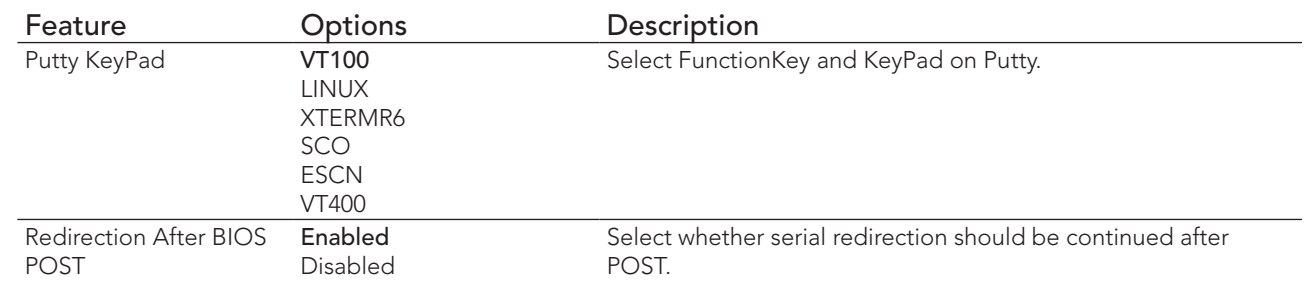

#### 10.4.16 UEFI Network Stack Submenu

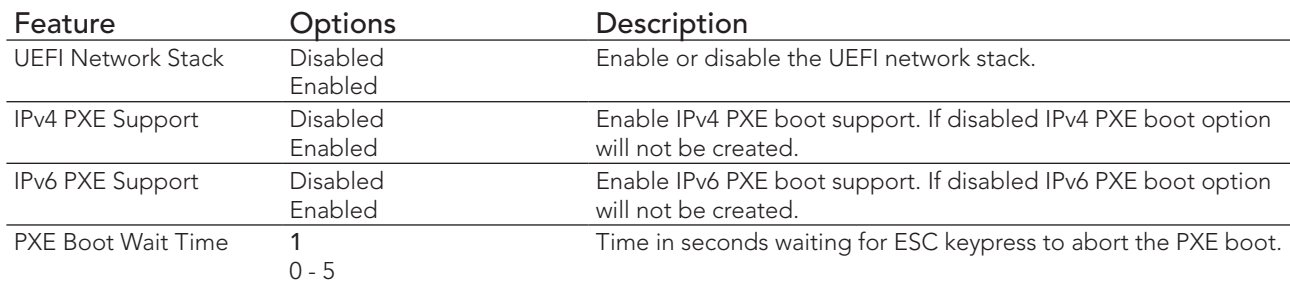

## 10.4.17 Intel® I210 Gigabit Network Connection Submenu

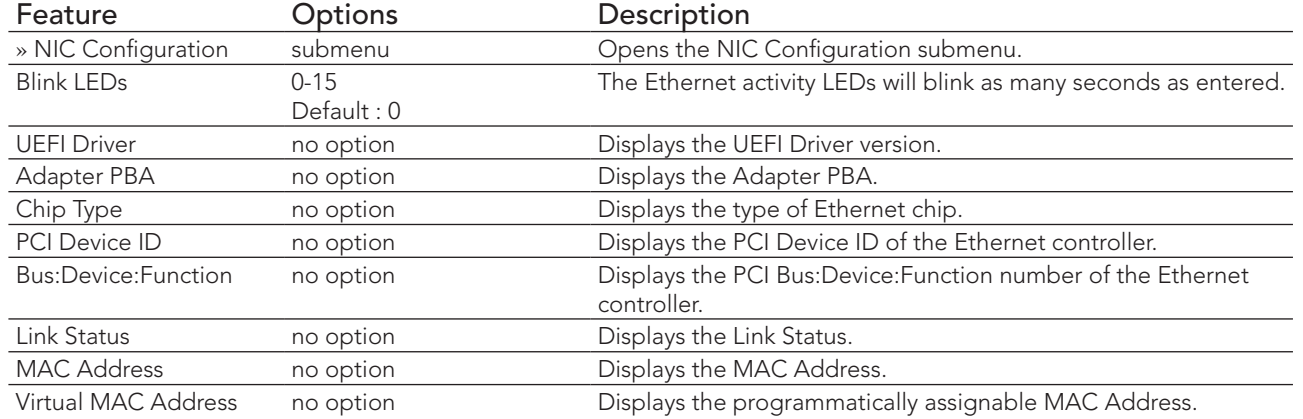

## 10.4.18 NIC Configuration Submenu

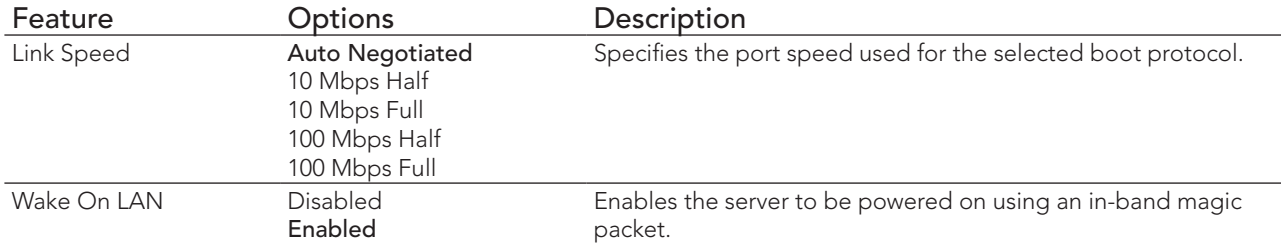

## 10.4.19 PC Speaker Configuration Submenu

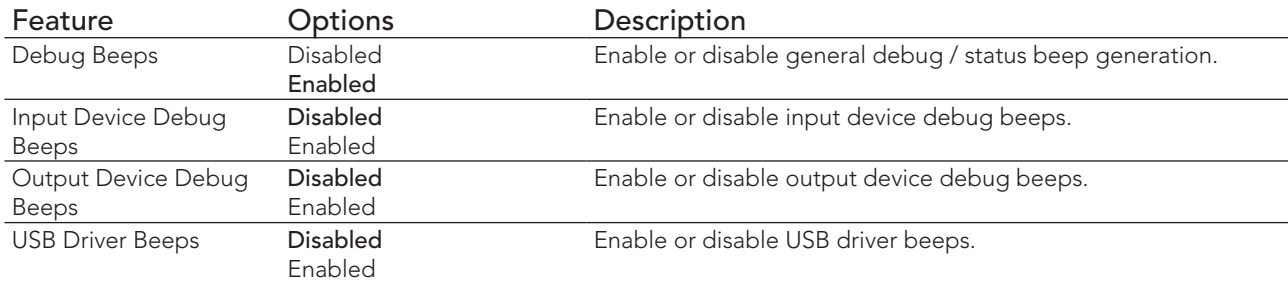

## 10.5 Chipset Setup

Select the Chipset tab from the setup menu to enter the Chipset setup screen.

#### 10.5.1 Chipset Settings Configuration

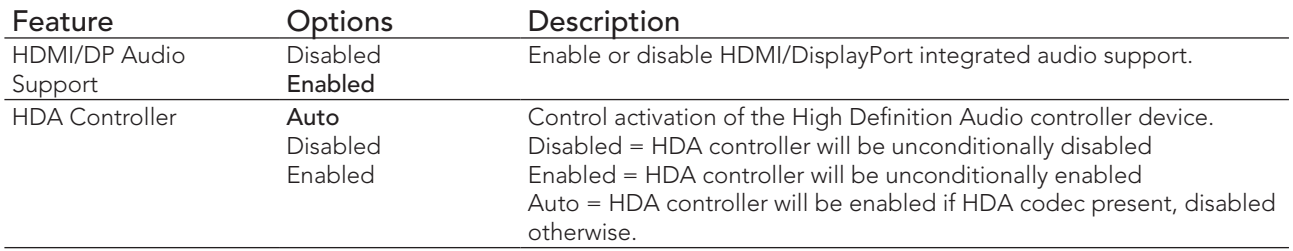

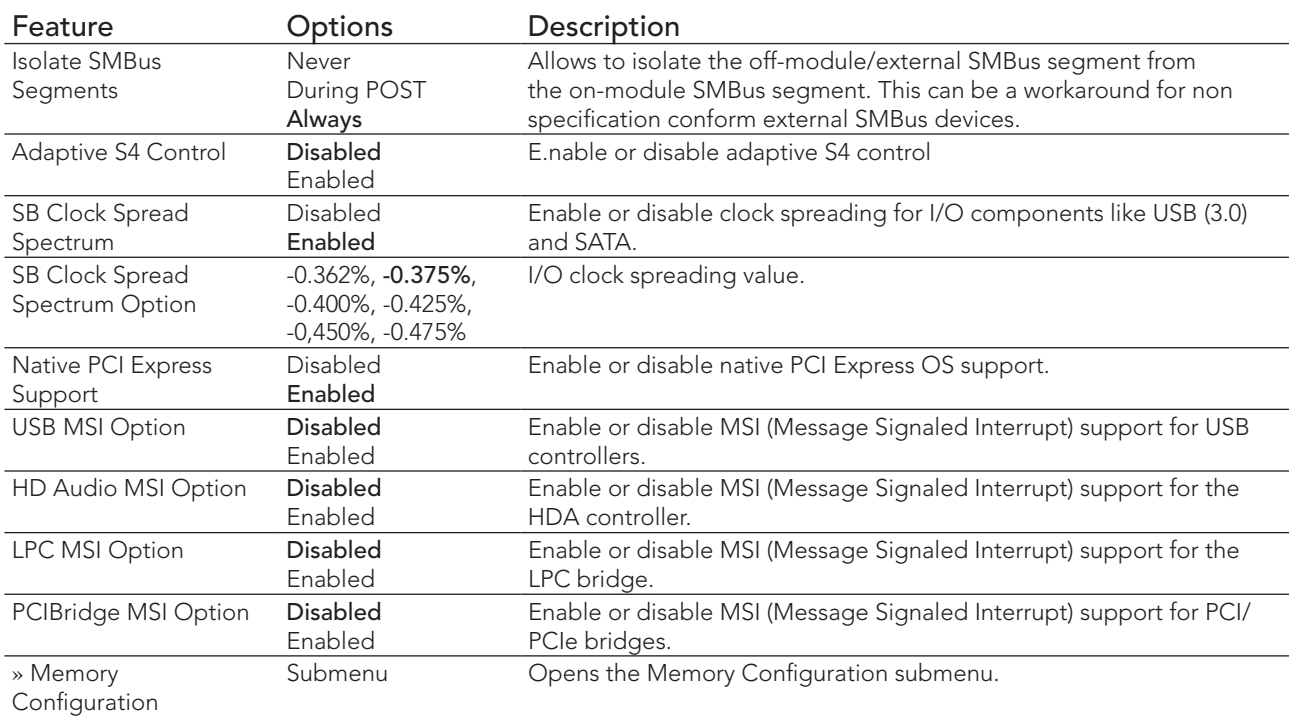

## 10.5.1.1 Memory Configuration Submenu

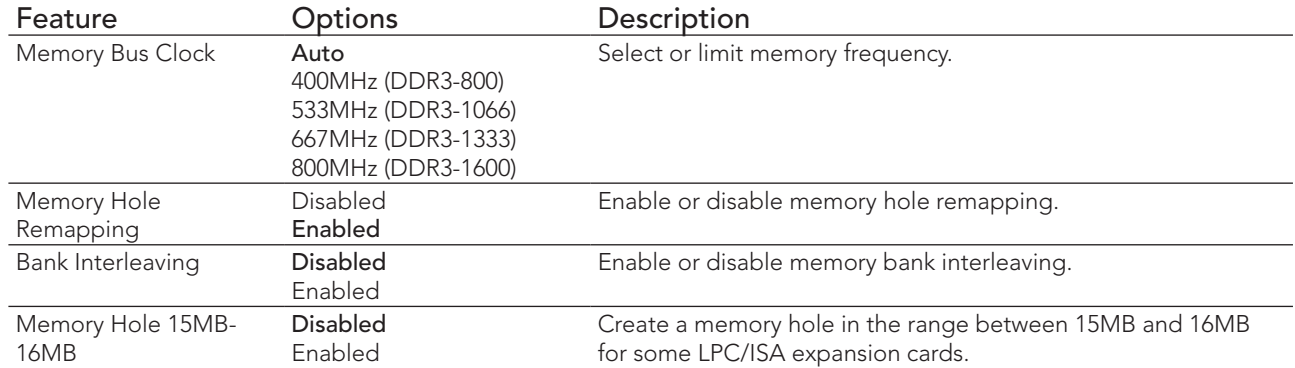

# 10.6 Boot Setup

Select the Boot tab from the setup menu to enter the Boot setup screen.

## 10.6.1 Boot Settings Configuration

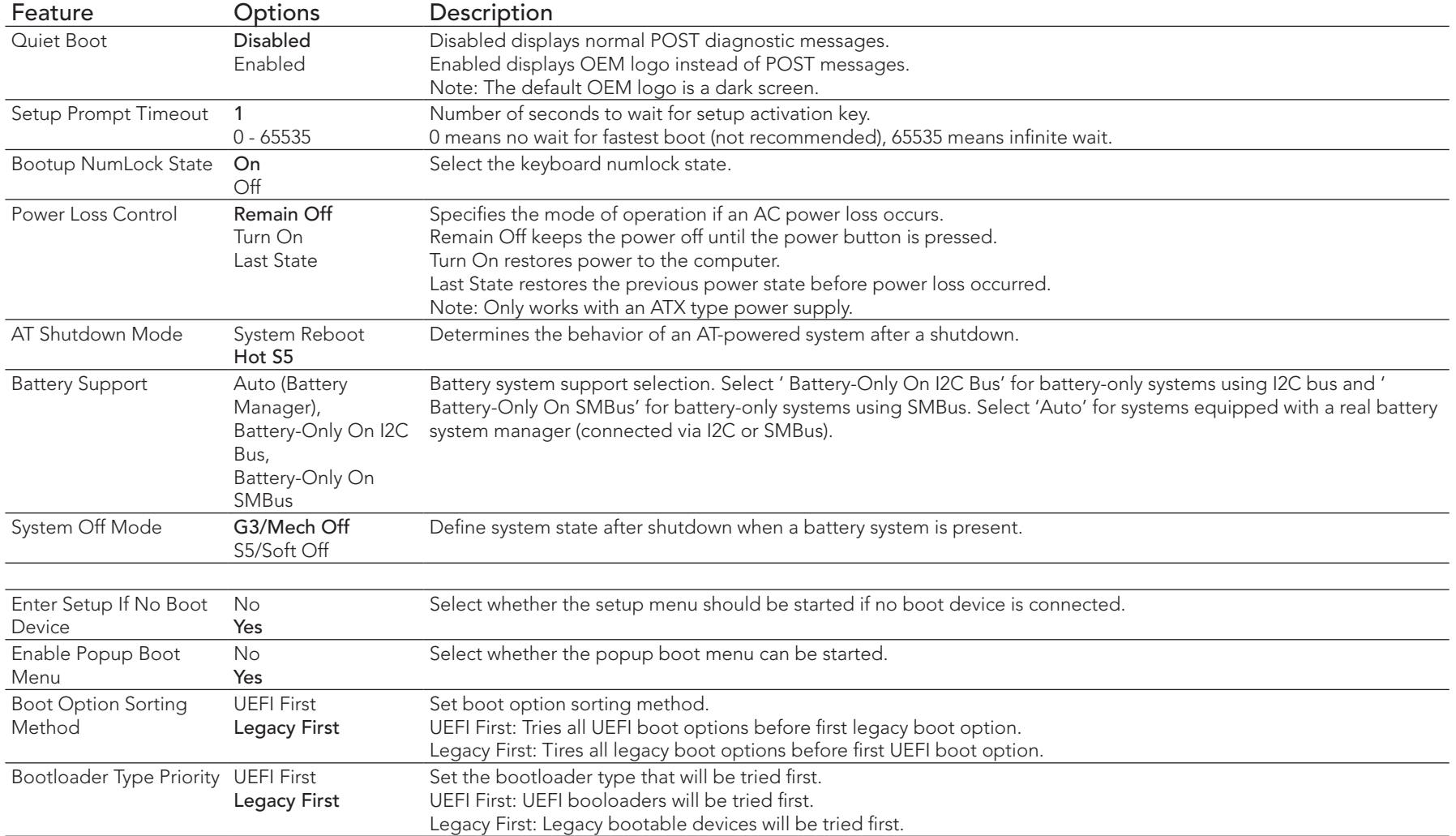

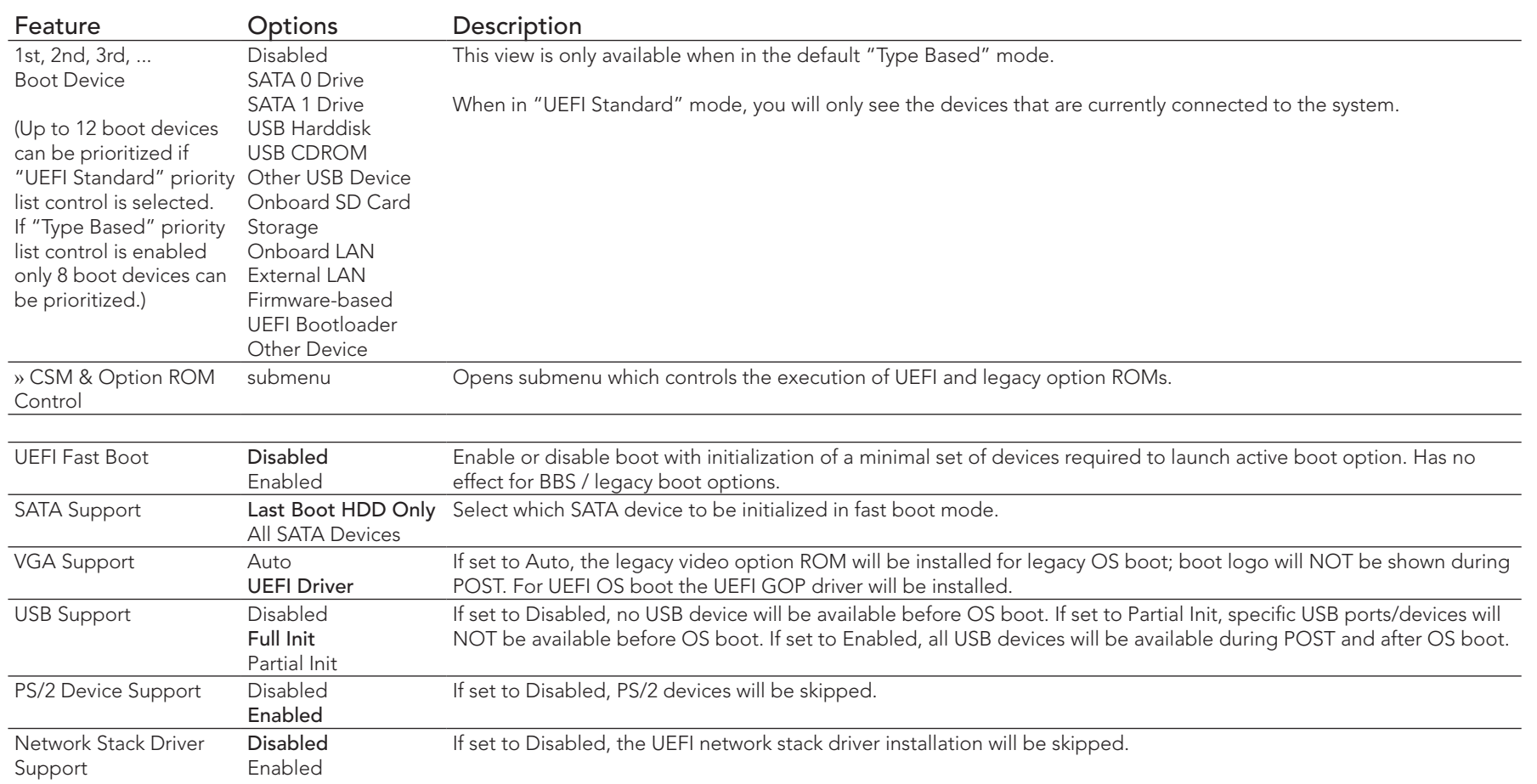

#### **Note**

- *1. The term 'AC power loss' stands for the state when the module looses the standby voltage on the 5V\_SB pins. On congatec modules, the standby voltage is continuously monitored after the system is turned off. If within 30 seconds the standby voltage is no longer detected, then this is considered an AC power loss condition. If the standby voltage remains stable for 30 seconds, then it is assumed that the system was switched off properly.*
- *2. Inexpensive ATX power supplies often have problems with short AC power sags. When using these ATX power supplies it is possible that the system turns off but does not switch back on, even when the PS\_ON# signal is asserted correctly by the module. In this case, the internal circuitry of the ATX power supply has become confused. Usually another AC power off/on cycle is necessary to recover from this situation.*

## 10.6.1.1 CSM & Option ROM Control Submenu

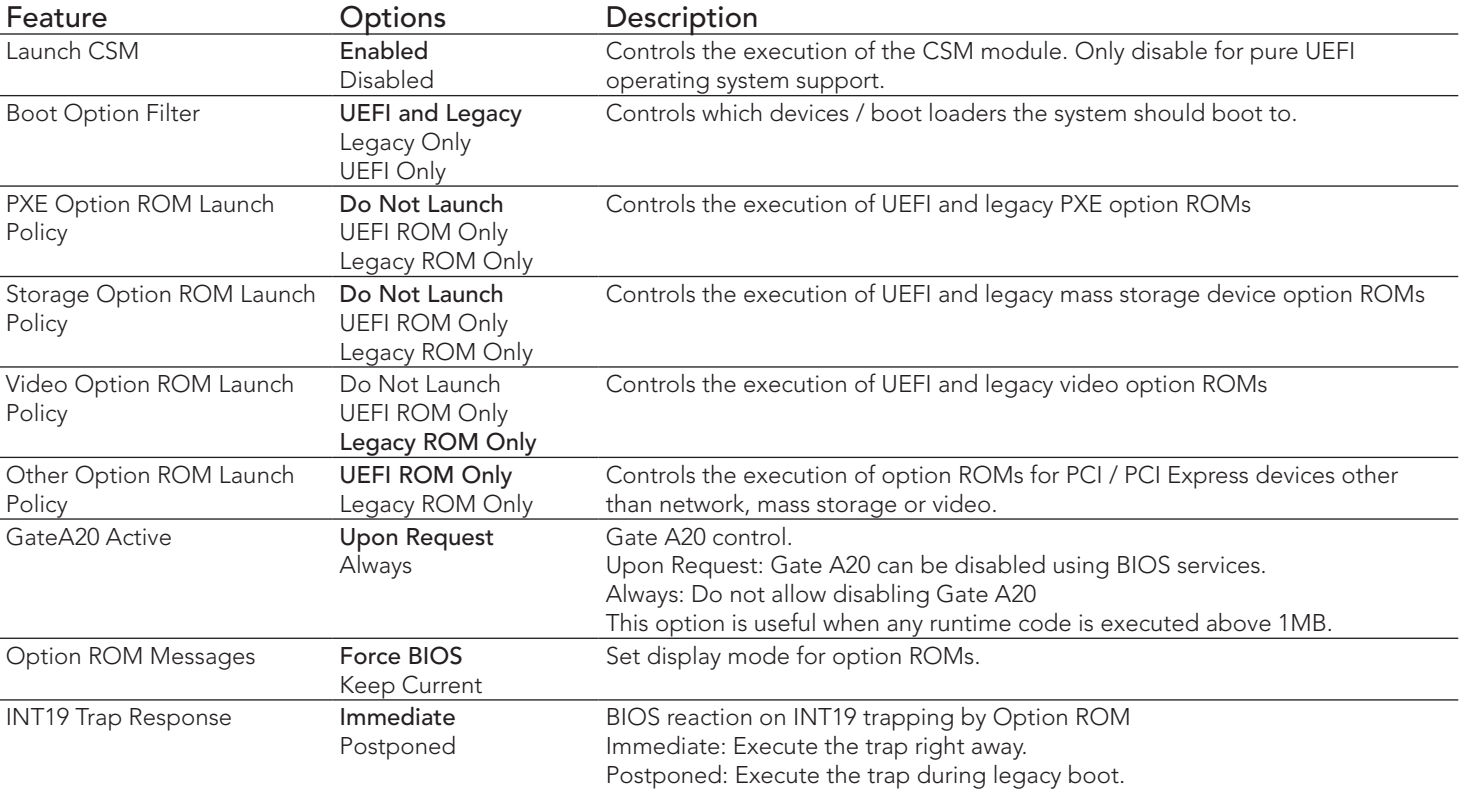

## 10.7 Security Setup

Select the Security tab from the setup menu to enter the Security setup screen.

#### 10.7.1 Security Settings

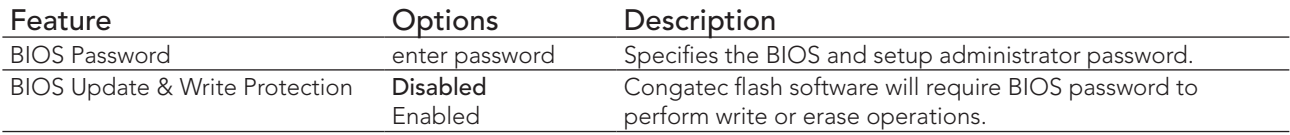

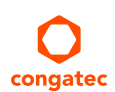

**HDD Security Configuration** 

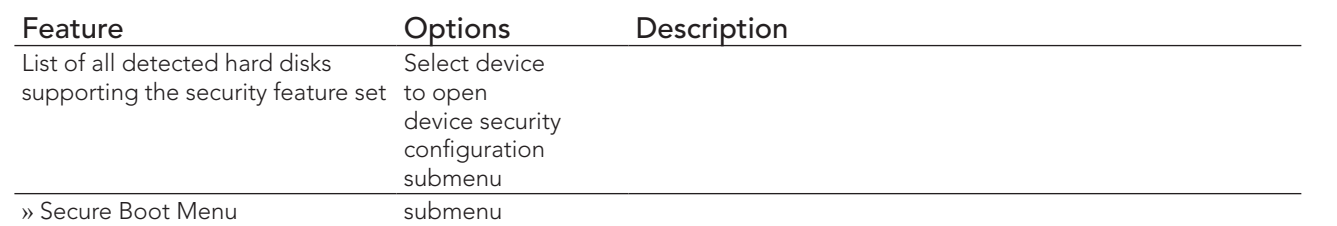

#### 10.7.1.1 BIOS Security Features

#### BIOS Password/ BIOS Write Protection

A BIOS password protects the BIOS setup program from unauthorized access. This ensures that end users cannot change the system configuration without authorization. With an assigned BIOS password, the BIOS prompts the user for a password on a setup entry. If the password entered is wrong, the BIOS setup program will not launch.

The congatec BIOS uses a SHA256 based encryption for the password, which is more secured than the original AMI encryption. The BIOS password is case sensitive with a minimum of 3 characters and a maximum of 20 characters. Once a BIOS password has been assigned, the BIOS activates the grayed out 'BIOS Update and Write Protection' option. If this option is set to 'enabled', only authorized users (users with the correct password) can update the BIOS. To update the BIOS, use the congatec system utility cgutlcmd.exe with the following syntax:

CGUTLCMD BFLASH <BIOS file> /BP: <password> where <password> is the assigned BIOS password.

For more information about "Updating the BIOS" refer to the congatec system utility user's guide, which is called CGUTLm1x.pdf and can be found on the congatec GmbH website at www.congatec.com.

With the BIOS password protection and the BIOS update and write protection, the system configuration is completely secured. If the BIOS is password protected, you cannot change the configuration of an end application without the correct password.

#### **Note**

*Use cgutlcmd.exe version 1.5.3 or later.*

*Built in BIOS recovery is disabled in the congatec BIOS firmware to prevent the BIOS from updating itself due to the user pressing a special key combination or a corrupt BIOS being detected. congatec considers such a recovery update a security risk because the BIOS internal update process bypasses the implemented BIOS security explained above.*

*Only the congatec utility interface to the SMI handler of the BIOS flash update is enabled. Other interfaces to the SMI handler are disabled to prevent non congatec tools from writing to the BIOS flash. As a result of this restriction, flash utilities supplied by AMI or Intel will not work .*

#### UEFI Secure Boot

Secure Boot is a security standard defined in UEFI specification 2.3.1 that helps prevent malicious software applications and unauthorized operating systems from loading during system start up process. Without secure boot enabled (not supported or disabled), the computer simply hands over control to the bootloader without checking whether it is a trusted operating system or malware. With secure boot supported and enabled, the UEFI firmware starts the bootloader only if the bootloader's signature has maintained integrity and also if one of the following conditions is true:

- The bootloader was signed by a trusted authority that is registered in the UEFI database.
- The user has added the bootloader's digital signature to the UEFI database. The BIOS provides the key management setup sub-menu for this purpose.

#### **Note**

*The congatec BIOS by default enables CSM (Compatibility Support Module) and disables secure boot because most of the industrial computers today boot in legacy (non-UEFI) mode. Since secure boot is only enabled when booting in native UEFI mode, you must therefore disable the CSM (compatibility support module) in the BIOS setup to enable Secure Boot.*

*A full description of secure boot is beyond the scope of this users guide. For more information about how secure boot leverages signature databases and keys, see the secure boot overview in the windows deployment options section of the Microsoft TechNet Library at http:// technet.microsoft.com.* 

#### 10.7.1.2 Hard Disk Security Features

Hard Disk Security uses the Security Mode feature commands defined in the ATA specification. This functionality allows users to protect data using drive-level passwords. The passwords are kept within the drive, so data is protected even if the drive is moved to another computer system.

The BIOS provides the ability to 'lock' and 'unlock' drives using the security password. A 'locked' drive will be detected by the system, but no data can be accessed. Accessing data on a 'locked' drive requires the proper password to 'unlock' the disk.

The BIOS enables users to enable/disable hard disk security for each hard drive in setup. A master password is available if the user can not remember the user password. Both passwords can be set independently however the drive will only lock if a user password is installed. The max length of the passwords is 32 bytes.

During POST each hard drive is checked for security mode feature support. In case the drive supports the feature and it is locked, the BIOS prompts the user for the user password. If the user does not enter the correct user password within four attempts, the user is notified that the drive is locked and POST continues as normal. If the user enters the correct password, the drive is unlocked until the next reboot.

To ensure that the ATA security features are not compromised by viruses or malicious programs when the drive is typically unlocked, the BIOS disables the ATA security features at the end of POST to prevent their misuse. Without this protection it would be possible for viruses or malicious programs to set a password on a drive thereby blocking the user from accessing the data.

#### **Note**

*If the user enables password support, a power cycle must occur for the hard drive to lock using the new password. Both user and master password can be set independently however the drive will only lock if a user password is installed.*

## 10.8 Save & Exit Menu

Select the Save & Exit tab from the setup menu to enter the Save & Exit setup screen. You can display a Save & Exit screen option by highlighting it using the <Arrow> keys.

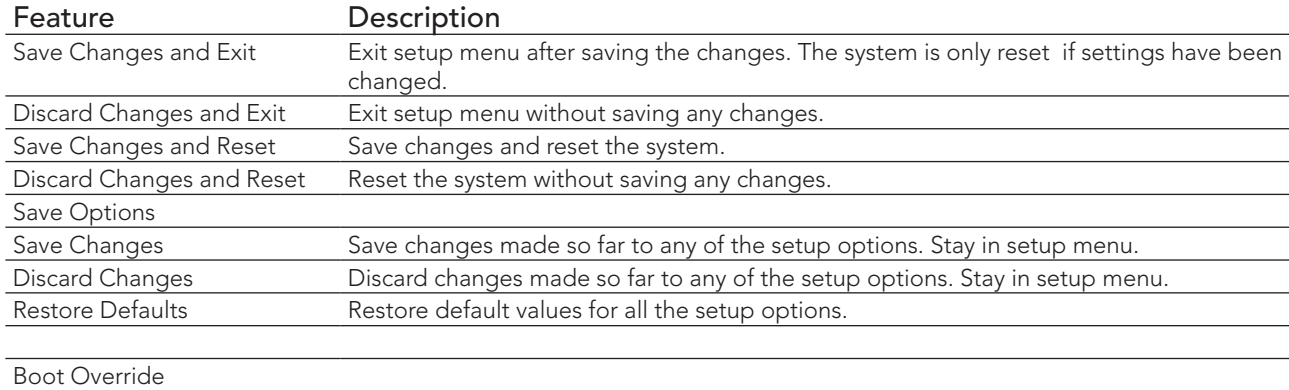

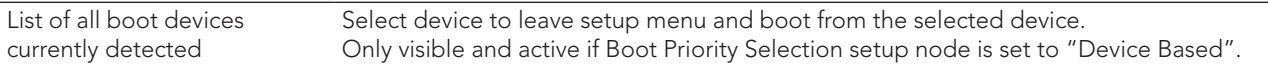

# 11 Additional BIOS Features

The BIOS setup description of the conga-TCG can be viewed without having access to the module. However, access to the restricted area of the congatec website is required in order to download the necessary tool (CgMlfViewer) and Menu Layout File (MLF).

The MLF contains the BIOS setup description of a particular BIOS revision. The MLF can be viewed with the CgMlfViewer tool. This tool offers a search function to quickly check for supported BIOS features. It also shows where each feature can be found in the BIOS setup menu.

For more information, read the application note "AN42 - BIOS Setup Description" available at www.congatec.com.

**Note**

*If you do not have access to the restricted area of the congatec website, contact your local congatec sales representative*

#### 11.1 BIOS Versions

The BIOS displays the BIOS project name and the revision code during POST, and on the main setup screen. The initial production BIOS is identified as TFT3R1xx or TFT4R1xx where:

- TFT3 / TFT4 is the project code
- R is the identifier for a BIOS ROM file
- 1 is the so called feature number
- xx is the major and minor revision number

The conga-TCG BIOS binary size is 8 MB.

# 11.2 Updating the BIOS

BIOS updates are recommeded to correct platform issues or enhance the feature set of the module. The conga-TCG features a congatec/AMI AptioEFI firmware on an onboard flash ROM chip. You can update the firmware with the congatec System Utility. The utility has five versions—UEFI shell, DOS based command line 1 , Win32 command line, Win32 GUI, and Linux version.

For more information about "Updating the BIOS" refer to the user's guide for the congatec System Utility "CGUTLm1x.pdf" on the congatec website at www.congatec.com.

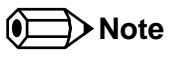

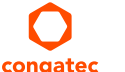

*1. Deprecated*

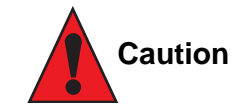

*The DOS command line tool is not officially supported by congatec and therefore not recommended for critical tasks such as firmware updates. We recommend to use only the UEFI shell for critical updates.*

# 11.3 Supported Flash Devices

The conga-TCG supports the following flash devices:

• Winbond W25Q64JVSSIQ (8 MB)

The flash device listed above can be used on the carrier board for external BIOS support. For more information about external BIOS support, refer to the Application Note AN7\_External\_BIOS\_Update.pdf on the congatec website at http://www.congatec.com.